**UNIVERSIDAD AUTÓNOMA DEL ESTADO DE NUEVO LEÓN FACULTAD DE INGENIERÍA MECÁNICA Y ELÉCTRICA SUBDIRECCIÓN DE ESTUDIOS DE POSGRADO**

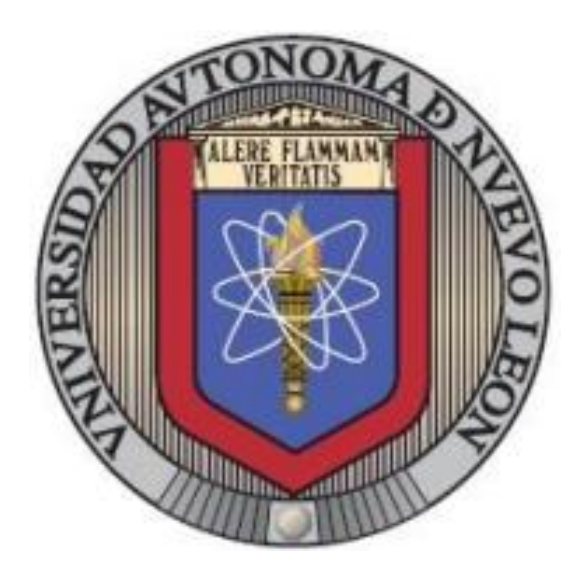

#### **"DESARROLLO DE UNA NUEVA METODOLOGÍA DE VALIDACIÓN DE LOS CICLOS DE VIDA PARA BRAZO DE DIRECCIÓN, UTILIZANDO SIMULACIÓN NUMÉRICA, DATOS HISTÓRICOS ESTADÍSTICOS Y PRUEBAS DE LABORATORIO"**

**POR:**

#### **RAFAEL CASTILLO LANDA**

#### **EN OPCIÓN AL GRADO DE:**

**MAESTRÍA EN CIENCIAS DE LA INGENIERÍA AUTOMOTRIZ.**

**SAN NICOLÁS DE LOS GARZA, NUEVO LEÓN Diciembre 2023**

**UNIVERSIDAD AUTÓNOMA DEL ESTADO DE NUEVO LEÓN FACULTAD DE INGENIERÍA MECÁNICA Y ELÉCTRICA SUBDIRECCIÓN DE ESTUDIOS DE POSGRADO**

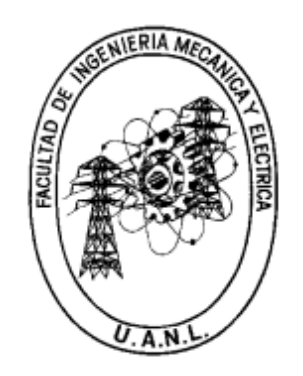

#### **"DESARROLLO DE UNA NUEVA METODOLOGÍA DE VALIDACIÓN DE LOS CICLOS DE VIDA PARA BRAZO DE DIRECCIÓN, UTILIZANDO SIMULACIÓN NUMÉRICA, DATOS HISTÓRICOS ESTADÍSTICOS Y PRUEBAS DE LABORATORIO"**

**POR:**

#### **RAFAEL CASTILLO LANDA**

#### **EN OPCIÓN AL GRADO DE:**

**MAESTRÍA EN CIENCIAS DE LA INGENIERÍA AUTOMOTRIZ.**

**SAN NICOLÁS DE LOS GARZA, NUEVO LEÓN Diciembre 2023**

#### **UNIVERSIDAD AUTÓNOMA DE NUEVO LEÓN Facultad de Ingeniería Mecánica y Eléctrica Posgrado**

Los miembros del Comité de Evaluación de Tesis recomendamos que la Tesis "Desarrollo de una nueva metodología de validación de los ciclos de vida para brazo de dirección, utilizando simulación numérica, datos históricos estadísticos y pruebas de laboratorio", realizada por la estudiante Rafael Castillo Landa, con número de matrícula 2125666, sea aceptada para su defensa como requisito para obtener el grado de Maestría en Ciencias de la Ingeniería Automotriz.

#### **El Comité de Evaluación de Tesis**

Dr. Óscar Jesús Zapata Hemández Director

Dra: Adriana Salas Zamarripa Co-Director

Dra. Tania Paloma Berber Solano Revisor

Dr. Martín Castillo Morales Revisor

MBA Paola Cabada Rodríguez Revisor

VoBo. Dr. Stinon Martinez Martinez Subdirector de Estudios de Posgrado

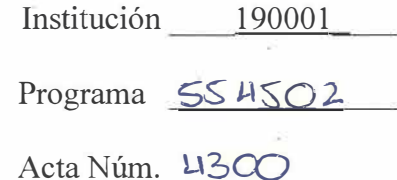

Ciudad Universitaria, a 17 de enero del 2024

## **DEDICATORIAS**

#### **A mi familia:**

Les agradezco todo el apoyo que me han brindado desde siempre, aun a la distancia sé que puedo contar con su apoyo, una llamada, un mensaje son suficiente para saber que cuento con ustedes.

#### **A mi hermano:**

¿Recuerdas el día que te dije… "me aceptaron "? Pues … ya acabé, lo logré, gracias por tu apoyo, consejos y regaños.

#### **A mis amigos que se han vuelto familia:**

Gracias por permanecer, ustedes también forman parte de cada uno de mis logros.

# **AGRADECIMIENTOS**

#### **A mi familia:**

Por apoyar mis virtudes y tolerar mis defectos.

#### **A mis profesores:**

Aquellos profesores que con entusiasmo por su trabajo comparten sus conocimientos a sus alumnos.

#### **A mis amigos:**

Muchas gracias, Mafer, Alcocer, Nayeli, Aury, Stephy, Ernesto, Carlos. A todos ustedes muchas gracias.

### **A la empresa Cummins-Meritor México:**

Al equipo de Product Engineering, no fue un proyecto fácil, pero se logró.

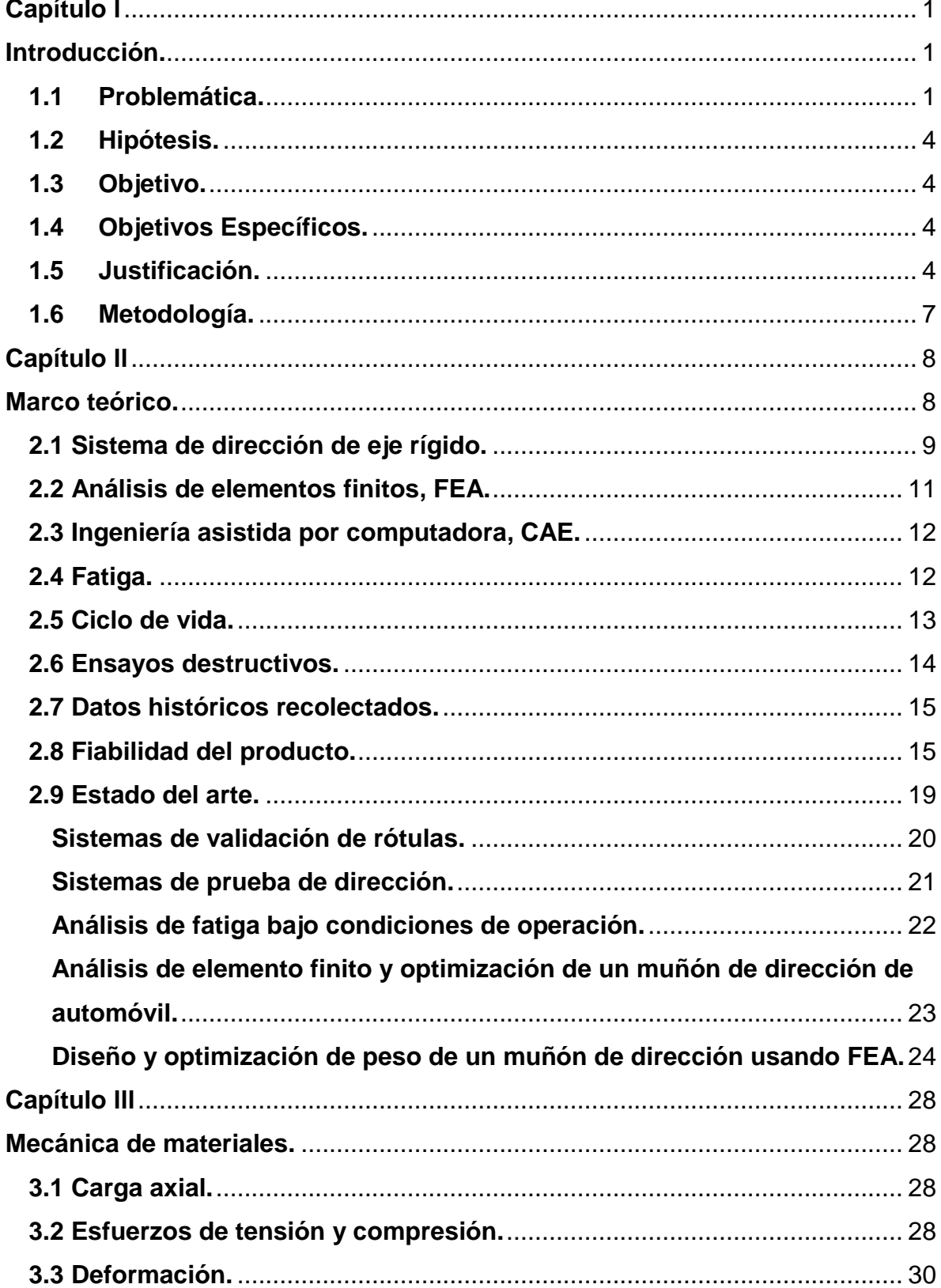

### ÍNDICE.

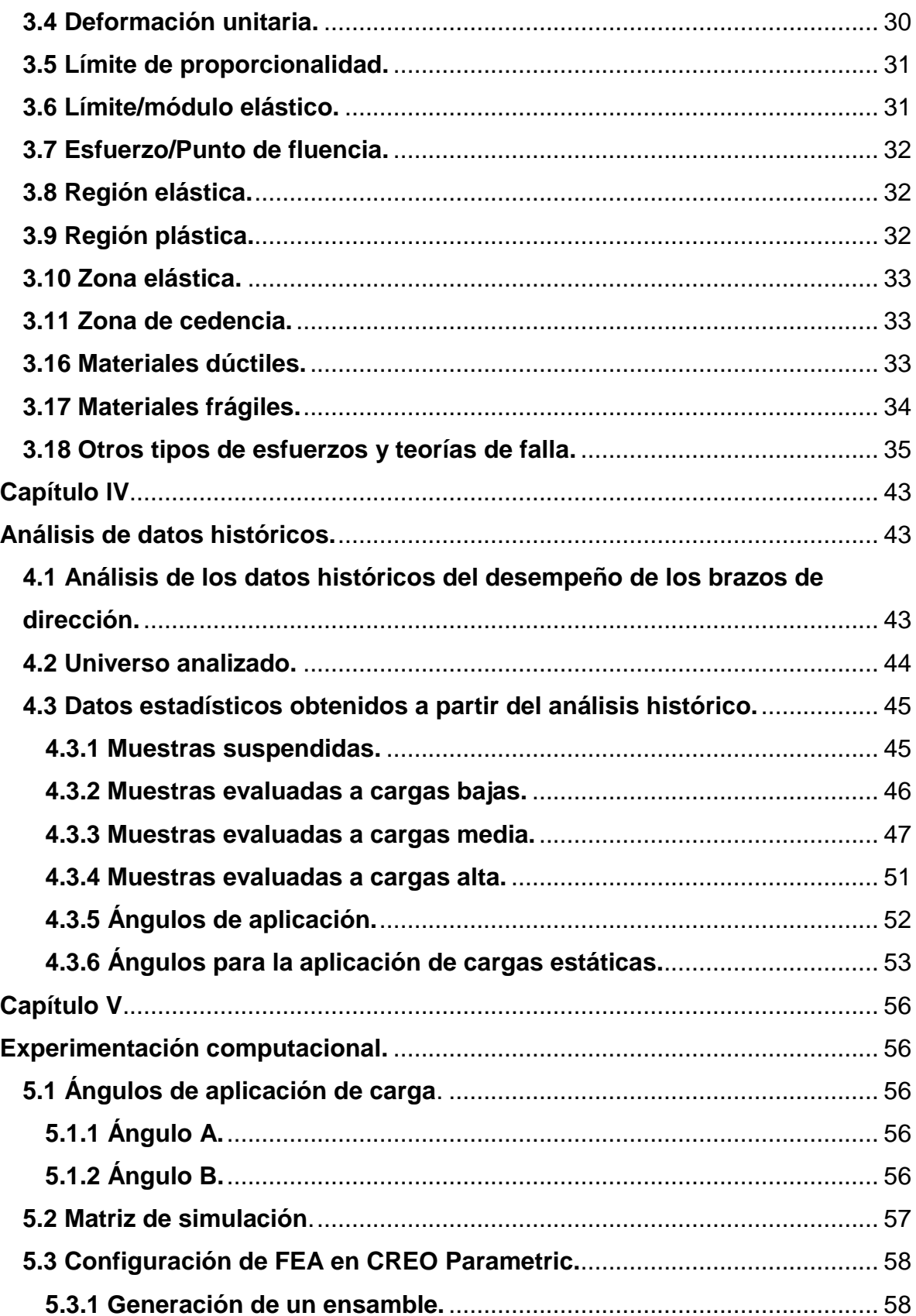

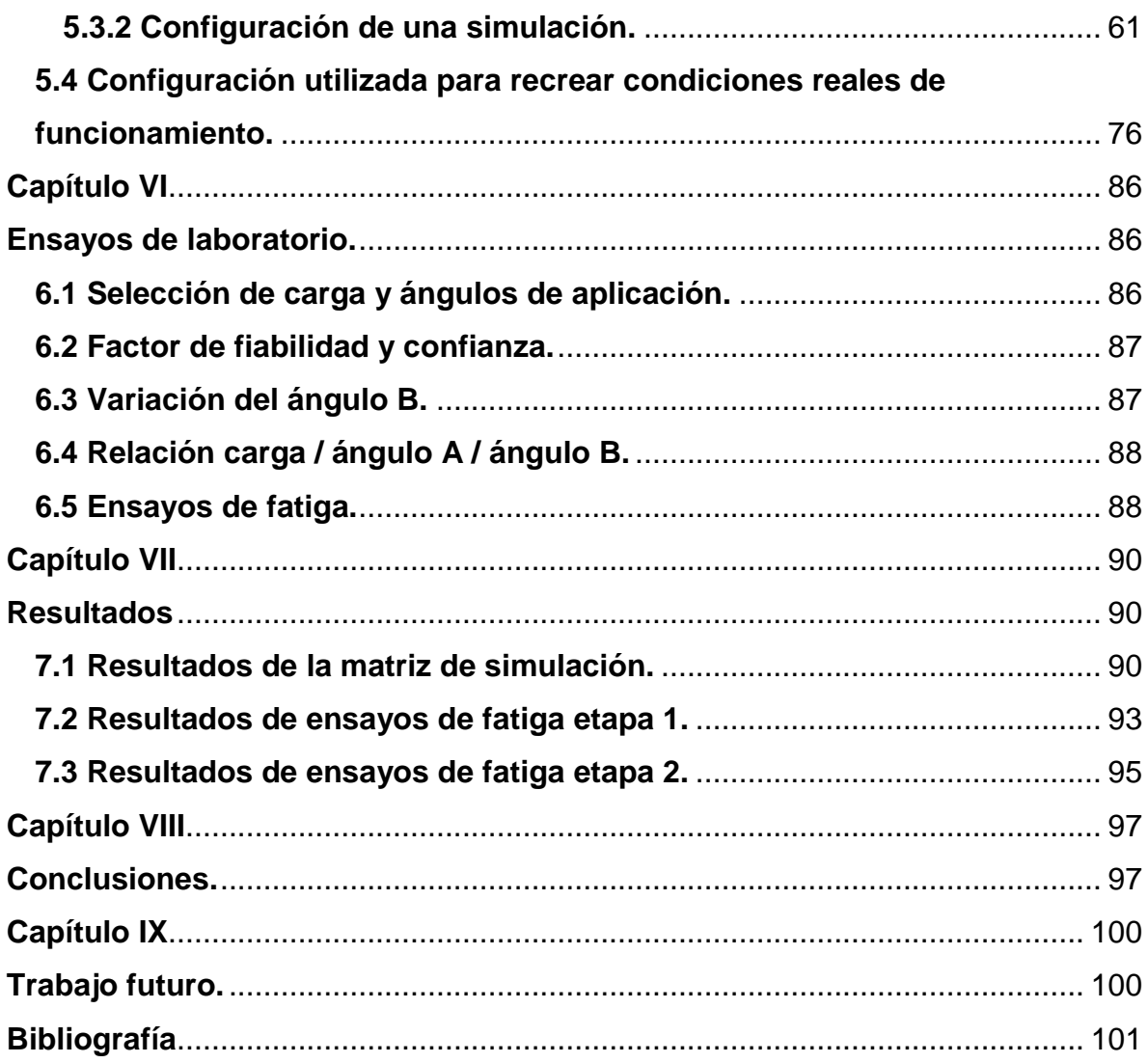

## ÍNDICE DE FIGURAS, ECUACIONES Y TABLAS.

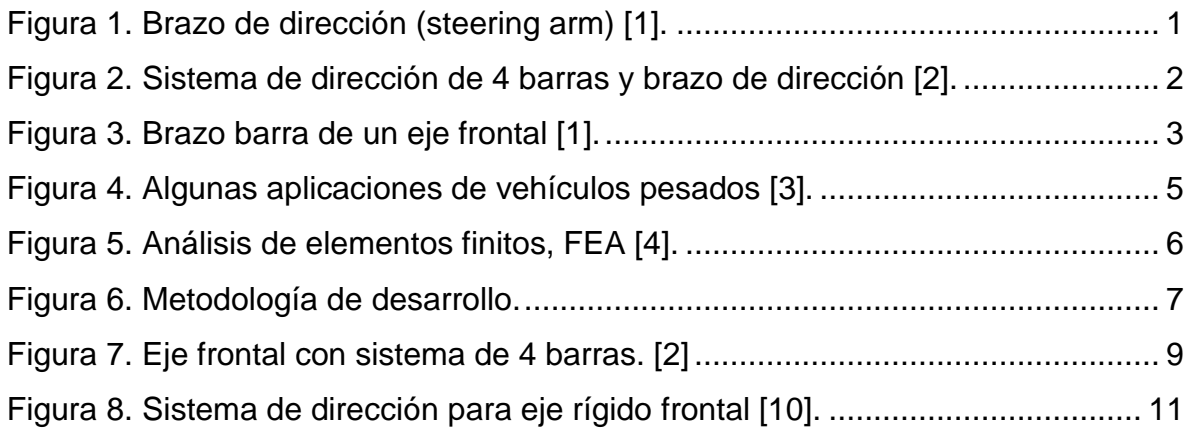

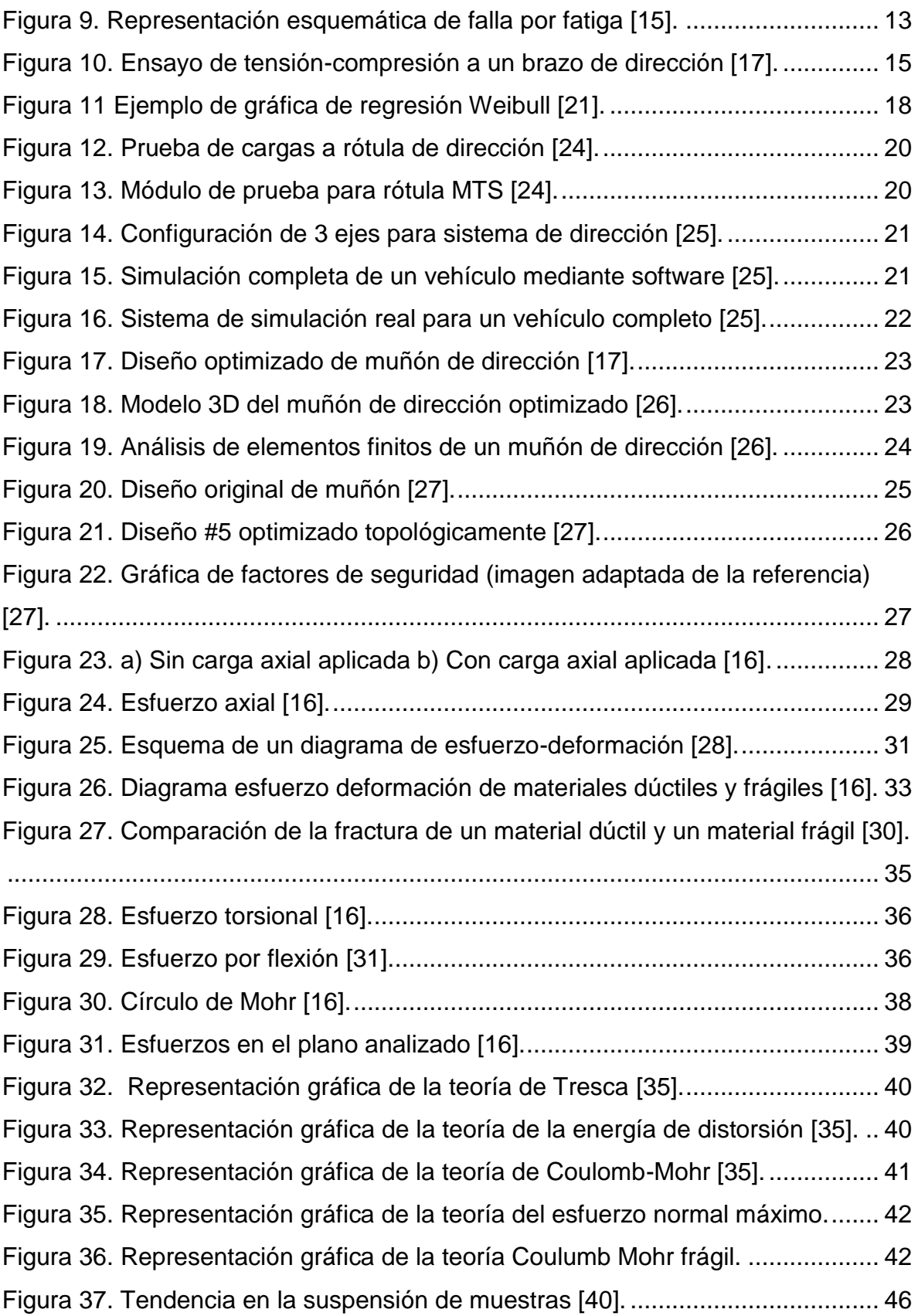

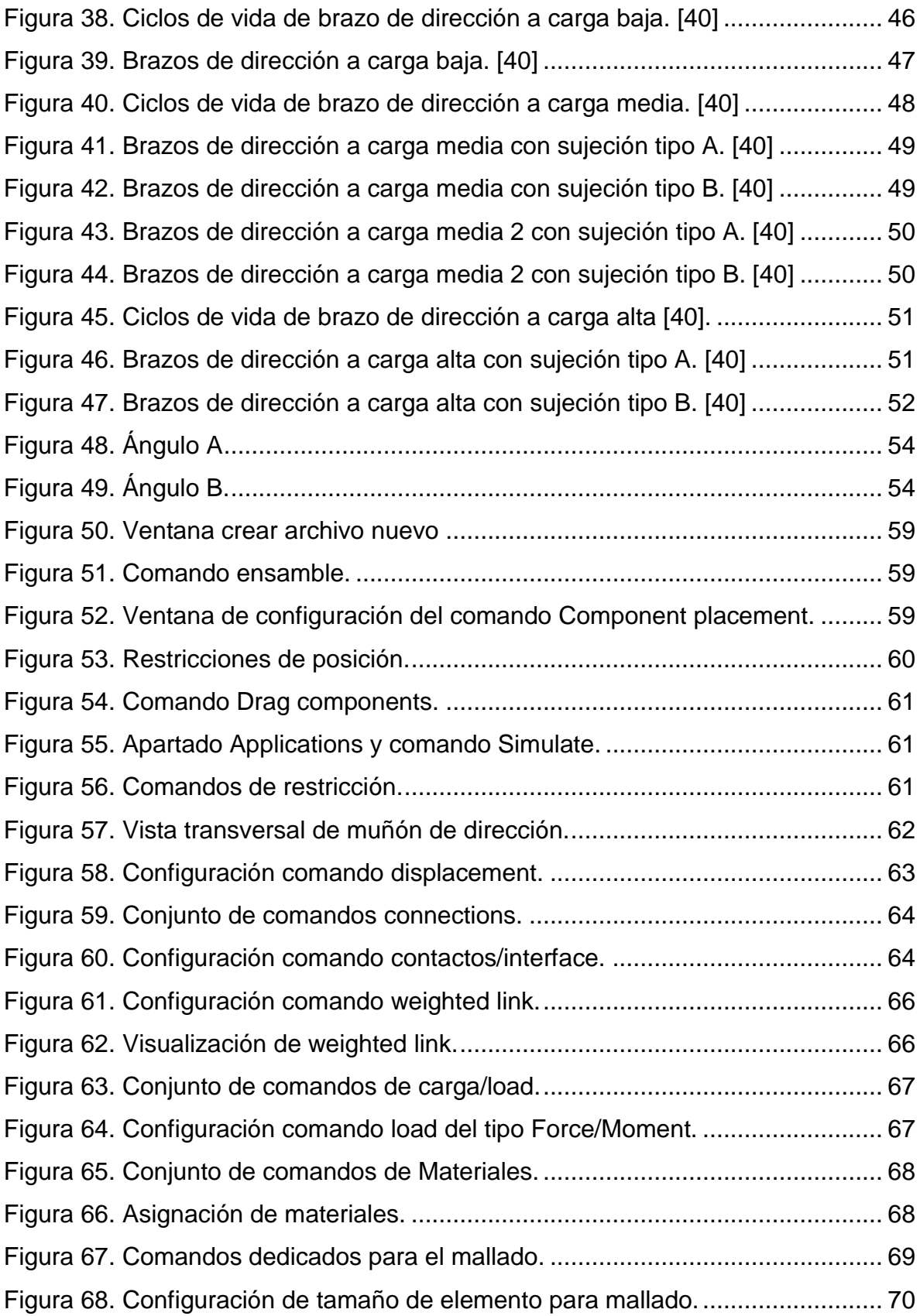

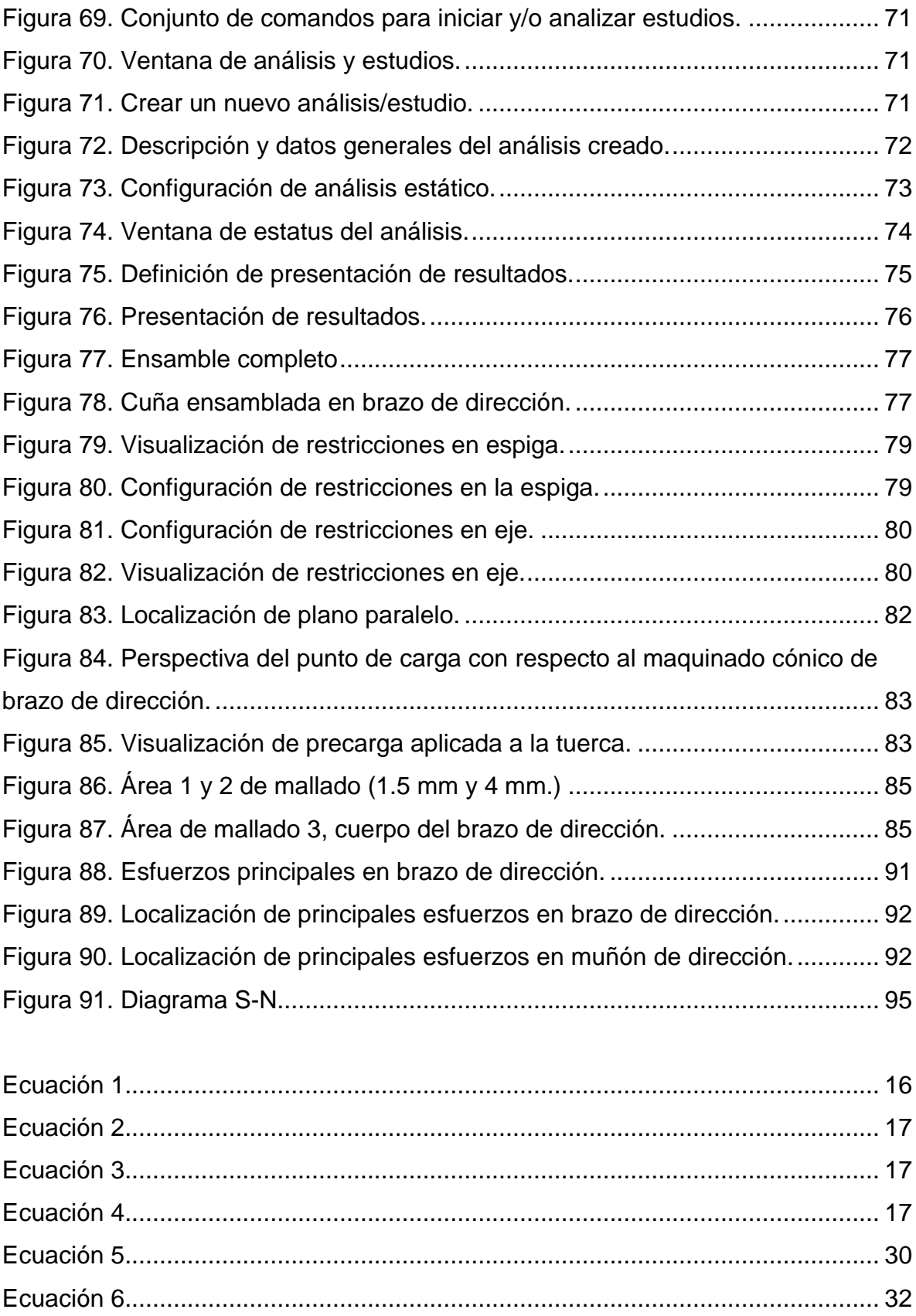

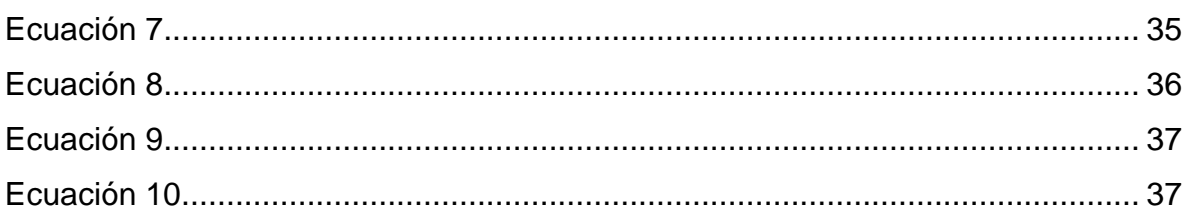

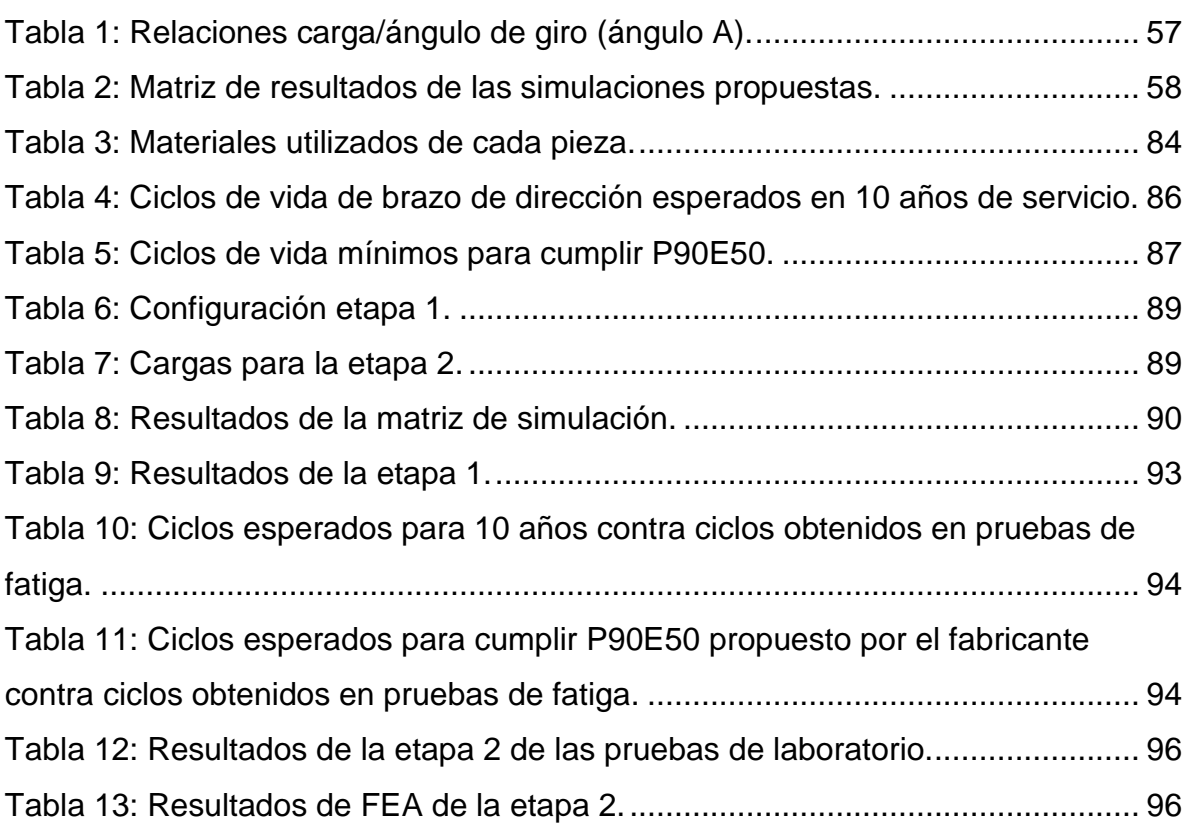

# <span id="page-12-1"></span><span id="page-12-0"></span>**Capítulo l Introducción.**

El presente proyecto se realizó en conjunto con la empresa Meritor México, la cual es una empresa dedicada al ámbito automotriz, más específicamente al mercado de transporte pesado: tracto camiones en sus diversas aplicaciones, autobuses, camiones ligeros, entre otros. El fabricante compartió su interés en desarrollar este proyecto en conjunto con su departamento de ingeniería y un miembro activo del programa de Maestría en Ciencias de la Ingeniería Automotriz de la Universidad Autónoma de Nuevo León.

#### <span id="page-12-2"></span>**1.1 Problemática.**

El fabricante a lo largo de su historia ha desarrollado diversos procesos de prueba (metodología de validación) MV, para la aprobación de sus productos. En el caso de los brazos de dirección (*steering arms*) la MV establece las condiciones de sujeción, la magnitud y dirección de las cargas, el torque de sujeción y los ciclos mínimos de vida. La figura 1 muestra la ubicación de un brazo de dirección similar a los evaluados con la MV. [1]

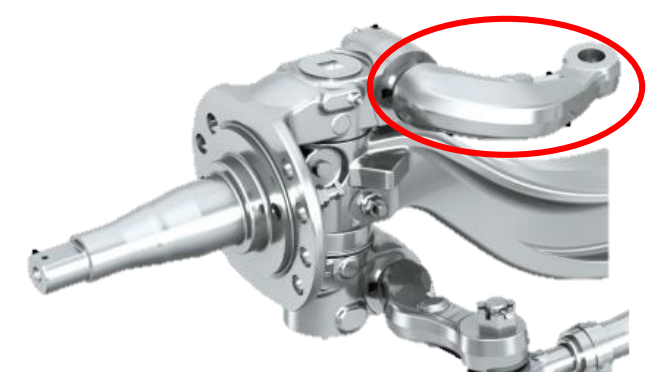

*Figura 1. Brazo de dirección (steering arm) [1].*

<span id="page-12-3"></span>Los métodos de validación son un conjunto de criterios que debe cumplir cada pieza según la aplicación para la cual ha sido diseñado, donde se establecen las condiciones a analizar y recrear para comprobar que el diseño sea adecuado, satisfaciendo así estándares de calidad internos y del mercado. Según sea la MV se realizarán pruebas de tracción (tensión), compresión, torsión, etc., con la finalidad de simular condiciones reales. Los estándares de calidad internos utilizados específicamente para el brazo de dirección se omitirán debido a motivos de confidencialidad.

Hasta la actualidad, la metodología MV se ha mantenido intacta debido a que sus resultados se respaldaban con el correcto funcionamiento del producto en campo. No obstante, hoy en día existen factores importantes relacionados con las aplicaciones del producto que han ido evolucionando, lo que incita a realizar adecuaciones en los procesos de validación. [1]

El desarrollo de nuevas tecnologías ha sido de ayuda para que el fabricante genere procesos de validación más eficientes y precisos. Para el análisis del sistema del eje frontal, F.A (por sus siglas en inglés*)* existen diversas MV, según los componentes del sistema de dirección. Para los MV se utiliza un software de ingeniería asistida por computadora, CAE (por sus siglas en inglés) llamado CREO Simulate para implementar el análisis de elemento finito, FEA (por sus siglas en inglés*)*.

En la figura 2 se muestra un sistema de dirección de 4 barras y la ubicación del brazo de dirección con respecto al sistema. [2]

<span id="page-13-0"></span>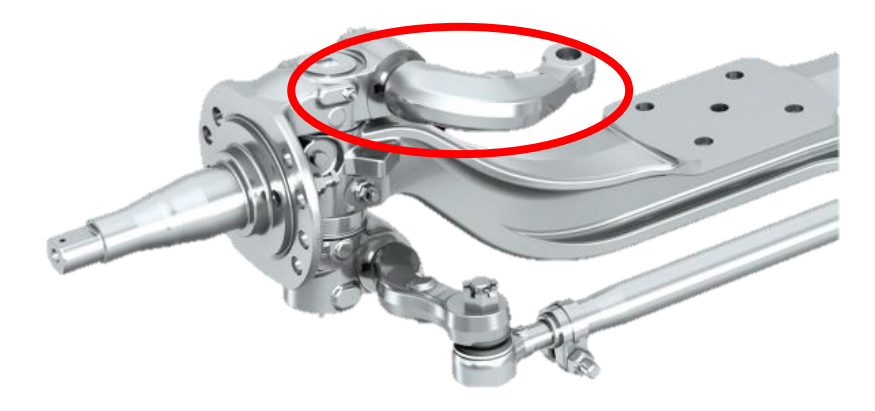

*Figura 2. Sistema de dirección de 4 barras y brazo de dirección [2].*

Un brazo de dirección es el elemento que forma parte de un sistema de cuatro barras, que tiene como función principal transmitir las cargas dinámicas provenientes de la caja de dirección hacia las ruedas del vehículo.

Analizando las aplicaciones vehiculares de clientes modernos, figura 4, se determinó que existen diferencias entre los cálculos teóricos de esfuerzos realizados por el fabricante, comparados contra la validación actual con base en el análisis en E-base. [2]

Un *E-base* es un método numérico desarrollado y validado a partir de consideraciones tomadas de diversos análisis de falla, utilizando herramientas CAE para obtener las fuerzas aplicadas sobre un brazo barra, en inglés llamado *tie rod arm*, el cual también es miembro del sistema de cuatro barras, como se observa en la figura 3 y está expuesto a cargas menores con respecto a un brazo de dirección.

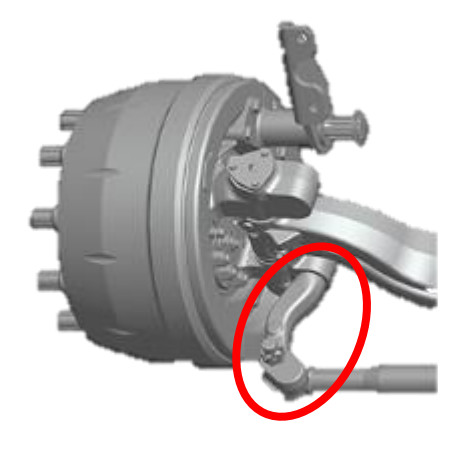

*Figura 3. Brazo barra de un eje frontal [1].*

<span id="page-14-0"></span>Las necesidades del mercado actual y las demandas de la industria automotriz presentan diferencias comparándolas con las caracterizas listadas en el MV existente. Es necesario analizar la posible actualización del MV para asegurar que los requisitos específicos de los clientes son validados adecuadamente, para así evitar posibles sobre-diseños y/o llevar a cabo validaciones poco representativas. El análisis y diseño de un nuevo MV debe ser guiado por las nuevas aplicaciones propias de un brazo de dirección, los MV's restantes de un sistema de cuatro barras, el análisis de los datos históricos y los datos obtenidos mediante E-base.

#### <span id="page-15-0"></span>**1.2 Hipótesis.**

La metodología del proceso de validación del brazo de dirección será optimizada mediante el uso de los métodos numéricos computacionales, ya que hoy en día existen factores importantes relacionados con las aplicaciones del producto que han ido evolucionando, dando pie a un punto de mejorar en el proceder de la metodología de validación.

#### <span id="page-15-1"></span>**1.3 Objetivo.**

Desarrollar una nueva metodología de validación para brazos de dirección, utilizando simulación numérica, datos históricos estadísticos y pruebas de laboratorio, para guiar hacia los parámetros óptimos que simulen las aplicaciones actuales.

#### <span id="page-15-2"></span>**1.4 Objetivos Específicos.**

- Recolectar y analizar antecedentes históricos de la prueba MV, utilizando la base de datos del fabricante para determinar datos cuantitativos correspondientes a la MV.
- Comparar los datos históricos con respecto a las aplicaciones actuales para determinar diferencias, mediante el análisis de los datos históricos.
- Establecer los parámetros teóricos y prácticos utilizados para la nueva metodología MV, a partir de los datos recabados.
- Desarrollar un manual para simular en CREO Simulate, análisis de elementos finitos que recreen los ensayos de laboratorio utilizados para validar el brazo de dirección.
- Realizar simulaciones utilizando software CAE para evaluar la nueva MV.
- Ejecutar ensayos de laboratorio para validar los resultados obtenidos en simulación y por consiguiente la nueva metodología MV.

#### <span id="page-15-3"></span>**1.5 Justificación.**

La tendencia actual del mercado es especializar las aplicaciones y por ende los diseños, la figura 4 muestra algunas configuraciones de camión según su aplicación. Anteriormente, debido a las limitaciones de su tiempo existía una tendencia a diseñar piezas aptas para diversas aplicaciones, con la finalidad de asegurar su calidad y así lograr que fueran funcionales en campo, a diferencia de las metodologías de validación que existentes en la actualidad.

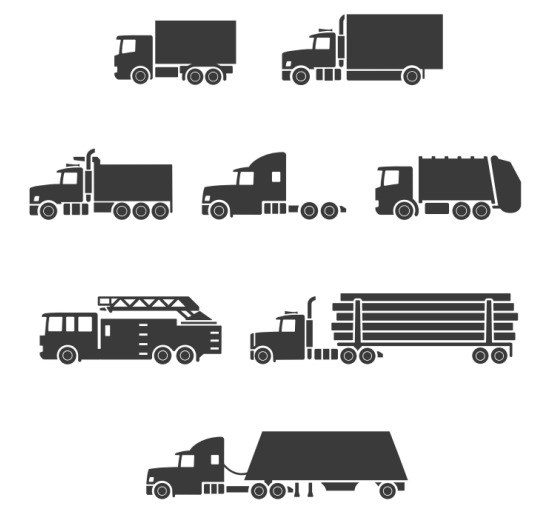

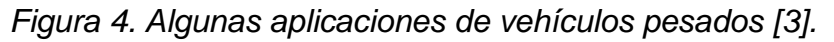

<span id="page-16-0"></span>Los procesos de validación deben estar a la altura de las exigencias de la industria automotriz, manteniendo la fiabilidad de los productos en los diferentes campos de aplicación.

El fabricante se caracteriza por buscar la satisfacción de sus clientes, por lo que constantemente busca cumplir con los requerimientos de sus consumidores. De manera que un mismo diseño de brazo de dirección tenga modos de aplicación diferentes, sin embargo, el diseño se evalúa de la misma manera, con el MV que considera las aplicaciones del pasado. En las últimas décadas se han desarrollado nuevas tecnologías, por ejemplo: herramientas CAE. Utilizar metodología antigua para validar productos modernos resulta contradictorio, ya que dicha metodología fue desarrollada conforme a requerimientos y aplicaciones de su época.

La industria automotriz exige altos estándares de calidad, prescindir de ellos no solo da lugar a daños materiales, también pone en riesgo vidas humanas. Dichos estándares ponen a prueba las propiedades físicas y mecánicas de los componentes. Es necesario que las pruebas de validación sean consistentes con las aplicaciones actuales de la industria automotriz, lo cual permita alcanzar estándares más altos, por ejemplo: calidad de materiales, pruebas de fatiga, factores de seguridad, deformación y vida útil.

Las herramientas computacionales modernas como lo son: CAD, CAM y CAE ayudan al desarrollo, diseño y validación de nuevos productos en la industria automotriz. Hablando específicamente de la validación, las herramientas CAE mediante el análisis de elementos finito, FEA, son utilizados para simular las condiciones reales aplicadas a piezas mecánicas, ejemplo: figura 5, facilitando el estudio de los esfuerzos, las deformaciones, los modos de falla y fatiga, reduciendo así tiempos en el proceso de diseño y las pruebas de laboratorio con prototipos.

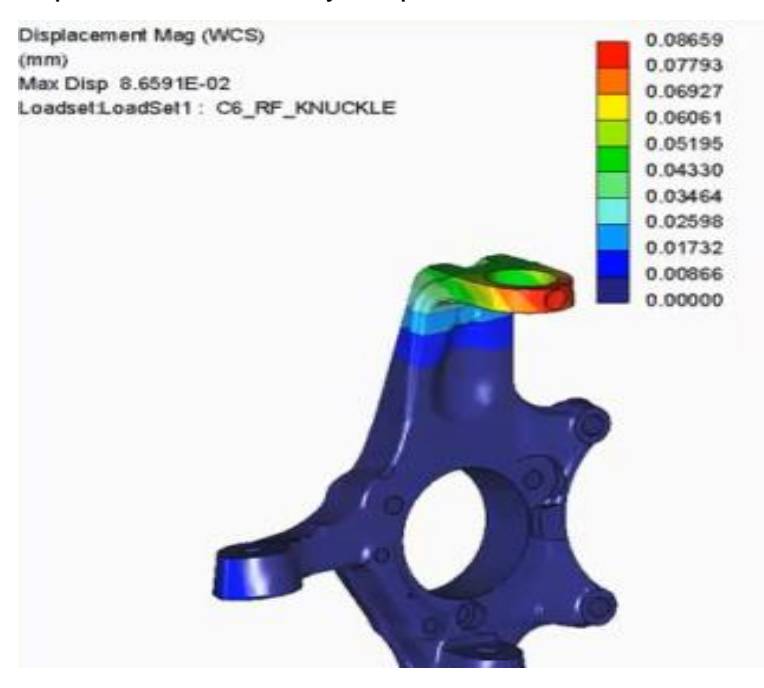

*Figura 5. Análisis de elementos finitos, FEA [4].*

<span id="page-17-0"></span>El análisis de los antecedentes históricos será útil para conocer la variación en el comportamiento de las piezas mediante la distribución Weibull, recabando información de reportes técnicos de las pruebas realizadas en laboratorio. Mediante herramientas actuales de cálculo de fuerzas, E-base, se podrá comparar los datos históricos contra las aplicaciones modernas, con la finalidad de guiar hacia los parámetros óptimos para la MV del brazo de dirección.

#### <span id="page-18-0"></span>**1.6 Metodología.**

El desarrollo de este proyecto será guiado con la finalidad de que se cumplan los objetivos propuestos, la metodología utilizada se ilustra en el siguiente diagrama, figura 6:

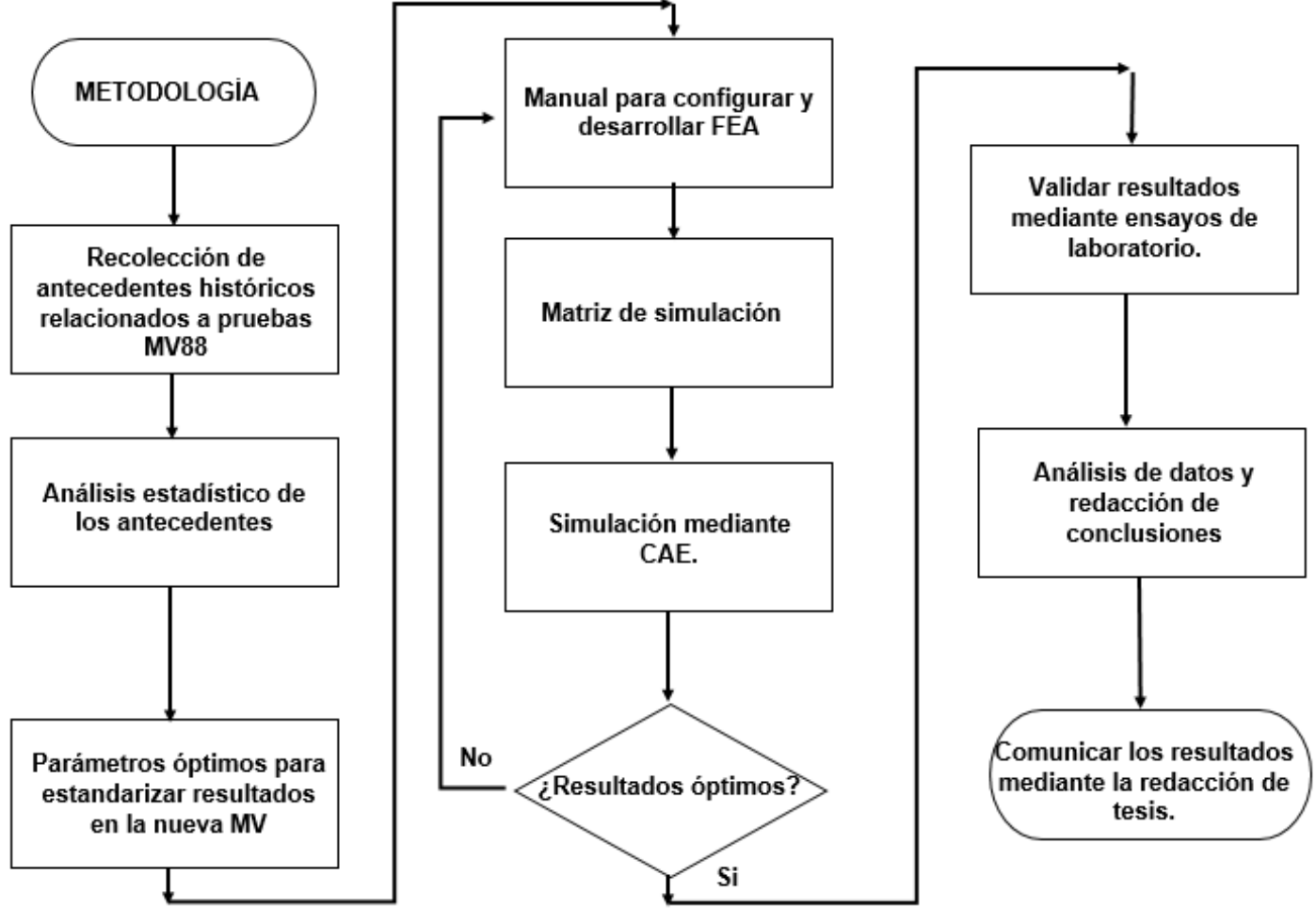

Figura 6. Metodología de desarrollo.

<span id="page-18-1"></span>El diagrama anterior, figura 6, muestra el flujo de trabajo a seguir para desarrollar el proyecto; comenzando con la recolección de antecedentes relacionados con pruebas MV, para su posterior análisis, estableciendo así la situación actual de la MV. A partir de los estudios anteriores se establecerán parámetros óptimos para la nueva MV. El paso por seguir será realizar aquello relacionado con la CAE, hasta obtener los resultados deseados y así finalizar el proyecto.

# <span id="page-19-1"></span><span id="page-19-0"></span>**Capítulo ll Marco teórico.**

La seguridad y calidad de los vehículos es imprescindible para la industria automotriz, por lo que todos los vehículos y cada una de las piezas que los conforman deben cumplir con estándares de calidad de primer nivel.

Cuando se habla de pruebas destructivas como pruebas de validación, los primeros pruebas de choque (*crash tests)* tuvieron su aparición en 1934 gracias a General motor. Las primeras pruebas hacían que el coche chocara con un muro, para la aprobación de los primeros diseños de habitáculo indeformable [5].

Para el segmento de vehículos comerciales como lo son los vehículos pesados, una falla mecánica significa un retraso en el transporte de productos, lo cual resulta una gran pérdida económica [6].

En la antigüedad no existía en enfoque de diseño especializado para cada una de las aplicaciones de los vehículos pesados. Se solía desarrollar un diseño que fuera apto para la mayoría de las aplicaciones. Era común que los fabricantes ofrecieran una plataforma base para que el cliente lo adaptara a sus necesidades.

Como consecuencia de esto, los fabricantes optaban por diseñar plataformas "base" capaces de cumplir con distintas aplicaciones, al no tener una única aplicación definida en su diseño debían ser capaces de tolerar distintas magnitudes de esfuerzos.

La información correspondiente a este capítulo II, marco teórico, se presenta en un orden que permite al lector comprender y relacionar la parte teoría con la aplicación y desarrollo de la parte práctica. Por lo cual el marco teórico es presentado en el siguiente orden:

#### <span id="page-20-0"></span>**2.1 Sistema de dirección de eje rígido.**

El sistema de dirección de un vehículo es el encargado de dirigir las llantas directrices en la dirección deseada [6].

En el caso de los camiones que utilizan ejes frontales del fabricante, los componentes instalados sobre el eje frontal son cuatro, correspondientes al sistema de dirección, figura 7. Y son:

- 1. Brazo de dirección (Steering arm): Convierte la fuerza transmitida por el contra brazo en un momento de giro sobre el muñón [7].
- 2. Brazo barra #1 (Tie rod arm): Este está conectado o unido al muñón, según sea el caso y transmite el torque generado sobre el muñón hacia la barra.
- 3. Barra (Tie tube): Es el componente responsable de transmitir la fuerza del torque giro aplicada sobre el muñón hacia el brazo barra de lado contrario.
- 4. Brazo barra #2 (Tie rod arm): Semejante al brazo barra #1, recibe la fuerza generada por el torque de giro y la transmite hacia el muñón del lado contrario.

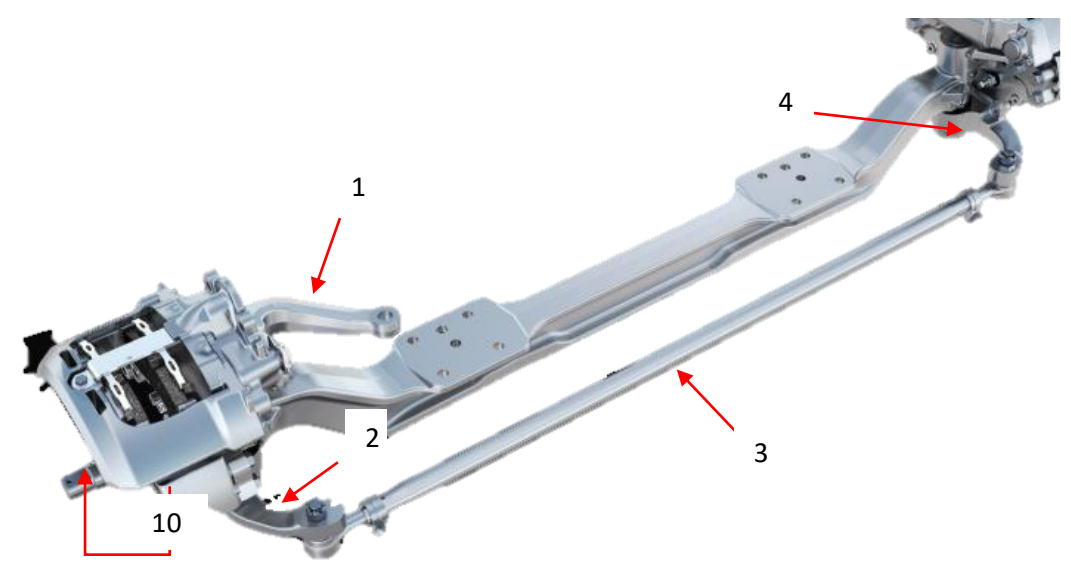

<span id="page-20-1"></span>*Figura 7. Eje frontal con sistema de 4 barras. [2]*

Los demás elementos que conforman al sistema de dirección se muestran en la figura 8 y son:

- 5. Contra-brazo (Draglink): Es un brazo tubular que transmite fuerza del brazo pitman hacia el brazo de dirección [6].
- 6. Brazo pitman: Se encarga de conectar la caja de engranes y el contra brazo (drag link) mediante rotulas. Convirtiendo el torque generado por la caja de engranes a fuerza transmitida mediante el contra brazo [6].
- 7. Caja de engranes: Es el sistema mecánico encargado de transmitir y multiplicar la dirección y fuerza aplicada por el conductor al volante [8].
- 8. Columna o eje de dirección: Es uno o varios ejes tubulares (según cada diseño) encargado de transmitir el giro aplicado en el volante, hacia la caja de engranes [9].
- 9. Volante: Es el componente utilizado por el conductor para transmitir el sentido de giro deseado, hacia el sistema de dirección [9].
- 10.Muñón (Knuckle): Componente mecánico sobre el cual se ensambla el sistema de frenos y la rueda. Conecta el sistema de dirección con las ruedas y transmite la dirección de giro deseado [9].

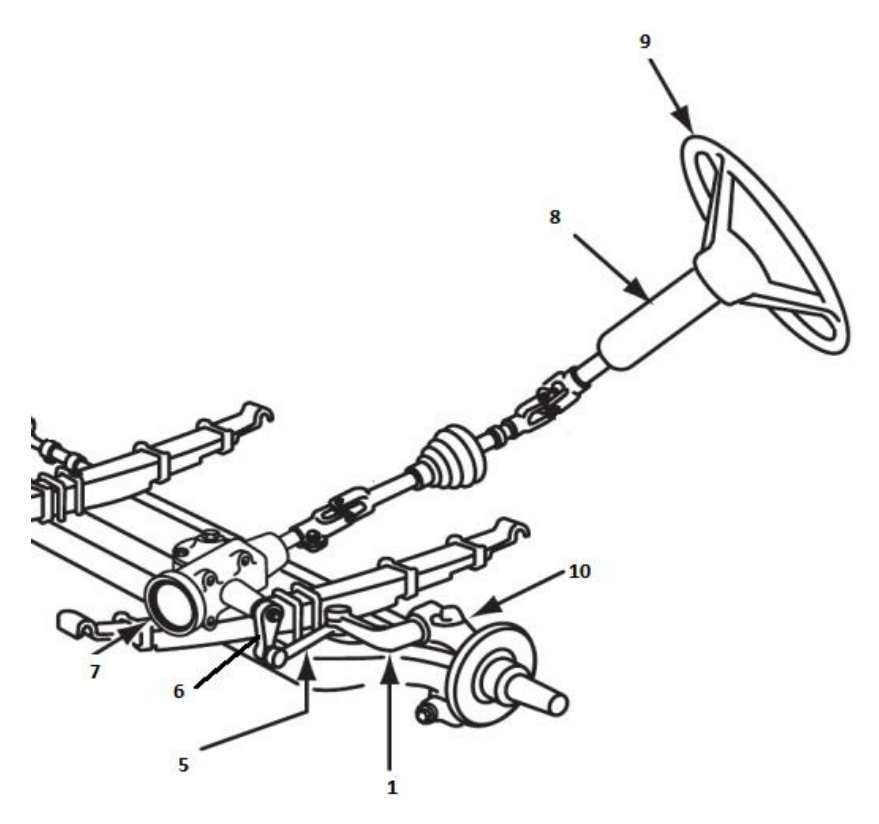

*Figura 8. Sistema de dirección para eje rígido frontal [10].*

<span id="page-22-1"></span>Los componentes del sistema de dirección están sometidos a diversos tipos de cargas y esfuerzos mecánicos [11], por ejemplo:

- Cargas axiales.
- Cargas verticales y horizontales.
- Esfuerzos de tensión y compresión.
- Esfuerzos de torsión.

#### <span id="page-22-0"></span>**2.2 Análisis de elementos finitos, FEA.**

El enfoque matemático llamado análisis de elementos finitos, FEA (por sus siglas en inglés) fue planteado en 1943 por el matemático Richard Courant, quien utilizó el método de Ritz del análisis numérico y el cálculo variable para obtener soluciones aproximadas de sistemas oscilatorios. Pero no fue hasta 1950 que los conceptos de matriz de rigidez y ensamble de elementos conocidos hoy en día se establecieron [12].

Fue la industria aeroespacial la primera en desarrollar y aplicar los conceptos de FEA guiados por el enfoque matemático del método de elemento finito, FEM (por sus siglas en inglés), donde la seguridad de las estructuras es un factor crítico. Y su desarrollo guío al uso de la ingeniería asistida por computadora, CAE (por sus siglas en inglés), como una herramienta útil para la industria automotriz [6].

El gobierno estadounidense mediante la NASA desarrollo el software NASTRAN (por sus siglas en inglés) en 1965. No fue hasta 1971 que la compañía *MacNeal-Schwendler Corporation* lanzo una versión comercial llamada MSC/NASTRAN [12].

#### <span id="page-23-0"></span>**2.3 Ingeniería asistida por computadora, CAE.**

La ingeniería asistida por computadora mediante el uso de FEA es comúnmente utilizada para la optimización de diseños y procesos de manufactura. Mediante uso de software se evalúa el comportamiento de productos bajo condiciones reales de funcionamiento, como pueden ser: cargas y esfuerzos mecánicos. Con la finalidad de simular, validar y optimizar el diseño y con ello el producto final.

La exactitud de las herramientas de CAE es una gran ventaja que da como resultado la reducción en los costos y el tiempo de desarrollo de producto. Al mismo tiempo mejora la seguridad, la calidad y la durabilidad de vehículos y sus componentes [6]. La simulación de un componente mediante CAE se desarrolla de manera general en tres pasos [13].

- 1. Modelado de la pieza, que corresponde al preprocesamiento en softwares CAE.
- 2. Identificación e incorporación de los parámetros del análisis.
- 3. Interpretación de los resultados y de ser requerido se realizan iteraciones tomando en cuenta los resultados del análisis previo.

#### <span id="page-23-1"></span>**2.4 Fatiga.**

El fenómeno de la fatiga se presenta en componentes que están expuestos a cargas variables (cambios de magnitud o de dirección) cíclicas [14].

Comúnmente se dice que el material se cansa cuando falla, en el caso de los materiales dúctiles, no presentan deformaciones previas como lo es la deformación elástica, por lo contrario, muestran una deformación plástica, característica de los materiales frágiles.

En la figura 9 se muestra la apariencia del área transversal de una pieza que fallo por fatiga y de las zonas de propagación de la falla por fatiga.

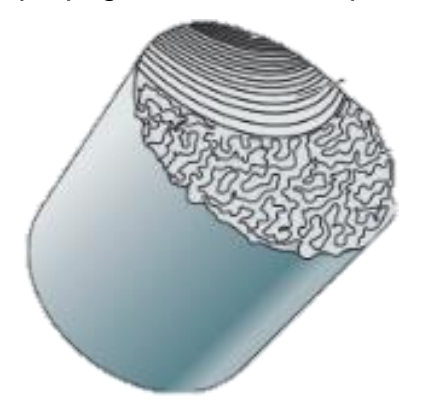

#### *Figura 9. Representación esquemática de falla por fatiga [15].*

<span id="page-24-1"></span>La falla por fatiga depende de la carga aplicada, así como también de la cantidad de veces que varíen las cargas, los ciclos. Es característico de este fenómeno que las piezas fallen bajo esfuerzos menores a la resistencia a fluencia del material del que están hechas [15].

#### <span id="page-24-0"></span>**2.5 Ciclo de vida.**

Con respecto a la fatiga, el término "ciclos de vida" hace referencia a la cantidad de veces que varían las cargas sobre una pieza, antes de la fatiga. El ciclo de vida de una pieza mecánica se establece a partir de las propiedades mecánicas del material utilizado, la magnitud y modo de aplicación de las cargas [16].

El número de ciclos de carga necesarios para causar la falla de un espécimen a través de cargas sucesivas o cargas inversas repetidas puede determinarse experimentalmente para cualquier nivel dado de esfuerzo máximo. Si una serie de ensayos se lleva a cabo, utilizando diferentes niveles esfuerzo máximo, los datos resultantes podrán graficarse como una curva σ-n [16].

El procedimiento en la actualidad para determinar que una pieza cumple con los ciclos mínimos de vida aceptable, se realiza mediante simulación en software CAE y es respaldado con pruebas en laboratorio. Las pruebas de laboratorio se deben repetir varias veces para darle precisión estadística a los resultados siguiendo los estándares internos del fabricante, para una mayor certeza en los resultados.

#### <span id="page-25-0"></span>**2.6 Ensayos destructivos.**

Las pruebas destructivas son ensayos aplicados a materiales y/o componentes para determinar cuáles son sus propiedades físicas y mecánicas [15].

Con el objetivo de validar que cumplen con estándares de calidad requeridos según su aplicación. Los ensayos destructivos modifican las propiedades, la estructura o la geometría de las piezas examinadas. Según sea el tipo de ensayo serán utilizadas muestras, llamadas probeta [14].

- Ensayo de tracción
- Ensayo flexión transversal
- Ensayo de compresión
- Ensayo de torsión
- Ensayo de dureza

El ensamble brazo-muñón recrea las condiciones de ensamblaje en el vehículo. el extremo libre del brazo de dirección es acoplado al émbolo de un pistón hidráulico, el cual se encargará de aplicar la carga correspondiente para evaluar el brazo de dirección, como se muestra en la figura 10.

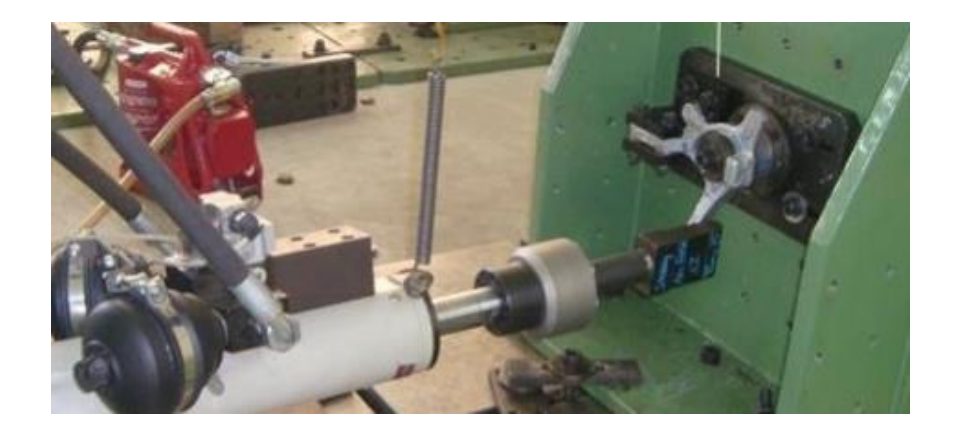

*Figura 10. Ensayo de tensión-compresión a un brazo de dirección [17].* Un ciclo será la aplicación de un esfuerzo de tensión y otro de compresión sobre el brazo de dirección, la cantidad de ciclos aplicados será contabilizado por medio de los controladores del pistón hidráulico. El ensayo destructivo aplicado se considera como un ensayo de tensión-compresión, figura 10.

#### <span id="page-26-2"></span><span id="page-26-0"></span>**2.7 Datos históricos recolectados.**

El análisis de los antecedentes históricos es una herramienta útil para comparar cómo ha evolucionado la metodología MV y que cambios ha sufrido a lo largo del tiempo. La información recopilada de los ensayos genera datos estadísticos a partir de los cuales es posible analizar el comportamiento a lo largo del tiempo de los brazos de dirección con respecto a las cargas con los que han sido evaluados.

Tomando como base los registros de las pruebas de laboratorio de la MV es posible establecer factores de fiabilidad y comparar como fue cambiando a largo de las últimas décadas.

#### <span id="page-26-1"></span>**2.8 Fiabilidad del producto.**

Tómese en cuenta que, dado los requerimientos de privacidad del fabricante, las herramientas utilizadas son mencionadas junto con su teoría, sin embargo, el método de aplicación y desarrollo de dichas herramientas será omitido, así como también herramientas y estándares internos del fabricante.

La distribución de Weibull es una herramienta probabilística y estadística para describir la distribución de fallos en un sistema, es apropiada para medir la vida útil de los componentes bajo una amplia variedad de condiciones, incluyendo escenarios de prueba y aspectos de campo. Puede modelar las tasas de fallas para las tres principales clasificaciones de modos de falla: mortalidad precoz o falla temprana, falla aleatoria o normal y falla por desgaste [18].

Donde:

β<0; falla temprana o mortalidad precoz β=1; falla aleatoria o normal β>1; falla por desgaste

Dada su flexibilidad, la distribución Weibull es de las más utilizadas para describir la vida de productos, ya que permite modelar productos con tasas de riesgo creciente, constante y decreciente. En cambio, la distribución exponencial no es útil para modelar la vida de productos sujetos a desgate o fatiga de algún tipo, ya que su tasa de riesgo se incrementa con el tiempo y la distribución exponencial contempla una tasa de riesgo constante [19].

La función de confiabilidad Weibull para valores de β y  $\frac{1}{20}$ :

<span id="page-27-0"></span>
$$
R(t) = exp\left[-\left(\frac{t}{\theta}\right)^{\beta}\right]
$$
 *E*cuación 1

Donde:

R(t): Confiabilidad. β: Tasa de falla.  $\theta$ : Escala de la distribución. t: Tiempo entre fallas.

La función de no conformidad Weibull para valores de β y  $\frac{1}{20}$ .

<span id="page-28-0"></span>
$$
F(t) = 1 - exp\left[-\left(\frac{t}{\theta}\right)^{\beta}\right]
$$
 *E*cuación 2

Donde:

F(t): No conformidad. β: Tasa de falla.  $\theta$ : Escala de la distribución. t: Tiempo entre fallas

<span id="page-28-1"></span>
$$
\theta = exp(-\frac{b}{\beta})
$$
 *Ecuación 3*

Donde:

#### $\theta$ : Escala de la distribución.

β: Tasa de falla.

b: constante.

Para poder trazar la gráfica de regresión, figura 11, se debe calcular un estimado para la función de distribución acumulativa [21]. Este estimador, llamado Rango de mediana, es un estimador no paramétrico basado en el orden de las fallas. Este aspecto implica que la muestra de datos se debe organizar de menor a mayor [21].

<span id="page-28-2"></span>
$$
RM(t) = \frac{i - 0.3}{n + 0.4}
$$
 *Ecuación 4*

Donde:

RM(t): Rango de mediana.

*i*: Orden de falla.

*n*: Número total de datos de la muestra.

De la recta de regresión obtenida de los datos, se debe generar una línea de tendencia [21] y a partir de su ecuación:

$$
y = \beta x \pm b
$$
 *E*cuación 5

Donde:

β: Tasa de falla x: Variable independiente b: constante.

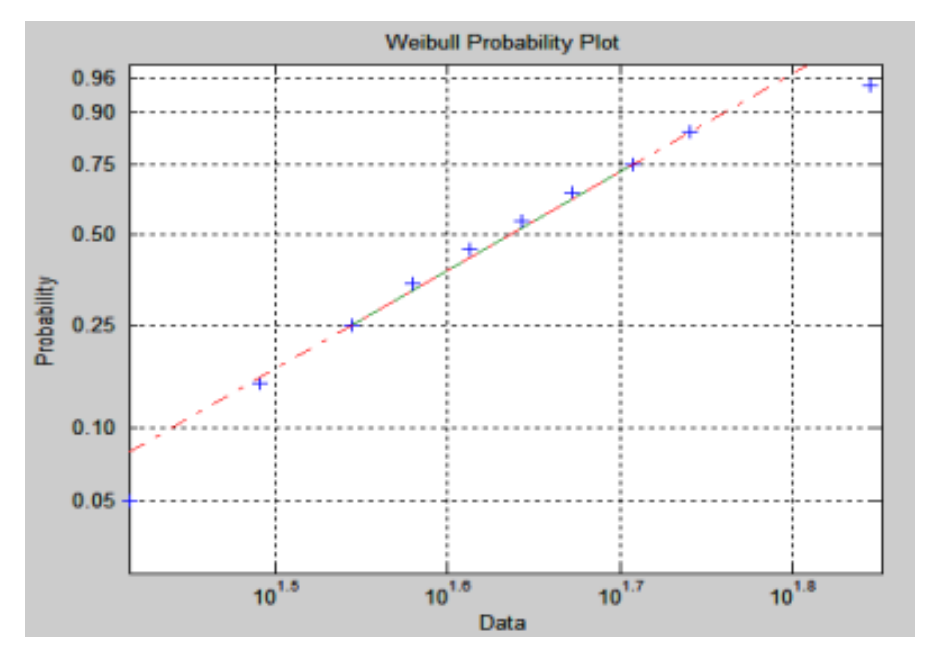

*Figura 11 Ejemplo de gráfica de regresión Weibull [21].*

<span id="page-29-0"></span>El fabricante considera la fiabilidad como la confianza en el desempeño de un producto, el nivel de confianza está relacionada con el ambiente de operación del producto y a la metodología de validación. La fiabilidad de un producto plantea el porcentaje de piezas que fallarán dada cierta cantidad de ciclos de vida o el porcentaje que lograra alcanzar cierta cantidad de ciclos de vida.

El fabricante mide y representa el nivel de fiabilidad de sus productos de dos maneras:

- PxxExx: Donde P"xx" representa el porcentaje de piezas que lograran cumplir un tiempo de vida especifico, dado un E"xx" porcentaje de confianza. Por ejemplo: P87 significa que al menos el 87% de las piezas lograra alcanzar la cantidad de ciclos mínimos de vida deseados. Mientras que el porcentaje de confianza "Exx" será propuesto a partir de los parámetros utilizados en la metodología utilizada para validar la vida útil del producto.
- Fxx: Es utilizado para expresar el porcentaje de piezas que se espera fallen o hayan fallado a cierta cantidad de ciclos de vida. Por ejemplo: F2,

significará que al menos el 2% de los productos habrán fallado en los primeros mil ciclos de vida.

Tomando en cuenta los estándares anteriores junto con estándares internos, los cuales por motivos de privacidad no se pueden definir explícitamente, el fabricante ha establecido la cantidad de 6 muestras como la cantidad de muestras necesarias para la correcta validación de sus brazos de dirección.

#### <span id="page-30-0"></span>**2.9 Estado del arte.**

Actualmente, la industria utiliza y desarrolla sistemas de simulación innovadores para asegurar la calidad de los productos, en menor tiempo y cada vez con mayor eficiencia. Para ello es necesario que las simulaciones cada vez recreen de mejor manera los ambientes y condiciones del mundo real [22].

Hoy en día las empresas tienen la capacidad de desarrollar e instrumentar sus laboratorios de simulación con tecnología propia y al mismo tiempo existe la posibilidad de adquirir equipos especializados para distintos campos. Por ejemplo, MTS® es una empresa que desarrolla tecnología de simulación y da soporte a diversos tipos de empresas para validar sus productos [22].

En el caso de la industria automotriz, MTS® actualmente cuenta con distintos componentes modulares para aplicaciones de prueba en automóviles, como, por ejemplo:

- Cumplimiento de cinemática dinámica.
- Sistemas de prueba de elastómeros.
- Pruebas de rendimiento de amortiguadores.
- Sistemas de prueba de dirección y componentes.

Con respecto al sistema de dirección existen componentes y pruebas que son desarrolladas para caracterizar los componentes de dicho sistema. Mediante dichos componentes y pruebas es posible medir los parámetros importantes para reproducir las condiciones de servicio, también se correlacionan los datos para cumplir con objetivos de rendimiento y durabilidad [23].

#### <span id="page-31-0"></span>**Sistemas de validación de rótulas.**

La metodología de validación propuesta por MTS® y desarrollada mediante sus productos propone la aplicación de cargas simultáneas de manera precisa, como se muestra en la figura 12, utilizando diversos ángulos de aplicación se busca investigar la durabilidad de las rótulas de dirección [24].

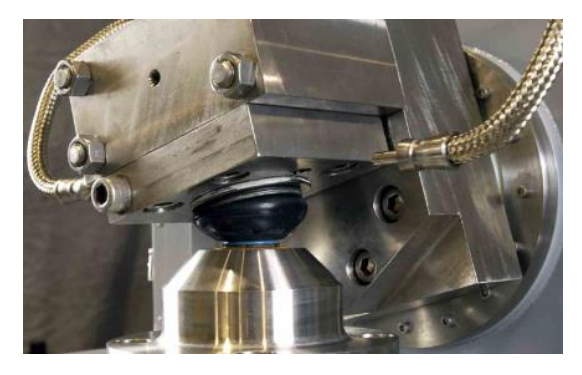

*Figura 12. Prueba de cargas a rótula de dirección [24].*

<span id="page-31-1"></span>Los sistemas de prueba de rótulas de MTS®, figura 13, están diseñados para recrear las condiciones ambientales y para adaptarse a distintos tipos de vehículos, por ejemplo: vehículos de pasajeros, todoterrenos y camiones [24].

<span id="page-31-2"></span>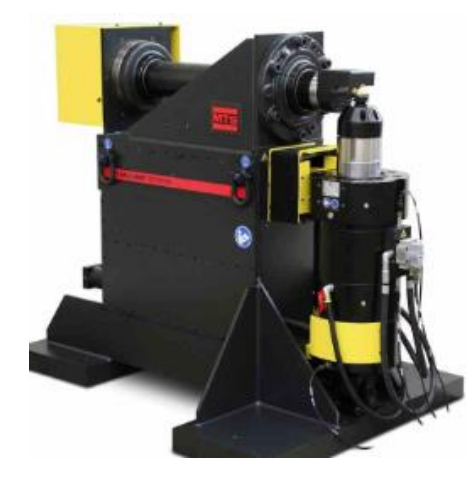

*Figura 13. Módulo de prueba para rótula MTS [24].*

#### <span id="page-32-0"></span>**Sistemas de prueba de dirección.**

En el caso de los sistemas de dirección se evalúan mediante la aplicación de par de dirección, las cargas laterales y verticales, todo esto para poner a punto los sistemas de dirección [25].

Es posible realizar configuraciones compactas de 3 y 5 ejes, como se puede observar en la figura 14, según los requerimientos de los proveedores y fabricantes. Ya que sea cada uno de ellos los que determinen que es lo que desean evaluar [25].

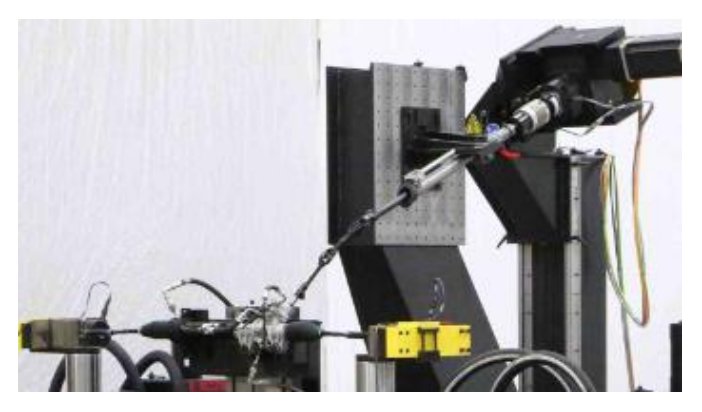

*Figura 14. Configuración de 3 ejes para sistema de dirección [25].*

<span id="page-32-1"></span>En la actualidad es posible simular mediante softwares especializados el comportamiento de un vehículo entero, figura 15, al igual que es posible instrumentar un laboratorio capaz de realizar simulaciones de tal magnitud, figura 16 [25].

<span id="page-32-2"></span>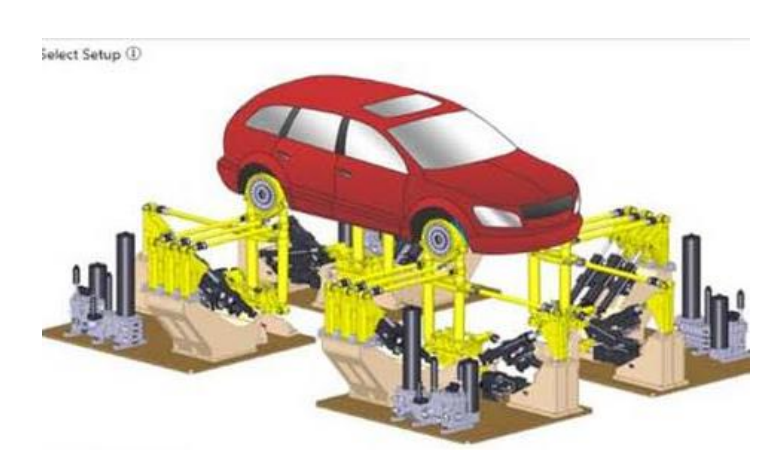

*Figura 15. Simulación completa de un vehículo mediante software [25].*

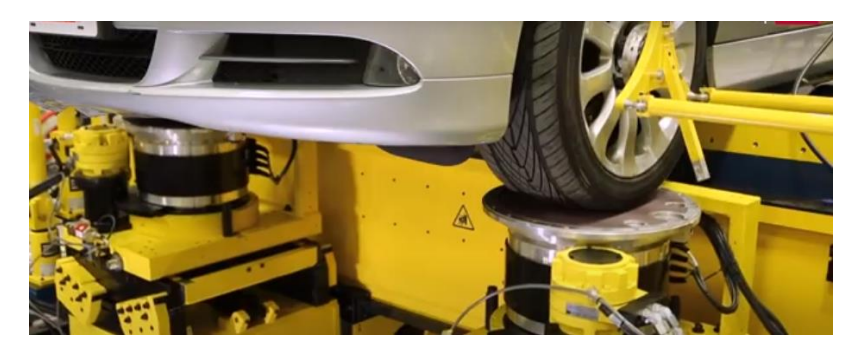

*Figura 16. Sistema de simulación real para un vehículo completo [25].*

#### <span id="page-33-1"></span><span id="page-33-0"></span>**Análisis de fatiga bajo condiciones de operación.**

En el departamento de ingeniería automotriz del colegio de ingeniería y tecnología *Dr. Mahalingham* en Tamilnadu, India. V. Sivananth y S. Vijayarangsan presentaron la metodología de análisis de cargas multi-axiales sobre un muñón de dirección en condiciones reales [17].

En este trabajo se presentó como se desarrolla CAE aplicado al muñón utilizando ANSYS como software análisis de elemento finito. La simulación mostró la región más afectada por la aplicación de cargas cíclicas, características de la falla por fatiga [17].

A partir de ello, el diseño del muñón de dirección fue optimizado, como se muestra en la figura 17, de tal manera que fuese capaz de soportar las cargas cíclicas. Como resultado del análisis de las cargas, la optimización del diseño y cambios en los materiales utilizados para fabricar el muñón, el promedio de ciclos de vida de la pieza aumento más del 60% y de igual forma se logró una reducción de peso del 60% [17].

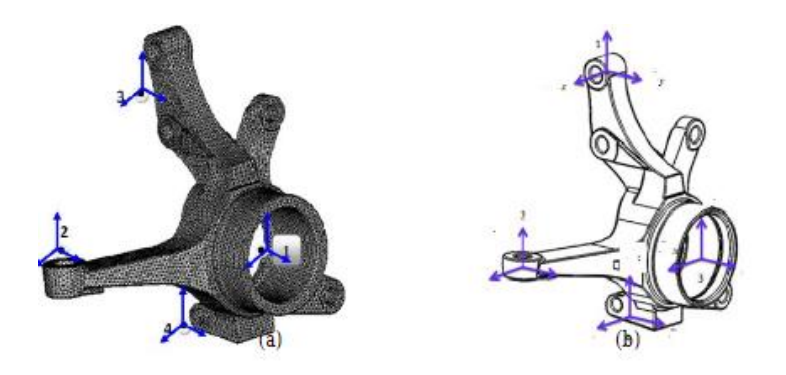

*Figura 17. Diseño optimizado de muñón de dirección [17].*

#### <span id="page-34-1"></span><span id="page-34-0"></span>**Análisis de elemento finito y optimización de un muñón de dirección de automóvil.**

Se realizó el estudio y optimización mediante FEA y CAE de un muñón de dirección de un vehículo, figura 18, a partir de que se planteó la reducción de peso como factor importante para incrementar la eficiencia en el consumo de combustible, así como también una reducción en el costo de la manufactura de los productos y por ende en el costo final del producto [26].

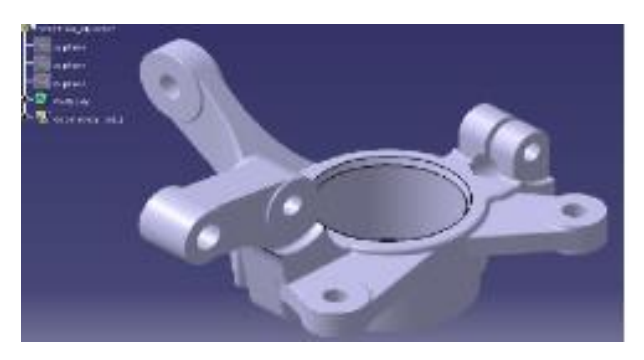

*Figura 18. Modelo 3D del muñón de dirección optimizado [26].*

<span id="page-34-2"></span>La metodología planteada en el trabajo consistió en utilizar un modelo 3D de la pieza a optimizar, muñón de dirección, dicho modelo fue estudiado mediante FEA para conocer su comportamiento bajo condiciones de funcionamiento, con lo cual se registró información importante, como: máxima deformación y esfuerzos máximos, figura 19 [26].

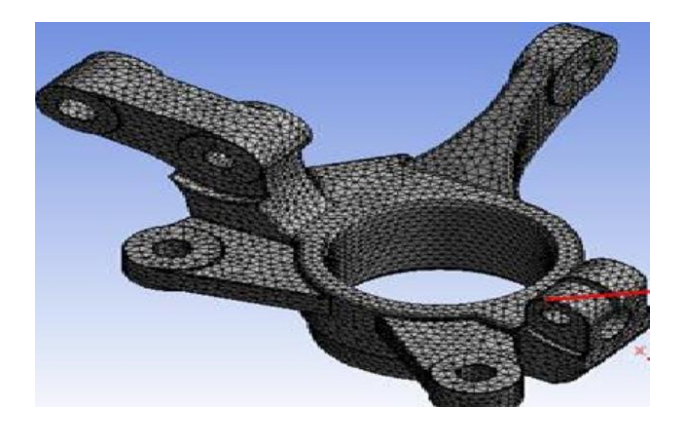

*Figura 19. Análisis de elementos finitos de un muñón de dirección [26].*

<span id="page-35-1"></span>Luego, se realizó el análisis comparativo entre las propiedades del material utilizado actualmente, con respecto a las del material propuesto. Una vez seleccionado el nuevo material se realizó el análisis de elementos finitos para conocer el comportamiento del modelo a partir de las características del nuevo material utilizado [26].

Al comparar los resultados obtenidos con el nuevo material, se determinó que los esfuerzos máximos comparados contra los esfuerzos permisibles propios del material fueron aceptables, validando así el nuevo material como alternativa para sustituir al material utilizado actualmente, para reducir peso y costo de manufactura sin arriesgar el óptimo desempeño de la pieza [26].

#### <span id="page-35-0"></span>**Diseño y optimización de peso de un muñón de dirección usando FEA.**

Un prototipo 3D de muñón de dirección, figura 20, creado por un equipo de ingeniería del Instituto de tecnología de Vellore en India, fue analizado y optimizado con la finalidad de obtener el diseño óptimo de la pieza, de igual forma se propuso un material alternativo al utilizado comúnmente para este tipo de piezas, se propuso un acero con bajo porcentaje de carbono [27].
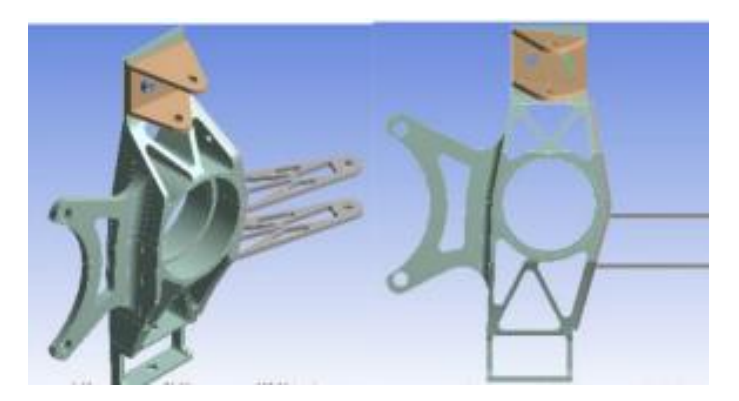

*Figura 20. Diseño original de muñón [27].*

El estudio de la pieza se realizó utilizando ANSYS ® en su versión 16.2, el proceso de análisis fue el siguiente:

- **Mallado**: Se estableció una malla de calidad fina, debido a que entre mayor sea la calidad del mayado, los resultados serán mejores. El tamaño del elemento fue de 1 mm aproximadamente [27].
- **Condiciones de frontera**: Se establecieron las fuerzas y el tipo de sujeciones bajo las cuales funciona la pieza. Por ejemplo: Fuerza de aceleración y fuerza de frenado [27].
- **Simulación**: Se realizó la primera simulación de la pieza utilizando el diseño original, posteriormente se simularon los diseños posteriores [27].
- **Análisis y optimización:** Fue necesario modificar el diseño original en 4 ocasiones, debido a la optimización de este, el propósito fue reducir la máxima deformación presente y el esfuerzo máximo generado sobre la pieza [27].
- **Análisis de resultados**: Una vez analizados los 5 diseños de la pieza, se compararon los resultados, los valores analizados fueron: factor de seguridad, esfuerzo equivalente (Von-Mises), deformación máxima y masa total, de la pieza. A partir de esto se seleccionó el diseño óptimo. El cual, comparado con el diseño original, figura 21, presento una máxima deformación de 0.63 mm, la máxima deformación del diseño original era de 1.1663 mm [27].

 **Optimización topológica**: Una vez seleccionado el diseño, se llevó a cabo la optimización topológica del diseño, figura 21, este procedimiento tiene la finalidad de mostrar las zonas de oportunidad en donde se puede reducir volumen y por ende masa [27].

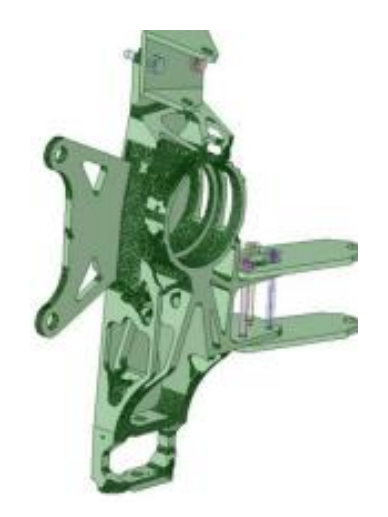

*Figura 21. Diseño #5 optimizado topológicamente [27].*

 **Selección de material:** Para la selección de material se analizaron las características de cada material utilizado en las simulaciones al igual que su desempeño en las pruebas de simulación, como el factor de seguridad, figura 22. Las características analizadas fueron: Costo, ductilidad y resistencia específica. Los materiales propuestos fueron: Aluminio Al7075- T6, Aluminio 6061-T6 y acero dulce [27].

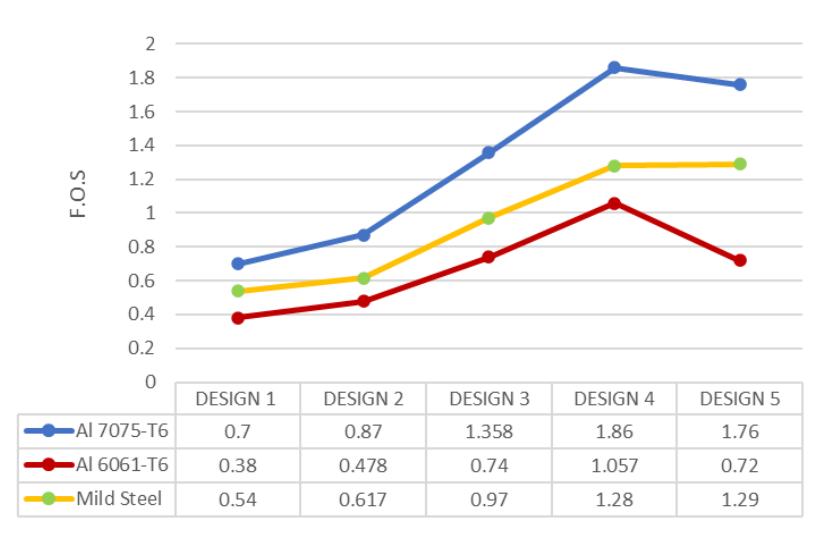

*Figura 22. Gráfica de factores de seguridad (imagen adaptada de la referencia) [27].*

 **Conclusión:** Debido a sus características y resultados en simulaciones el material seleccionado para sustituir al acero dulce fue la aleación de aluminio 7075-T6. A partir de la cual se logró aumentar el factor de seguridad en un 36.5% y una reducción de peso de un 59.4%. También tuvo el mayor factor de seguridad, figura 22, característica que presentaba desde el diseño original.

# **Capítulo lll Mecánica de materiales.**

Fue necesario retomar algunos conceptos de mecánica de materiales para el correcto estudio e interpretación de este proyecto, por lo cual se decidió dedicar un capítulo en su totalidad a dichos temas, con la finalidad de facilitar la interpretación del respaldo teórico de las herramientas utilizadas para la MV de los brazos de dirección.

# **3.1 Carga axial.**

Se habla de una fuerza aplicada de manera axial cuando se aplica a lo largo del eje central de la pieza. [16] En la figura 23, la carga axial se representa con la letra **P**, la cual está generando un esfuerzo de tensión sobre la barra BC.

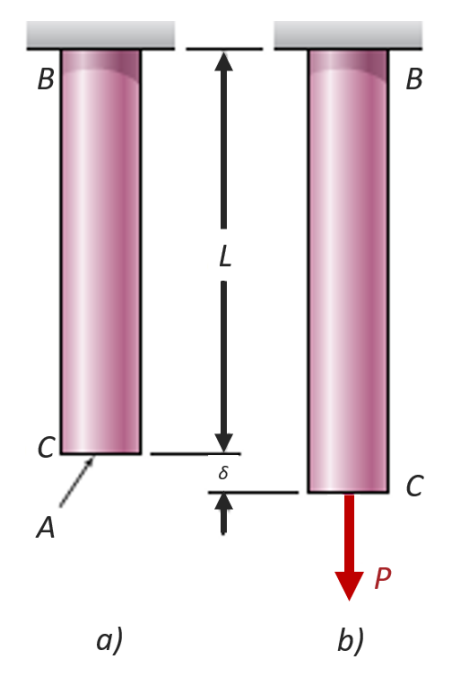

*Figura 23. a) Sin carga axial aplicada b) Con carga axial aplicada [16].*

# **3.2 Esfuerzos de tensión y compresión.**

Los esfuerzos son la fuerza por unidad de área, o la intensidad de las fuerzas distribuidas a través de una sección dada. Se representa con la letra griega *σ* (sigma). Se empleará un signo positivo para indicar un esfuerzo de tensión y un signo negativo para indicar un esfuerzo compresivo [16].

El esfuerzo en un elemento con área transversal *A* sometido a una carga axial *P* como se muestra en la figura 23, se obtiene, al dividir la magnitud *P* de la carga entre el área *A*, como se muestra en la figura 24:

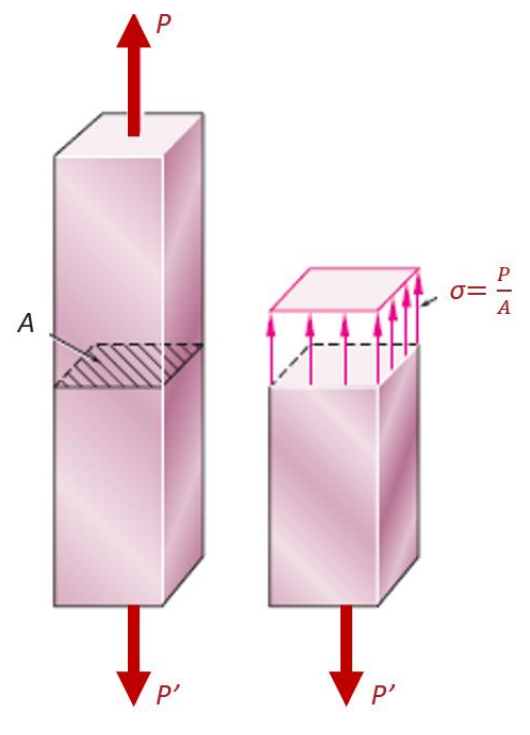

*Figura 24. Esfuerzo axial [16].*

Debido a que se emplean unidades del sistema SI en estos análisis, con *P*  expresada en newtons (*N*) y *A* en metros cuadrados *(m<sup>2</sup>* ), el esfuerzo se expresará en *N/m<sup>2</sup>* . Esta unidad se denomina pascal (*Pa).* Sin embargo, el Pascal es una unidad muy pequeña, por lo que, en la práctica, deben emplearse múltiplos de esta unidad, como el kilopascal (kPa), el megapascal (MPa) y el gigapascal (GPa) [16]. Cuando se utilizan las unidades acostumbradas en Estados Unidos, la fuerza P comúnmente se expresa en libras (lb) o kilo libras (kip), y el área transversal A en pulgadas cuadradas (in<sup>2</sup>). El esfuerzo σ, en consecuencia, se presenta en libras por pulgada cuadrada (psi) o en kilo libras por pulgada cuadrada (ksi) [16].

### **3.3 Deformación.**

Es el cambio en la geometría y/o las dimensiones de una pieza como consecuencia de aplicarle una carga. En la figura *23B* se observa una deformación *δ* de la longitud en la varilla BC al aplicarle una carga, en comparación a la figura 23A.

### **3.4 Deformación unitaria.**

El concepto de deformación unitaria se define como la deformación por unidad de longitud de una varilla. Si la deformación unitaria normal se representa por *ε* (épsilon) [15].

Se tiene:

$$
\varepsilon = \frac{\delta}{L}
$$

Ecuación 5

Donde:

- ε: Deformación unitaria.
- L: Longitud inicial.
- δ: Deformación.

El diagrama de esfuerzo-deformación representa el comportamiento de un material al que se le aplica un esfuerzo y como resultado presenta una deformación. En la figura 25 se muestra un diagrama esfuerzo-deformación y sus características.

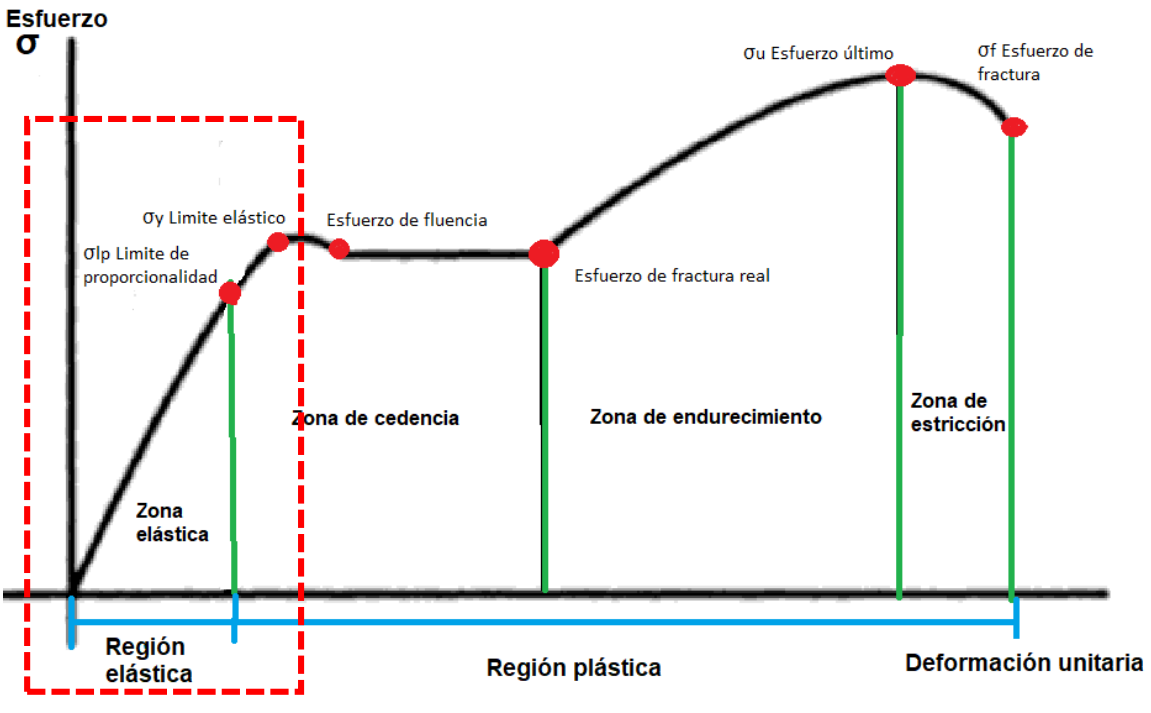

*Figura 25. Esquema de un diagrama de esfuerzo-deformación [28].*

El diagrama de esfuerzo-deformación únicamente será estudiado en este estudio hasta el límite elástico, módulo de Young, dado que a pesar de que el material utilizado en los brazos de dirección es una aleación de acero, el cual es un material dúctil, debido al fenómeno de la fatiga la fractura de las piezas sucede a cargas por debajo del módulo de Young. Por lo cual se considera no necesario analizar más allá dicho diagrama. Y únicamente se analizará los conceptos encerrados en el cuadro rojo que se muestra en la figura 25.

# **3.5 Límite de proporcionalidad.**

Este es el punto en el que el material está al límite de ser elástico, si el esfuerzo que experimenta se excede, el material aún puede comportarse elásticamente pero ya no recobrar su geometría original. Este límite refiere a la máxima tensión con la cual la deformación es proporcional a la carga aplicada [16].

# **3.6 Límite/módulo elástico.**

El módulo elástico se define a partir de la pendiente constante que presenta el diagrama de esfuerzo-deformación, figura 9. Se representa con la letra *E* y sus

unidades son *lb/in<sup>2</sup>* (psi) o Pascales (Pa), según sea el sistema numérico utilizado [15].

### **3.7 Esfuerzo/Punto de fluencia.**

El punto de fluencia es aquella en el cual, el material deja su propiedad elástica; el esfuerzo ha superado su capacidad y desde este punto en adelante el material se comportará como un material plástico.

La curva del diagrama disminuye su pendiente en este punto y el material se deforma con muy poco o ningún aumento de la carga. El material se deforma plásticamente en este punto. El esfuerzo necesario para hacer que el material seda/fluya se representa con el signo *σ<sup>y</sup>* [11].

### **3.8 Región elástica.**

Esta región comprende desde el inicio hasta el punto límite de elasticidad, en esta región el material presenta un comportamiento plástico, con mayor intensidad entre el punto inicial y el límite de proporcionalidad [11].

Cabe destacar que entre el punto inicial y el punto límite de proporcionalidad se cumple la ley de HOOK que establece que la fuerza de tracción es directamente proporcional a la deformación [16]. Se representa:

$$
\sigma = E\varepsilon
$$
 *E E E Equación 6*

Donde:

*σ :* Esfuerzo*.*

*E:* Módulo elástico.

ε: Deformación unitaria.

### **3.9 Región plástica.**

La región plástica empieza desde que el material llega al punto de fluencia, pasando por el punto de esfuerzo máximo hasta el punto en que se fractura el material. En esta región el material sufre una deformación permanente.

# **3.10 Zona elástica.**

Es la zona en la que el material se comporta elásticamente, es decir, regresa a su forma original después de descargarlo [11].

# **3.11 Zona de cedencia.**

La zona se presenta justo después al punto de fluencia, en esta zona el material experimenta una deformación permanente plástica con un esfuerzo constante, hasta llegar a un punto en el que para seguir deformando al material requerirá un mayor esfuerzo para deformarse [16].

En la figura 26 se compara la pendiente característica de los ensayos de esfuerzodeformación de materiales frágiles y dúctiles.

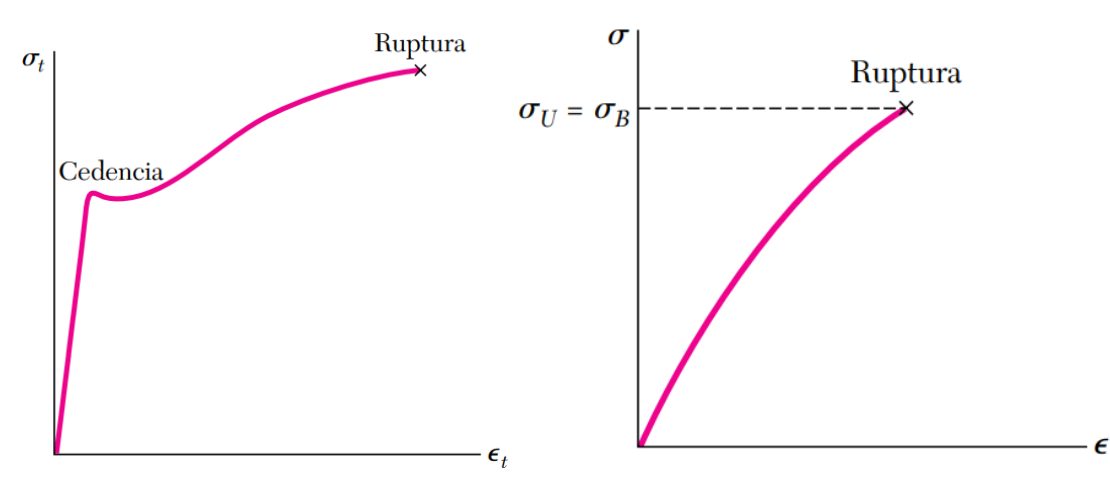

*Figura 26. Diagrama esfuerzo deformación de materiales dúctiles y frágiles [16].*

# **3.16 Materiales dúctiles.**

La ductilidad es una propiedad de algunos materiales, dichos materiales se caracterizan por ser capaces de deformarse sin romperse cuando se les aplica una fuerza [29].

Un material elástico será aquel, el cual sufre una deformación al momento de que se aplica un esfuerzo. Y pierde todo rastro de deformación al momento de retirar el esfuerzo. La ductilidad es una característica de los materiales elásticos, que entra en juego en el momento cuando el esfuerzo aplicado supera el esfuerzo máximo del límite elástico*.* Al superar este límite el material se continuará deformando, sin embargo, ya no recuperará su geometría original al momento de retirar el esfuerzo [29].

La aleación de acero, ST52, utilizada para los brazos de dirección es considerada un material dúctil. Sin embargo, en las pruebas de laboratorio el modo de fallo de los brazos de dirección presenta características propias de un material frágil.

# **3.17 Materiales frágiles.**

Sí se comparan con los materiales dúctiles, los materiales frágiles presentan un mucho menor porcentaje de deformación al momento en que se les aplica una carga o esfuerzo [29].

Al comparar las pendientes del diagrama esfuerzo-deformación de un material dúctil contra uno frágil, es posible observar como la pendiente de la curva del material dúctil es mayor que la correspondiente al material frágil.

El esfuerzo máximo en un material frágil será el esfuerzo máximo que puede resistir un material antes de la fractura. A diferencia de un material dúctil, un material frágil no continuará deformándose como el dúctil cuando supera su límite elástico, por lo contrario, se llevará a cabo una fractura drástica [15].

Es fácil identificar un material dúctil y un frágil, una vez ha sucedido la fractura, puesto que, se puede observar una reducción en el área transversal próxima a la zona de fractura del material dúctil, mientras que el área transversal de falla de un material frágil se mantendrá casi intacta [29]. Como se puede observar en la figura 27.

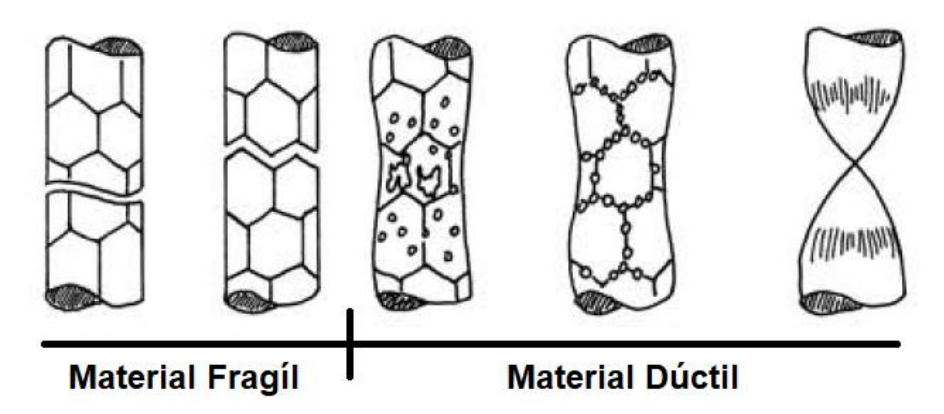

*Figura 27. Comparación de la fractura de un material dúctil y un material frágil [30].* Los brazos de dirección fracturados presentan poca deformación en el área de fractura, su apariencia coincide mayormente con la falla presentada en un material frágil, figura 27, debido al fenómeno de la fatiga mecánica, sin embargo, no se debe olvidar que el acero utilizado es un material dúctil.

### **3.18 Otros tipos de esfuerzos y teorías de falla.**

Existen otros tipos de esfuerzos además del esfuerzo axial, los cuales se presentan según el modo en que las fuerzas son aplicadas sobre una pieza o superficie. Por ello, para un mejor entendimiento del comportamiento de piezas mecánicas bajo cargas estáticas es importante conocer además los siguientes conceptos.

### **Esfuerzo por carga de torsión.**

El esfuerzo por carga de torsión son las tensiones generadas al aplicar un momento torsional a un objeto cilíndrico. [31] El esfuerzo por torsión está definido por la siguiente ecuación:

$$
\tau \; m\acute{a}x = \frac{Tr}{J} \qquad \qquad \text{Ecuación 7}
$$

Donde:

### *T:* Fuerza torsional.

*r:* Radio del área transversal de la pieza cilíndrica.

*J:* Momento polar de inercia de la sección recta. El momento polar varía en función del tipo de cuerpo cilíndrico, figura 28.

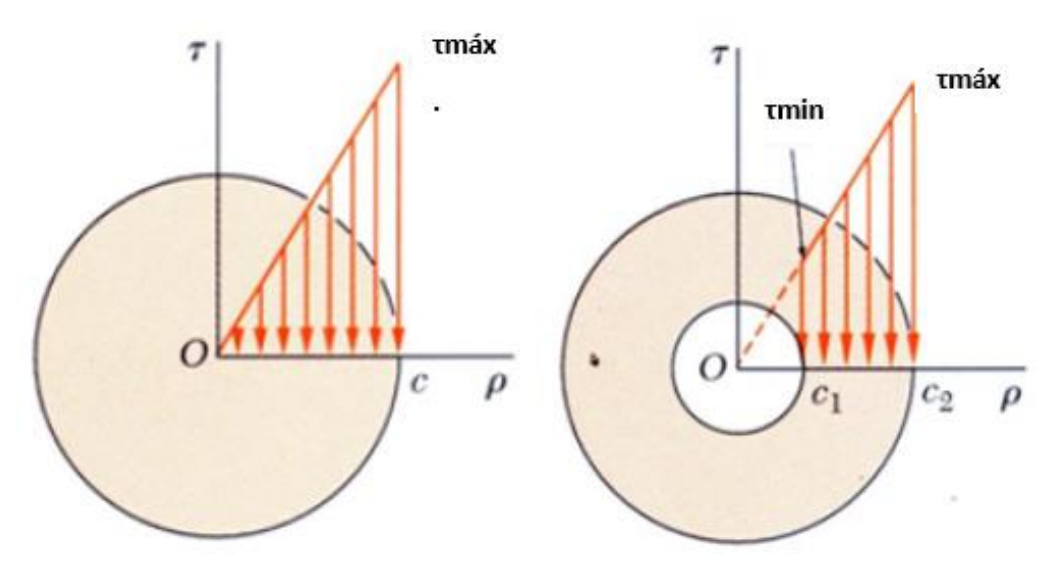

*Figura 28. Esfuerzo torsional [16].*

# **Esfuerzo por carga de flexión.**

Resultado de la flexión en un elemento estructural alargado, por ejemplo, las vigas, el esfuerzo por flexión, figura 29, es directamente proporcional a la distancia del punto analizado hasta el eje neutro de la viga.

$$
\sigma m \land x = \frac{Mc}{I}
$$
   
 Ecuación 8

Donde:

M: Momento flexionante.

c: Distancia del eje neutro al punto de interés.

I: Módulo de resistencia.

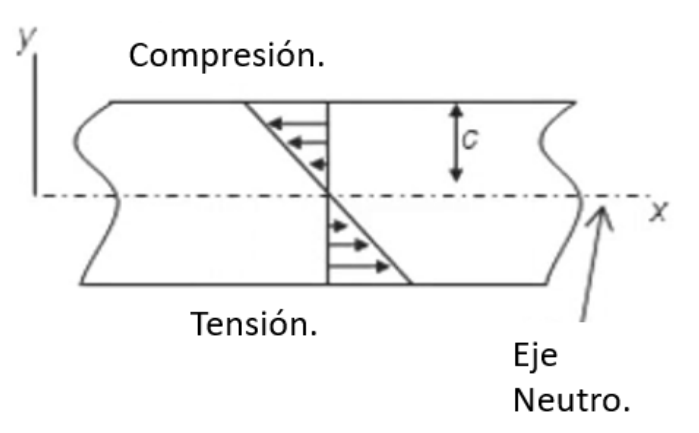

*Figura 29. Esfuerzo por flexión [31].*

### **Esfuerzos principales.**

Cuando se analiza una pieza mediante elementos finitos siempre habrá planos sobre los cuales las componentes de esfuerzo cortante sean cero, comúnmente serán aquellos elementos finitos ubicados en la superficie exterior de la pieza. [32] Los esfuerzos normales que actúan en dichos planos son llamados esfuerzos principales.

$$
\tau_{\text{max}} = \sqrt{\left(\frac{\sigma_x - \sigma_y}{2}\right)^2 + \tau_{xy}^2}
$$
 *Ecuación 9*

Donde:

σmáx,min: Esfuerzos máximos y mínimos.

σx: Esfuerzo normal en el plano X.

σy: Esfuerzo normal en el plano X.

 $\tau^2$ xy: Esfuerzo cortante en xy al cuadrado.

#### **Esfuerzo cortante máximo.**

En conjunto con los esfuerzos principales existirá un esfuerzo cortante máximo, debido al cambio en la orientación del elemento analizado. [33] Por lo tanto, el esfuerzo cortante máximo estará definido por la siguiente ecuación:

$$
\sigma_{\text{max, min}} = \frac{\sigma_x + \sigma_y}{2} \pm \sqrt{\left(\frac{\sigma_x - \sigma_y}{2}\right)^2 + \tau_{xy}^2}
$$
 *Ecuación 10*

Donde:

 $\tau$  máx: Esfuerzos máximos y mínimos.

σx: Esfuerzo normal en el plano X.

σy: Esfuerzo normal en el plano X.

 $\tau$  <sup>2</sup>xy: Esfuerzo cortante en xy al cuadrado.

### **Círculo de Mohr.**

El círculo de Mohr es una técnica utilizada para representar y ubicar los esfuerzos principales con respecto a un esfuerzo plano en un punto analizado, fue desarrollado por Christian Otto Mohr en 1882. En dos dimensiones permite representar la ubicación de los esfuerzos principales, el esfuerzo cortante máximo con respecto al esfuerzo normal y cortante del punto analizado [16].

El círculo se ubicará en un eje horizontal que representa los esfuerzos normales, σ y un eje vertical que representa el esfuerzo cortante,  $\tau$ . [34] Los esfuerzos principales, σmáx,min se graficarán sobre el eje horizontal, delimitando así el diámetro del círculo [34]. El centro del círculo será igual a la suma de los esfuerzos principales

divido entre 2, figura 30.

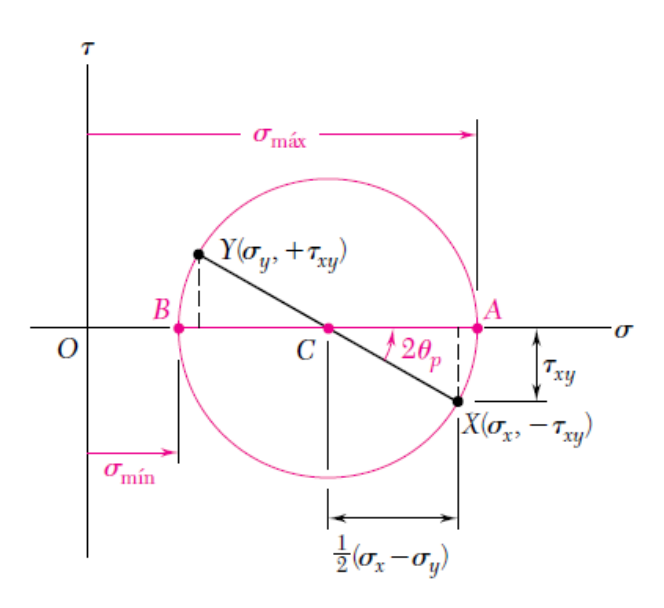

*Figura 30. Círculo de Mohr [16].*

Para ubicar los ejes X y Y del punto analizado en el círculo de Mohr se utilizarán los esfuerzos  $\sigma$ x y  $\sigma$ y junto con  $\tau_{xy}$  [34]. Sí en el plano analizado, el esfuerzo cortante tiende a girar en sentido horario al elemento, el  $\tau_{xy}$  con respecto a  $\sigma_{x}$ , el esfuerzo

cortante se colocará por encima del eje horizontal del círculo de Mohr, en caso contrario se ubicará por debajo del eje horizontal [34]. Como se puede observar en las figuras 30 y 31.

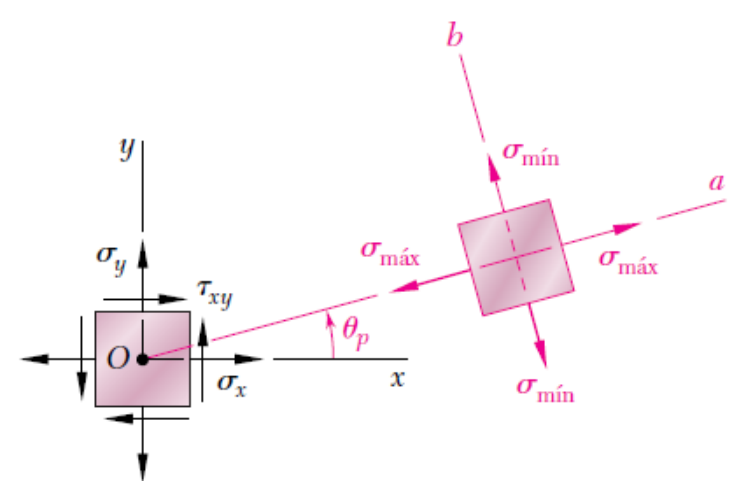

*Figura 31. Esfuerzos en el plano analizado [16].*

# **Teorías sobre la falla o ruptura.**

La falla de un elemento es la pérdida parcial o total de la funcionalidad del mismo, puede ser por deformación, fluencia o por fractura. Los mecanismos de falla varían según la estructura microscópica del material con el cual está formado el elemento o pieza [35]. Las teorías de falla se dividen en dos grupos:

# Teorías para materiales dúctiles:

 Teoría del esfuerzo cortante máximo- Teoría de Tresca (MSS): La falla ocurrirá cuando el esfuerzo cortante máximo,  $\tau$ máx, en la pieza o elemento sea igual o mayor al esfuerzo cortante máximo de una probeta sometida a un ensayo de tensión del mismo material [36]. Se considera una teoría conservadora, figura 32:

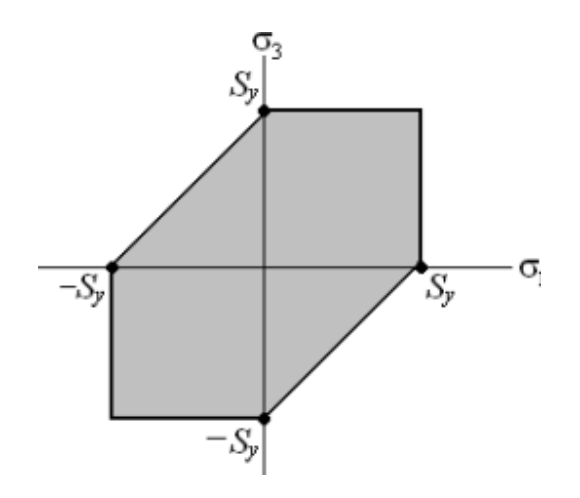

*Figura 32. Representación gráfica de la teoría de Tresca [35].*

Teoría de la energía de distorsión- Teoría de Von Misses (DE):

R. Von Misses autor de esta teoría, propone que la falla ocurrirá al momento de que la energía de distorsión por unidad de volumen creada por los esfuerzos máximos en el punto crítico sea igual o mayor a la energía de distorsión por unidad de volumen de una probeta en ensayo de tensión en el momento de fluencia [37]. Se considera una teoría poco conservadora, figura 33:

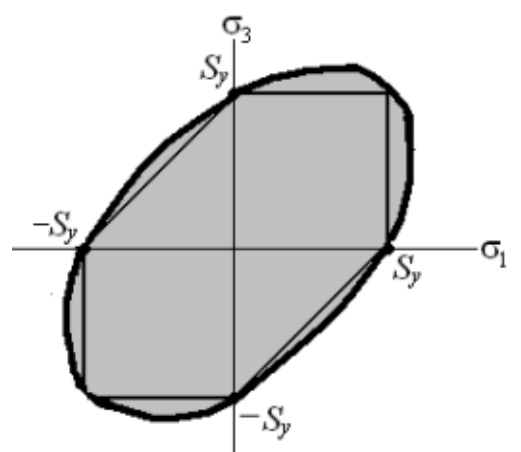

*Figura 33. Representación gráfica de la teoría de la energía de distorsión [35].*

 Teoría de la fricción interna- Teoría de Coulumb-Mohr dúctil (IFT): La pieza resistirá los esfuerzos aplicados siempre que su círculo de Morh sea interno a la envolvente definida por los círculos de Mohr correspondientes a la falla del ensayo de tracción y del ensayo de compresión, figura 34 y la línea tangencial planteada de circunferencia a circunferencia [38]. Para que la pieza resista se deben cumplir las siguientes condiciones:

- o σmáx < *Sut* (Resistencia a la rotura por tracción).
- o σmin > *S*uc (Resistencia a la rotura por compresión).

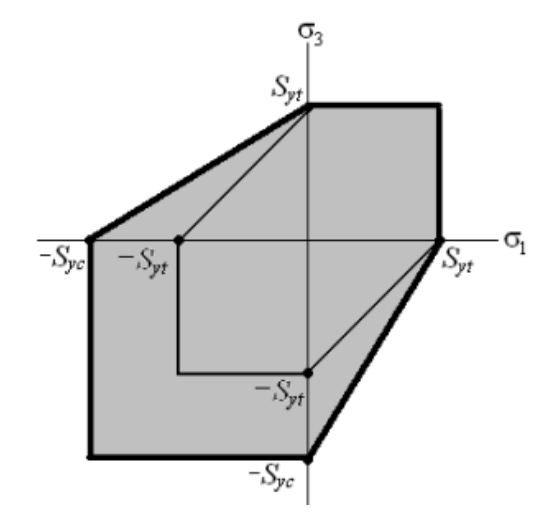

*Figura 34. Representación gráfica de la teoría de Coulomb-Mohr [35].* Teorías para materiales frágiles:

 Teoría del Máximo esfuerzo normal- Teoría de Rankine (MNS): Se propone que existirá una falla cuando el esfuerzo normal máximo en la pieza sea igual o mayor al esfuerzo normal máximo de una probeta sometida a un ensayo de tensión en el momento que se produce la fractura [39]. Por lo cual su representación gráfica resulta de la siguiente forma, figura 35:

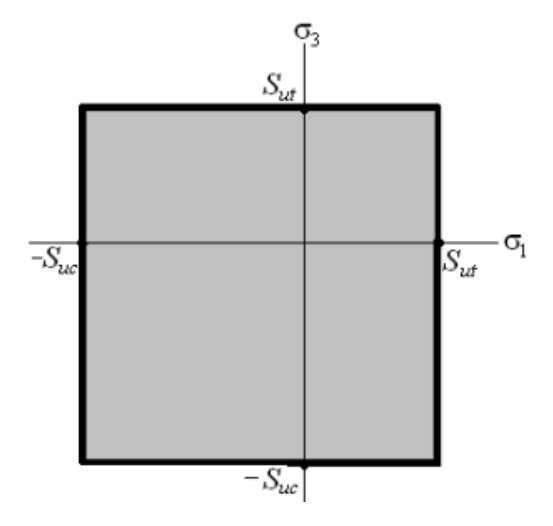

*Figura 35. Representación gráfica de la teoría del esfuerzo normal máximo.*

Teoría de Coulomb Mohr Frágil (BCM).

Con fundamentos de la teoría Coulumb Mohr Dúctil, se utilizan las resistencias últimas del material utilizado a la tensión y compresión en lugar de los esfuerzos de fluencias [35]. Su representación gráfica se muestra en la siguiente figura 36:

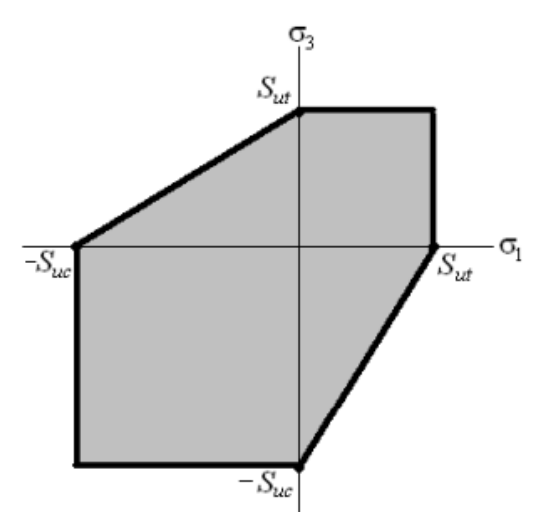

*Figura 36. Representación gráfica de la teoría Coulumb Mohr frágil.*

# **Capítulo lV Análisis de datos históricos.**

Al utilizar la base de datos del fabricante se recabó la información existente con respecto a la MV, dicha información fue utilizada para conocer el desempeño de los brazos de dirección y el cómo los procesos de simulación de la MV en laboratorio han cambiado o no, a lo largo de los años.

# **4.1 Análisis de los datos históricos del desempeño de los brazos de dirección.**

Cada vez que el fabricante realiza alguna validación de sus productos, los responsables de llevar a cabo y supervisar las pruebas en laboratorio elaboran reportes técnicos en los cuales registran el comportamiento y aspectos importantes relacionados ha las pruebas en laboratorio.

Con la base de datos del fabricante se realizó la recopilación de aquellos reportes técnicos relacionados ha pruebas de MV. La información recopilada contempla registros desde el año 1999 hasta el 2023. El número total fue de 43 reportes, lo que se convierte en 168 muestras evaluadas bajo los criterios de la MV.

De esta forma se logró obtener la información relevante para el estudio, se elaboró una tabla para obtener la siguiente información:

- Número de reporte.
- Laboratorio en el cual se realizaron las pruebas.
- Modelo del brazo de dirección evaluado
- Descripción breve del objetivo por el cual se realizó la prueba.
- Fecha (DD/MM/AÑO)
- Número de muestras evaluadas.
- Tipo de sujeción utilizada
- Angulo de aplicación.
- Partes extras utilizadas.
- Capacidad de carga del diseño.
- Carga aplicada/evaluada.
- Ciclos de vida logrados (por falla, por indicación o suspensión)
- Descripción breve de los resultados observados.

### **4.2 Universo analizado.**

Se recolectó toda la información disponible en un periodo de tiempo desde 1999 hasta la actualidad, de aquellas pruebas de validación realizadas en laboratorio en donde se utilizó la MV como método de validación para brazos de dirección. Por indicaciones del fabricante, el análisis se enfocó en un rango de carga seleccionado. El fabricante categoriza sus productos según la carga distribuida en cada uno de los ejes del vehículo.

En total fueron 106 reportes técnicos en los cuales se aplicó la MV, 37 fueron los destinados a brazos de dirección del rango de carga especificado por el fabricante. Los 35 reportes técnicos considerados para este análisis corresponden a 168 muestras ensayadas en laboratorio; las cuales se distribuyeron de la siguiente manera:

- 2.4% se evaluaron a carga baja.
- 14.3% se evaluaron a carga media.
- 14.3% se evaluaron a carga alta.
- 69% se utilizaron para evaluar otros productos distintos al brazo de dirección.

Las muestras se probaron bajo diversos rangos de carga, por motivos de confidencialidad dichos rangos no se mencionan específicamente, por lo que solo se mencionan como carga baja, media y alta, siendo la carga baja la de menor

magnitud y la carga alta la de mayor magnitud. Los muñones utilizados para analizar los brazos de dirección fueron sujetados de dos maneras: tipo A y tipo B.

# **4.3 Datos estadísticos obtenidos a partir del análisis histórico.**

Utilizando la información recolectada se obtuvieron datos relacionados con respecto a ciertos factores, los cuales fueron:

- Muestras suspendidas.
- Muestras ensayadas a cargas bajas.
- Muestras ensayadas a cargas medias.
- Muestras ensayadas a cargas altas.
- El número de muñones fracturados por muestra
- Análisis de Weibull.
- Ángulo de aplicación.

### **4.3.1 Muestras suspendidas.**

Una muestra suspendida es aquella que es detenida sin alcanzar la falla, esto quiere decir que es una muestra que no ha fracturado, dichas muestras fueron suspendidas debido a los requerimientos, en ocasiones el reporte técnico especifica el número de ciclos de vida al cual las muestras deben ser detenidas, por considerarse que han logrado un factor de vida aceptable.

Una práctica común en las pruebas de laboratorio es detener el ensayo al alcanzar una cantidad de ciclos de vida específica, mientras que una de las muestras se lleve hasta el fallo, bajo mismas las condiciones de prueba, esto quiere decir que la muestra seguirá siendo probada hasta que fracture. Históricamente la tendencia de ciclos de vida requeridos para suspender una muestra se puede observar en la figura 37, así como también de aquellas muestras llevadas hasta la fractura. Se omite información y datos numéricos por motivos de confidencialidad.

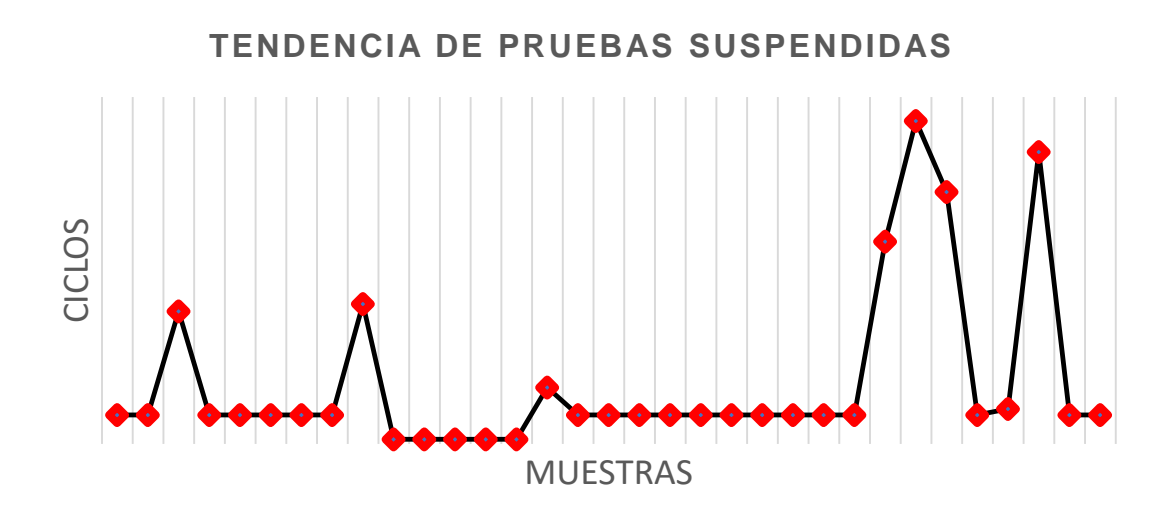

*Figura 37. Tendencia en la suspensión de muestras [40].*

Se puede observar la existencia de "picos" dentro de la gráfica, estos corresponden a aquellas muestras llevadas hasta la fractura, sin importar el número de ciclos necesarios.

### **4.3.2 Muestras evaluadas a cargas bajas.**

En la figura 38 se observó la tendencia correspondiente de los ciclos de vida, medidos en *bogey*s (unidad utilizada para referirse a una cantidad específica de ciclos de vida) a carga baja considerando el tipo de sujeción B, 2 reportes técnicos destinados a evaluar brazos de dirección hasta la falla a carga baja, corresponden a 4 muestras evaluadas bajo cargas bajas.

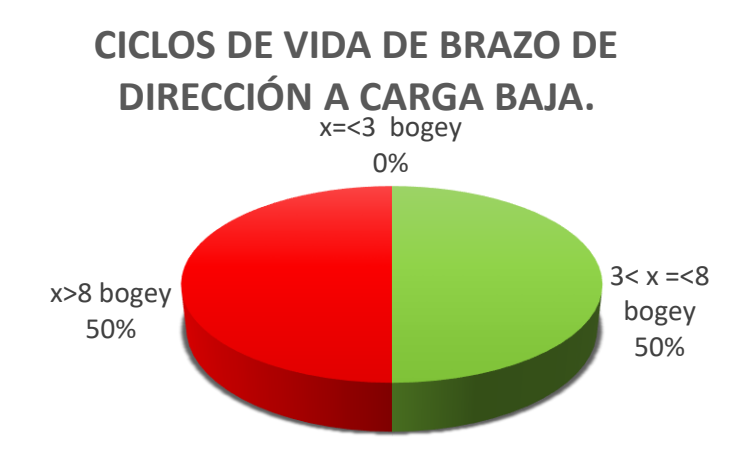

*Figura 38. Ciclos de vida de brazo de dirección a carga baja. [40]*

Se observó un comportamiento similar entre las muestras, figura 39, aun con cargas distintas, un tipo de sujeción diferente, e incluso aquella muestra con tratamiento superficial, identificada con una F en la gráfica, la resistencia a la fatiga de las muestras resulto considerablemente igual.

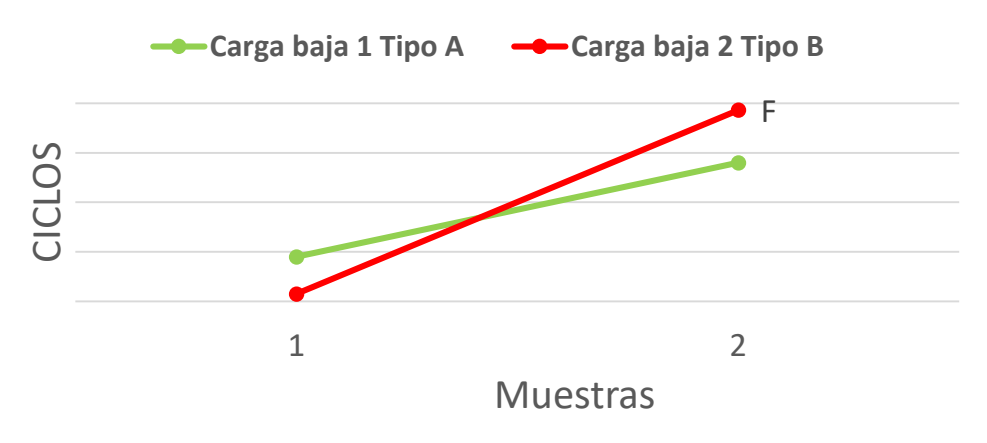

# **BRAZOS DE DIRECCIÓN A CARGA BAJA.**

*Figura 39. Brazos de dirección a carga baja. [40]*

# **4.3.3 Muestras evaluadas a cargas media.**

Al comparar el comportamiento de los brazos de dirección a carga baja, figura 38, con respecto a carga media, figura 40, se observó que las muestras no lograron alcanzar más de 8 *bogeys*, el porcentaje de muestras que logran 3< x =<8 *bogeys* se redujo de un 73% a un 41%, en este caso, las muestras que lograron  $x = 3$ *bogeys,* representan el 59%*.* Se omite información y datos numéricos por motivos de confidencialidad.

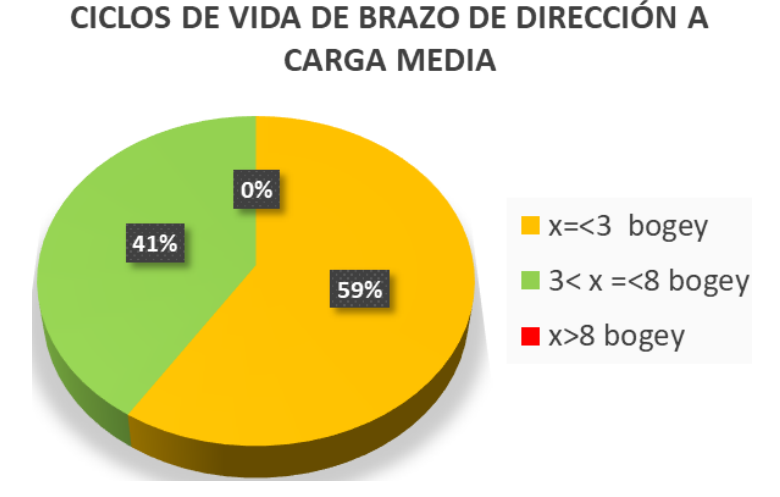

*Figura 40. Ciclos de vida de brazo de dirección a carga media. [40]*

En el caso de cargas media existe una mayor cantidad de antecedentes y se presentan ambos tipos de sujeción (A y B), por ello que fue posible observar el comportamiento de los brazos de dirección bajo cargas medias de mejor manera. Se debe mencionar y tomar en cuenta que en el rango de cargas medias se observaron muestras con tratamiento superficial para mejorar su resistencia a la fatiga, identificadas con una F en la gráfica.

Las figuras 41 y 42 grafican los resultados de aquellos brazos de dirección evaluados bajo cargas medias. Fue posible observar y comparar el comportamiento de aquellas muestras con y sin tratamiento. Se omite información y datos numéricos por motivos de confidencialidad. Las muestras con tratamiento se localizan por encima del promedio de ciclos de vida, promedio correspondiente a las muestras evaluadas bajo la misma carga y con el mismo tipo de sujeción.

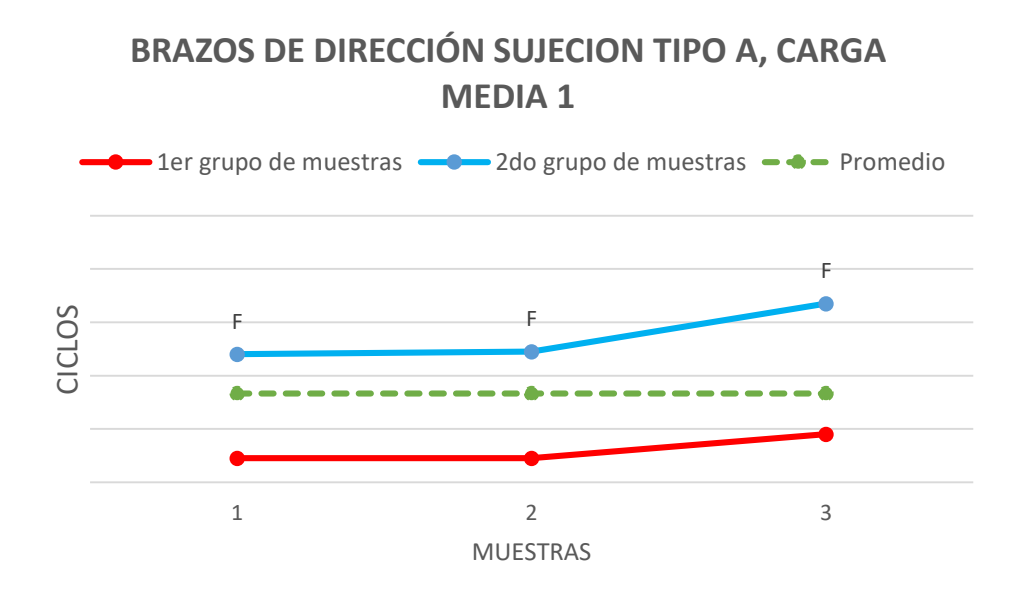

*Figura 41. Brazos de dirección a carga media con sujeción tipo A. [40]*

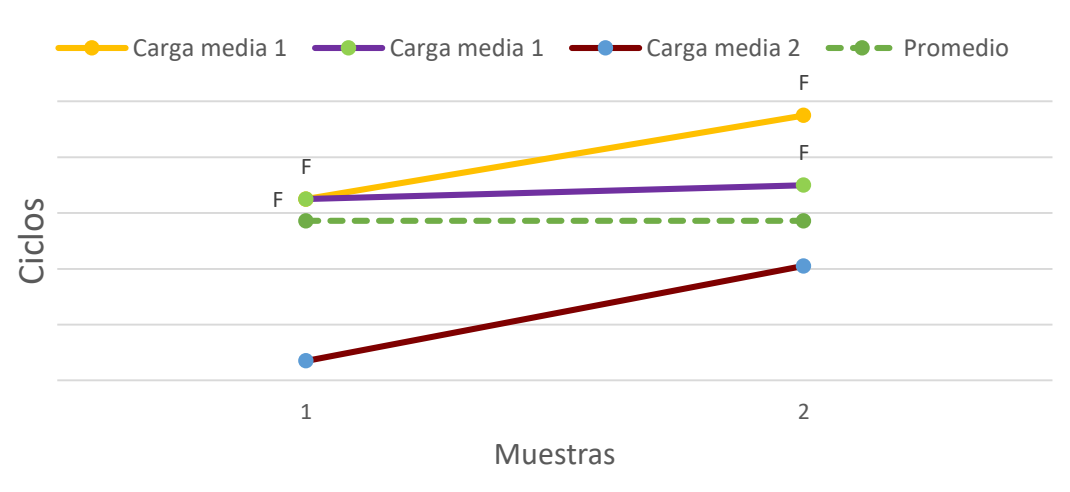

**BRAZOS DE DIRECCIÓN SUJECION TIPO B.**

# *Figura 42. Brazos de dirección a carga media con sujeción tipo B. [40]*

Para el caso de aquellas muestras que fueron analizadas bajo una carga media 3 libras-fuerza, su comportamiento se muestra en las figuras 43 y 44, bajo esta carga también se analizaron muestras con *tratamiento*. Sin embargo, resulto complicado comparar los resultados de muestras con y sin *tratamiento,* ya que únicamente se analizaron 3 muestras sin *tratamiento*. El promedio de ciclos de vida para la fatiga se muestra esquemáticamente; de manera similar a las gráficas anteriores, figura

41 y 42, los promedios fueron calculados según muestras con y sin *tratamiento*. Se omite información y datos numéricos por motivos de confidencialidad.

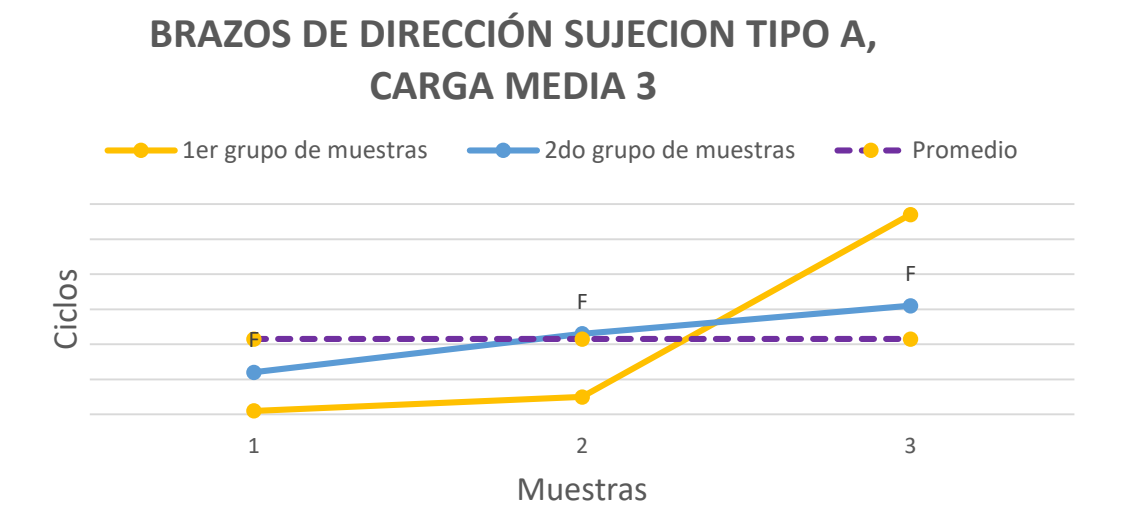

*Figura 43. Brazos de dirección a carga media 2 con sujeción tipo A. [40]*

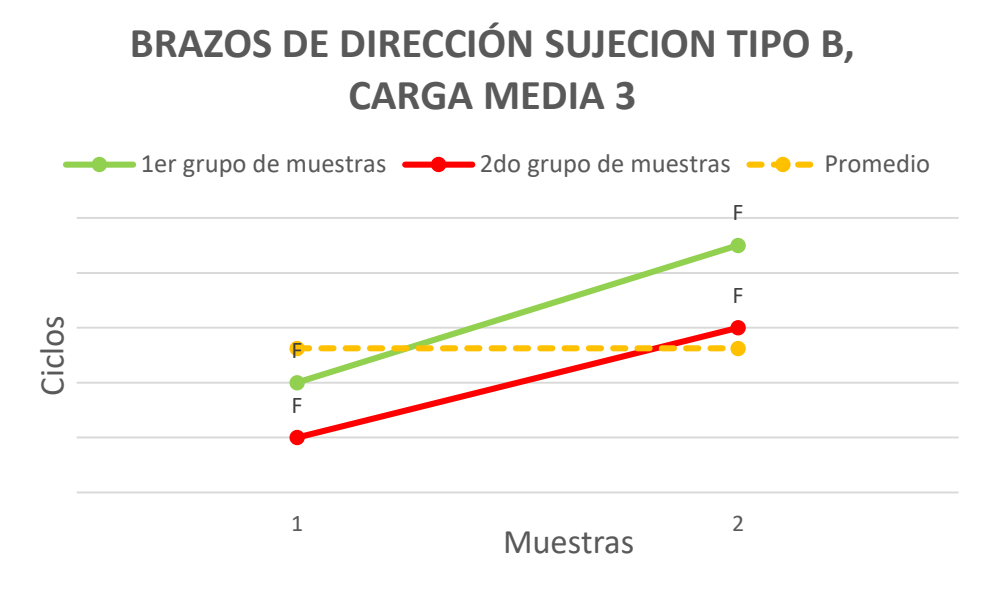

*Figura 44. Brazos de dirección a carga media 2 con sujeción tipo B. [40]*

### **4.3.4 Muestras evaluadas a cargas alta.**

Para el caso de aquellas muestras evaluadas bajo carga alta, figura 45, se observó que los ciclos de vida ante la fatiga disminuyeron, de manera que el 100% de las muestras no superaron los 3 bogey, acercándose apenas a 1 bogey.

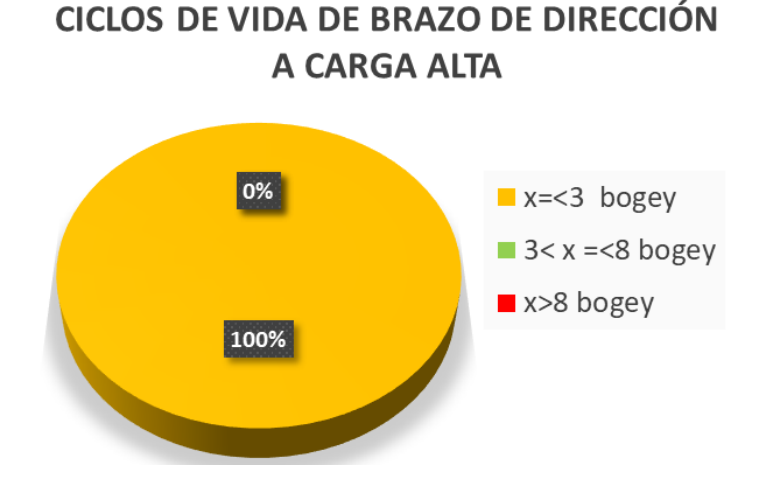

*Figura 45. Ciclos de vida de brazo de dirección a carga alta [40].*

24 muestras se evaluaron a carga alta, figuras 46 y 47, debido a la cantidad de muestras que se tienen, es posible observar de mejor manera la tendencia de los ciclos de vida por fatiga para cargas altas. Se omite información y datos numéricos por motivos de confidencialidad.

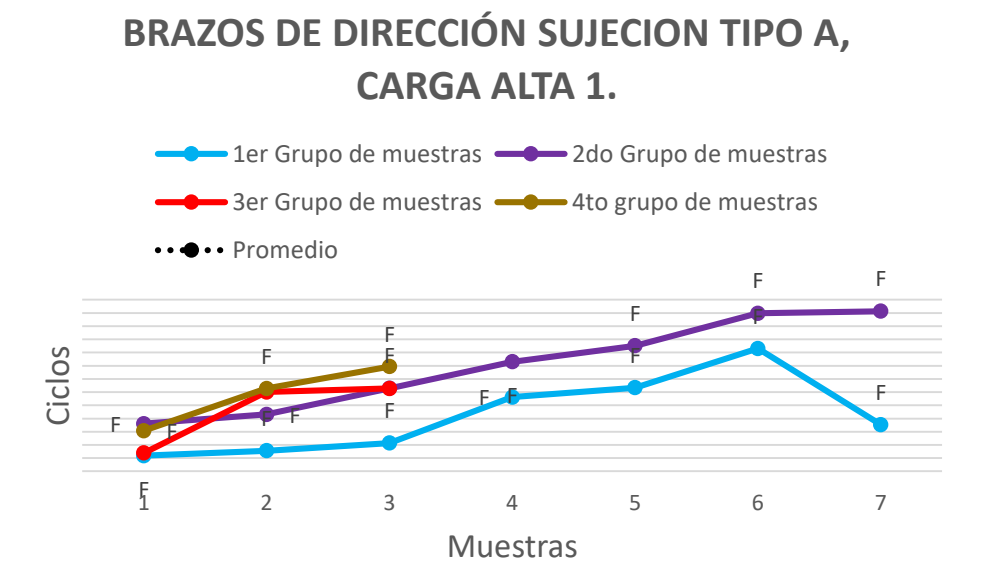

*Figura 46. Brazos de dirección a carga alta con sujeción tipo A. [40]*

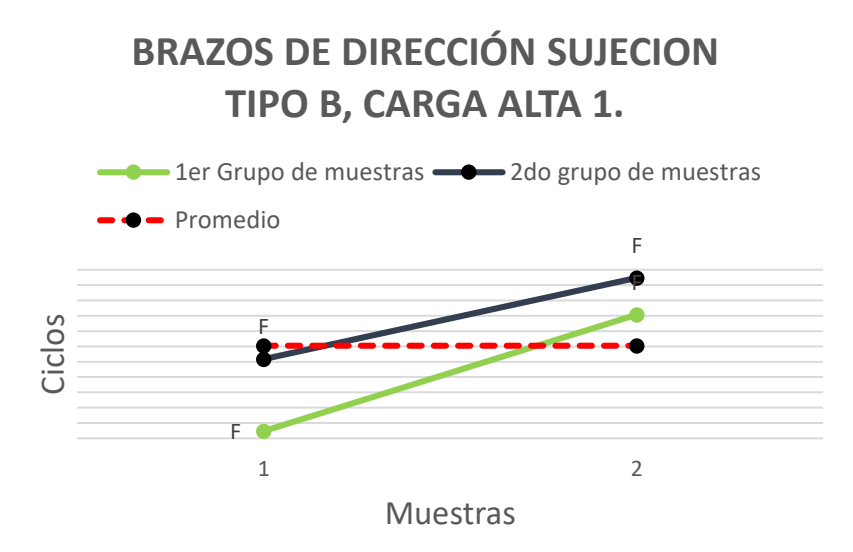

*Figura 47. Brazos de dirección a carga alta con sujeción tipo B. [40]*

# **4.3.5 Ángulos de aplicación.**

Fue posible observar que los ciclos de vida son menores cuando se utiliza el tipo de sujeción A, esto es fácilmente observable en los promedios obtenidos. De igual forma es evidente la necesidad de un mayor número de muestras evaluadas bajo los diferentes niveles de carga (bajo, medio y alto), para así poder visualizar de mejor manera el comportamiento de muestras con y sin tratamiento.

Por otro lado, al analizar los reportes técnicos fue posible tomar en cuenta el tiempo necesario para realizar pruebas de validación de ciclos de vida por fatiga en laboratorio siguiendo la MV y se determinó que es un tiempo considerable, esto sin contar el tiempo de espera correspondiente al suministro de las muestras.

En ese sentido, la simulación por computadora utilizando CAE y FEA redujo a minutos el proceso de análisis, obteniendo así resultados en minutos y con un gran porcentaje de veracidad. Tomando en cuenta esto, se consideró recrear mediante CAE aquellas muestras faltantes necesarias para comprender de mejor manera la tendencia en el comportamiento de los brazos de dirección bajo ciertas cargas.

Con respecto al análisis de datos históricos, las conclusiones fueron las siguientes:

- El tipo de sujeción "A" aplicada al muñón, reduce en un 25% la resistencia a la fatiga de los brazos de dirección, este tipo de sujeción se asemeja en mejor forma a las condiciones reales en las que interactúa el sistema de dirección.
- El número de muestras evaluadas bajo condiciones de carga baja destinadas a validar la resistencia a la fatiga de los brazos de dirección es una cantidad escasa que no permite analizar correctamente la situación actual.
- No existe información suficiente para analizar y comparar el desempeño de muestras con y sin tratamiento, evaluadas a cargas medias y altas.
- Para un mejor análisis del comportamiento de las muestras sin tratamiento, se recomendable analizar más muestras bajo cargas medias y altas.
- De igual forma se propone mejorar la forma en que se realizan los reportes técnicos correspondientes a los procesos de validación.

# **4.3.6 Ángulos para la aplicación de cargas estáticas.**

Actualmente, el fabricante considera dos ángulos de aplicación de la carga para la configuración de las pruebas de fatiga:

El ángulo A, figura 48, representa la alineación entre la fuerza aplicada y el eje del área cónica del brazo de dirección que se utiliza para unirlo con el muñón de dirección, como se puede ver en la figura 48.

En un vehículo real la carga siempre es aplicada de la misma forma, siendo la rueda del vehículo la que gira y por ende el muñón de dirección y el brazo de dirección, por consiguiente, la carga será aplicada sobre el brazo de dirección en diferentes posiciones (variación del ángulo A).

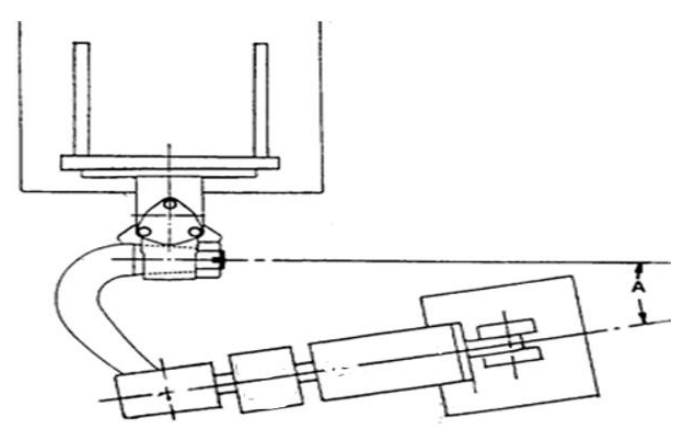

*Figura 48. Ángulo A*

El ángulo B, figura 49, se mide con respecto a la inclinación con que es aplicada la fuerza sobre el brazo de dirección, esto se debe a que la caja de dirección puede ubicarse en distintas posiciones con respecto al brazo de dirección, por consiguiente la fuerza puede ser aplicada en sentido ascendente o descendente, esto dependerá de la configuración de cada vehículo.

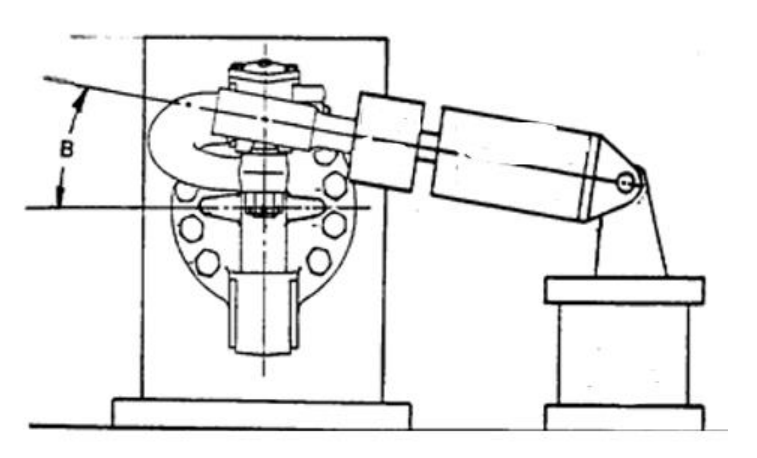

*Figura 49. Ángulo B.*

A partir del análisis histórico se determinó que ambos ángulos comúnmente son establecidos a 0° para su simulación con la MV. Por ende, se decidió investigar mediante FEAs la situación de mayor esfuerzo para el brazo de dirección, tomando en cuenta la variación de los ángulos A, figura 48 y B, figura 49. Utilizando como apoyo, datos recopilados en campo por el fabricante.

Los parámetros utilizados actualmente en la MV que se sugirió estandarizar en la nueva MV son:

- Tipo de sujeción.
- Ángulo de aplicación de la carga.
- Carga aplicada.
- Información completa de las piezas utilizadas.
- Correcta elaboración del reporte técnico correspondiente.

# **Capítulo V Experimentación computacional.**

Con el fin de corroborar datos calculados, el fabricante realizó la recolección de datos en campo instrumentando un vehículo, esto permitió obtener datos de algunos componentes del sistema de dirección (contra-brazo, muñón y brazo de dirección). Los datos fueron capturados durante jornadas de tiempo completo referentes a las aplicaciones del vehículo.

Considérese que en el ambito en que se desarrolló este proyecto, este capítulo presenta un continuo uso de un segundo idioma, el idioma inglés, esto debido a que el software CREO Simulate se utilizó en su versión en inglés y por ende las figuras plasmadas en este capítulo muestran información en dicho idioma.

# **5.1 Ángulos de aplicación de carga**.

# **5.1.1 Ángulo A.**

Mediante los datos recolectados en campo se propuso realizar el análisis necesario mediante FEAs para conocer la situación más severa de aplicación de carga para el brazo de dirección. A partir de los datos recolectados se descubrió que la máxima carga aplicada al sistema no es registrada a un ángulo A de 0°, sin embargo, en laboratorio si se prueba a 0°, como se establece en la MV actual.

# **5.1.2 Ángulo B.**

Históricamente, las muestras probadas en laboratorio siempre se han evaluado con un ángulo de aplicación B igual a 0°. En el ensamble real, el contra-brazo (draglink) aplica la carga que recibe de la caja de dirección, hacia el brazo de dirección con un ángulo diferente de 0°, esto debido a la posición de los componentes entre sí. Por lo anterior, se decidió conocer sí en efecto los ángulos utilizados actualmente son aquellos que reflejan la situación más severa para el brazo de dirección. De lo contrario, proponer nuevos ángulos A y B, para reflejar de mejor manera el funcionamiento de los componentes en campo.

### **5.2 Matriz de simulación**.

En conjunto con el fabricante se estableció un modelo de eje frontal y se ensambló en computadora, sobre el cual realizar FEAs y el E-base correspondiente. El E-base es una herramienta de cálculo creada por el fabricante para calcular y proponer cargas aplicadas al brazo de dirección en relación con ángulos de giro, basado en especificaciones del tipo de vehículo que sé desea analizar.

Con esta información se propuso la siguiente matriz de simulación, tabla 1, para poder conocer la situación más severa para el brazo de dirección y los resultados se registraron en la tabla 2. Se omite información y datos numéricos por motivos de confidencialidad.

| Ángulo A                                        |              | Carga<br>(lbf) | Ángulo A (grados)       | Carga<br>(Ibf) |       |
|-------------------------------------------------|--------------|----------------|-------------------------|----------------|-------|
| derecha<br>$\overline{\mathbf{e}}$<br>ര<br>Giro | 0°           | #,###          |                         | $10^{\circ}$   | #,### |
|                                                 | $10^{\circ}$ | #,###          |                         | $20^{\circ}$   | #,### |
|                                                 | $19^\circ$   | #,###          | izquierda               | $30^\circ$     | #,### |
|                                                 | $27^\circ$   | #,###          | $\overline{\mathbf{c}}$ | $40^{\circ}$   | #,### |
|                                                 | $35^\circ$   | #,###          | ᢐ<br>ႎႍ                 | $50^\circ$     | #,### |
|                                                 | 39°          | #,###          | こ                       |                |       |

*Tabla 1: Relaciones carga/ángulo de giro (ángulo A).*

| <b>Esfuerzo</b><br>Max. (MPa) | Giro a la derecha |              |            |            |            | Giro a la izquierda |              |            |            |     |            |
|-------------------------------|-------------------|--------------|------------|------------|------------|---------------------|--------------|------------|------------|-----|------------|
|                               | $0^{\circ}$       | $10^{\circ}$ | $19^\circ$ | $27^\circ$ | $35^\circ$ | $39^\circ$          | $10^{\circ}$ | $20^\circ$ | $30^\circ$ | 40° | $50^\circ$ |
| <b>B</b> de<br>dirección      |                   |              |            |            |            |                     |              |            |            |     |            |
| Loc 1                         |                   |              |            |            |            |                     |              |            |            |     |            |
| Loc <sub>2</sub>              |                   |              |            |            |            |                     |              |            |            |     |            |
| Loc <sub>3</sub>              |                   |              |            |            |            |                     |              |            |            |     |            |
| Max.Despla                    |                   |              |            |            |            |                     |              |            |            |     |            |
| Muñon                         |                   |              |            |            |            |                     |              |            |            |     |            |
| Loc 1                         |                   |              |            |            |            |                     |              |            |            |     |            |
| Loc <sub>2</sub>              |                   |              |            |            |            |                     |              |            |            |     |            |
| Loc <sub>3</sub>              |                   |              |            |            |            |                     |              |            |            |     |            |
| Loc 4                         |                   |              |            |            |            |                     |              |            |            |     |            |
| Loc <sub>5</sub>              |                   |              |            |            |            |                     |              |            |            |     |            |
| Loc <sub>6</sub>              |                   |              |            |            |            |                     |              |            |            |     |            |
| Loc <sub>7</sub>              |                   |              |            |            |            |                     |              |            |            |     |            |
| Loc 8                         |                   |              |            |            |            |                     |              |            |            |     |            |

*Tabla 2: Matriz de resultados de las simulaciones propuestas.* 

# **5.3 Configuración de FEA en CREO Parametric.**

CREO Parametric al ser un software CAE, presenta una interface muy similar a la de otros softwares CAD, por lo cual, sí se cuenta con experiencia utilizando algún software similar, no habrá mayor problema para manejar la interface de CREO. Por otro lado, al ser un software de mayor precisión requiere una mayor interacción por parte del usuario, para configurar y establecer ciertos puntos importantes.

### **5.3.1 Generación de un ensamble.**

Para poder llevar a cabo la simulación de FEA, el primer paso fue ensamblar el mecanismo al que pertenece la pieza, el brazo de dirección. En este caso se trata de un mecanismo de varias piezas: Muñón, brazo de dirección, bujes y eje de rotación.

Debido a que el fabricante ya contaba con los archivos CAD de sus piezas, no hubo necesidad de crear y diseñar las piezas desde cero. Por lo tanto, el primer paso fue crear un archivo nuevo del tipo ensamble, figura 50 y posteriormente mediante el comando de ensamble, figura 51, se agregó la pieza base del mecanismo, en este caso, el muñón de dirección.

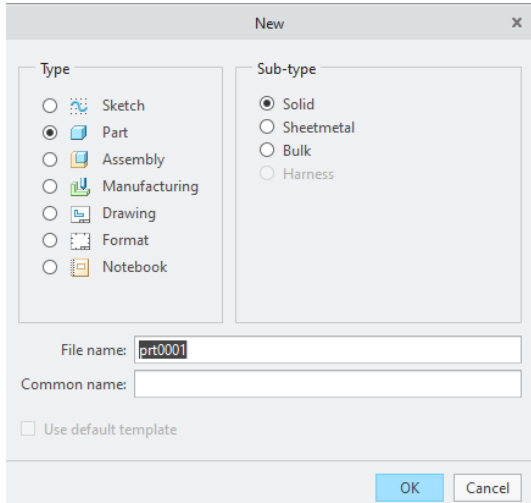

Figura 50. Ventana crear archivo nuevo

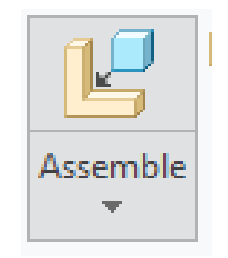

*Figura 51. Comando ensamble.*

Al ser la pieza base del mecanismo, es recomendable fijarla en la posición de origen correspondiente a su intención de diseño (vista superior, inferior, izquierda, derecha, etc.). Al instante de seleccionar una pieza para ensamblar, se abrirá el comando de posicionamiento de componente, en inglés *component placement*, figura 52, el cual será el encargado de configurar la posición de la pieza.

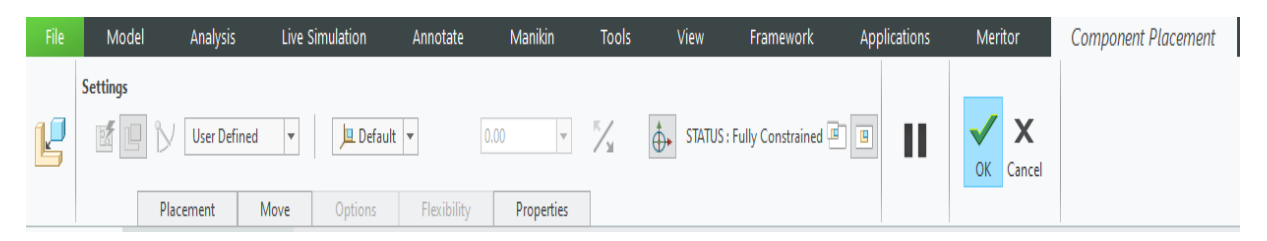

*Figura 52. Ventana de configuración del comando Component placement.* El muñón de dirección será posicionado con respecto a la posición establecida en el momento en que la pieza se creó, como se observa en la figura 52, se seleccionó la opción Default, esta acción es semejante a lo realizado en otros softwares CAD conocido como "fijar" el componente.

Para continuar con el ensamble se deben cargar las piezas restantes una por una, estableciendo restricciones posición y grados de libertad con respecto a la pieza base. Esto se debe establecer dentro del mismo comando *component placement*, en la ventana *placement*, al desplegarse dicha ventana se mostrarán las restricciones aplicadas a la pieza, al igual que las superficies correspondientes a dichas restricciones, figura 53. Dentro de la misma ventana será posible agregar, borrar o editar las restricciones correspondientes.

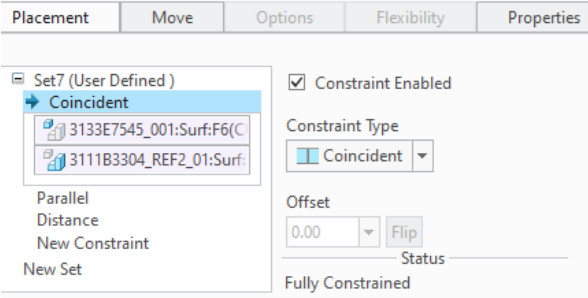

*Figura 53. Restricciones de posición.* 

Una vez la pieza seleccionada esté restringida adecuadamente, el software permitió finalizar la configuración de esta, de lo contrario saldrá un mensaje referente a la falta o incorrecta configuración de las restricciones. La configuración utilizada en este ensamble corresponde a la de un ensamble real y es establecida por el fabricante.

Para el caso de mecanismos que contengan piezas movibles o que cuenten con algún grado de libertad, se puede comprobar su correcta configuración mediante el comando *drag components,* figura 54, el cual permite al usuario mover alguna pieza con los grados de libertad correspondientes a su configuración.
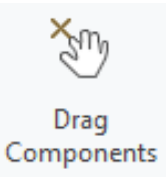

*Figura 54. Comando Drag components.*

# **5.3.2 Configuración de una simulación.**

Una vez que el ensamble se ha creado adecuadamente, el siguiente paso fue la creación y configuración de la simulación, para ello dentro de la interfase de CREO Parametric® se seleccionó el apartado *Applications* y posteriormente el comando Simulate, figura 55.

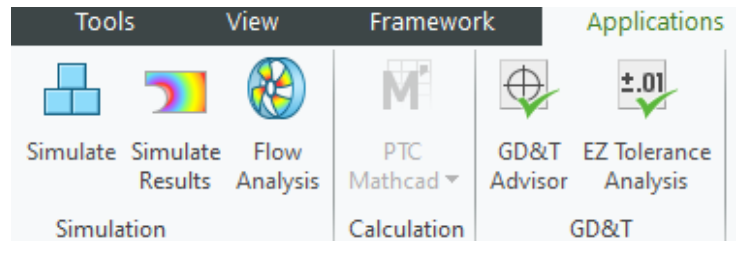

*Figura 55. Apartado Applications y comando Simulate.*

A diferencia de otros softwares CAE, CREO no restringe al usuario a configurar la simulación en un orden determinado, el usuario tendrá la libertad de configurar la simulación en el orden que desee. El orden utilizado y propuesto para la configuración de la simulación es el siguiente:

# *1.* **Restricciones (***Constraints)*

Para comenzar la configuración, se inicia estableciendo las restricciones que reflejen el funcionamiento real del muñón de dirección, esto mediante el conjunto de comandos de *Constraints,* figura 56.

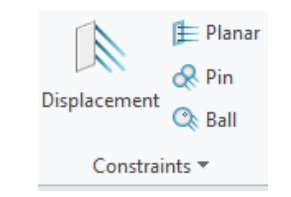

*Figura 56. Comandos de restricción.* 

El muñón de dirección se restringió en la zona correspondiente a la espiga, figura 57, es ahí donde tiene contacto con el sistema de frenos y neumáticos mediante baleros. Esta será la manera correcta de replicar el tipo de sujeción utilizado en las pruebas de laboratorio, llamado restricción de la espiga (en inglés *spindle constraint),* sujeción de tipo B.

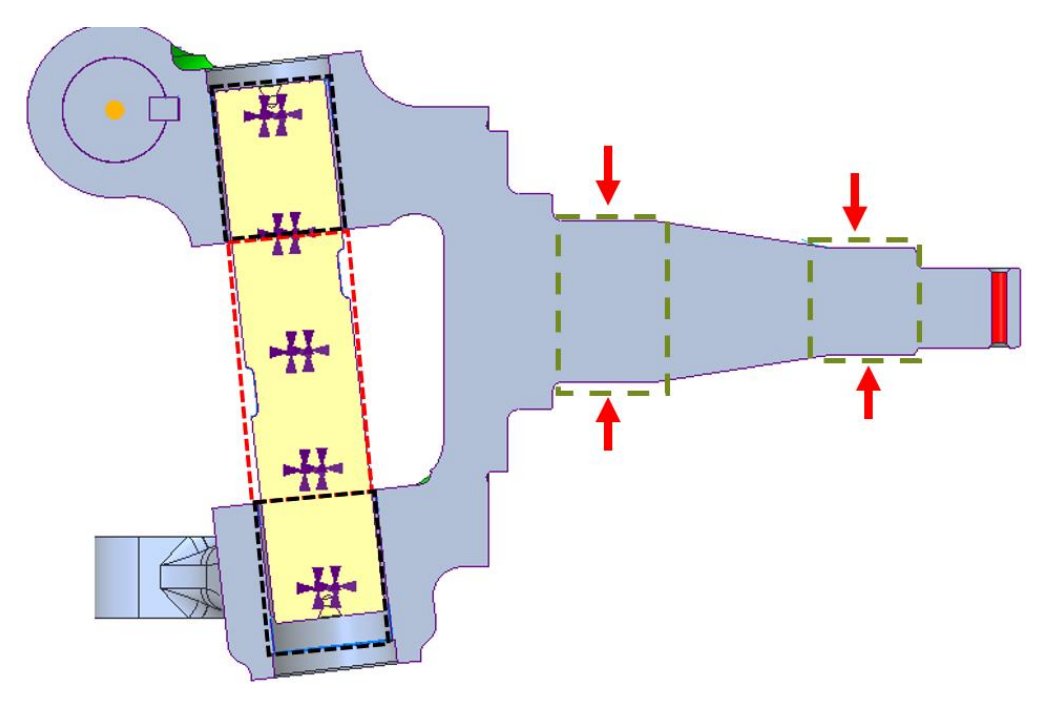

*Figura 57. Vista transversal de muñón de dirección.*

La figura 57 muestra una vista transversal del muñón de dirección la forma en que es restringido con respecto al eje frontal y al sistema de frenos y neumáticos.

En un ensamble real, el sistema de dirección propio del eje frontal se restringe propiamente por el ensamble del eje frontal con el chasis del vehículo, el eje de rotación une y restringe al muñón de dirección con respecto al eje frontal, el área encerrada por el recuadro rojo señala el área de contacto entre eje frontal y eje de rotación, figura 57, los recuadros negros señalan el contacto entre eje de rotación y muñón.

En las áreas de los recuadros verdes, contemplan las superficies donde son instalados baleros cuya función es unir el sistema de frenos y neumático con el sistema de dirección y transmitir las cargas correspondientes al peso del vehículo.

El comando utilizado será el comando *Displacement* y su configuración se muestra en la siguiente figura 58.

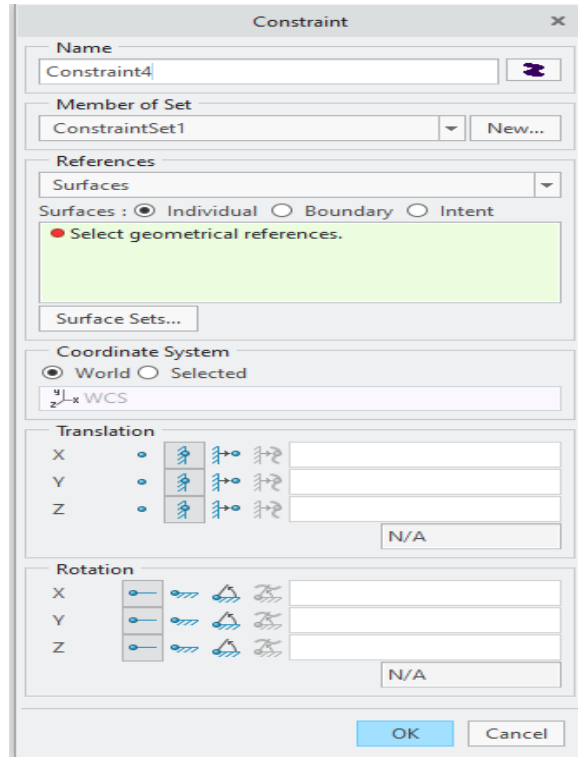

*Figura 58. Configuración comando displacement.*

La configuración del comando *Displacement* es similar al comando *Fijar/Fix* utilizado en otros softwares. Únicamente se deberá seleccionar el tipo de referencia que se desea restringir, en este caso se utilizaron superficies, posteriormente especificar los grados de libertad deseados, en esta ocasión todos los grados de libertad de traslación se restringieron, los de rotación no.

# **2. Contactos (***Connections).*

Continuando con la configuración, se estableció el tipo de contacto entre las piezas. Para ello se utilizaron algunos de los comandos correspondientes al conjunto de comandos *Connections,* figura 59.

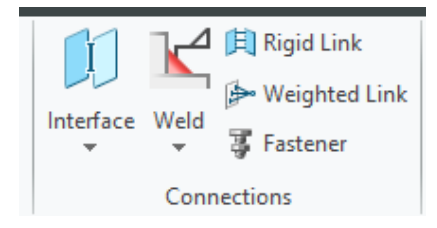

*Figura 59. Conjunto de comandos connections.* 

Debido a que se desea simular un ensamble, es necesario especificar al software el tipo de contacto que existe en las piezas del mecanismo. Para ello se utilizó el comando *Interface*, figura 59.

Para configuración de los contactos se requiere únicamente seleccionar las referencias (superficies) que se encuentran en contacto y especificar el tipo de contacto que existe o que se desea recrear entre ellas. En la siguiente figura 60, se muestra la configuración de los contactos, *interfaces*. Las referencias utilizadas fueron superficies que se encuentren en contacto dentro del ensamble.

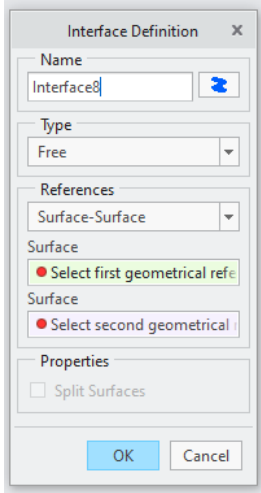

*Figura 60. Configuración comando contactos/interface.*

Existen 3 tipos de contactos que se pueden configurar:

- Libre/ Free: Se utiliza para piezas que se encuentran en contacto, pero no existe fricción entre sí. Esto quiere decir que la transferencia de carga o desplazamiento entre una y otra será mínimo.
- Fijo/Bonded: Este tipo de contacto es útil para establecer la relación entre dos piezas que mantendrán contacto a pesar de que exista una carga o desplazamiento que intente separarlos, por ejemplo: una tuerca y su tornillo, dos placas unidas por una de sus caras mediante tornillos o algún otro tipo de sujeción.
- Contacto/Contact: Comúnmente utilizado para recrear el contacto entre dos superficies que están en constante contacto, pero puede llegar a existir una separación entre ellas. Se puede utilizar un factor de fricción para ejemplificar de mejor manera el contacto. La transferencia de carga y desplazamiento es mayor que al presente en el tipo de contacto libre.

# **2.1 Enlace de peso** *(Weighted Link).*

Para este caso en específico fue necesario utilizar el comando *weighted link* para representar la transferencia de carga y esfuerzo como consecuencia de aplicar una carga en un punto fuera del brazo de dirección. Debido a que en la realidad la carga no es aplicada directamente al brazo sino que a una rótula, la cual funciona como medio de transferencia de carga y esfuerzos hacia el brazo de dirección.

La posición de dicho punto con relación al brazo de dirección corresponde a la configuración establecida por el fabricante. Para configurar el comando *weighted link* se debe seleccionar el tipo de referencia independiente y el punto dependiente, figura 61.

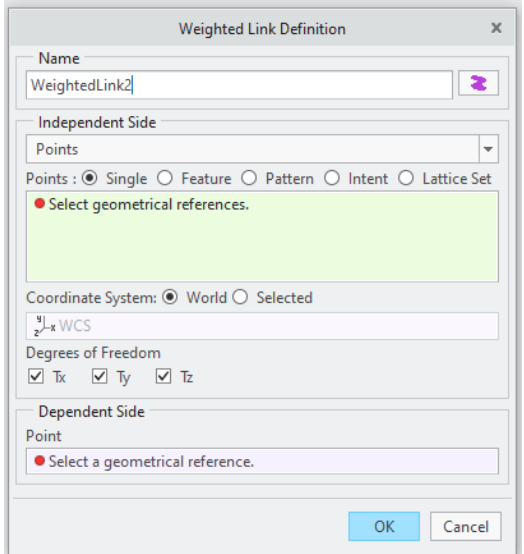

*Figura 61. Configuración comando weighted link.*

En el caso de este ensamble, la referencia independiente será la superficie cónica del extremo libre del brazo de dirección y el lado dependiente será el punto previamente generado a la distancia correspondiente (configurado por fabricante), al finalizar el comando se apreciará de la siguiente manera; figura 62.

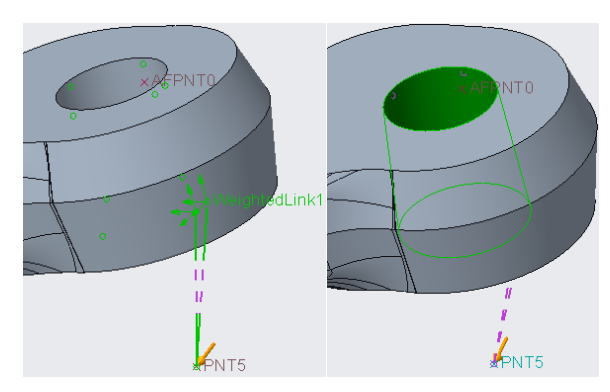

*Figura 62. Visualización de weighted link.*

# **3. Carga (***Load)*

Posterior a la configuración de los contactos entre las piezas del ensamble, se continuará con la configuración de las cargas aplicadas, en este caso únicamente será una carga aplicada.

Para ellos se utilizará el comando *force/moment* el cual forma parte del grupo de comandos *Loads*, figura 63.

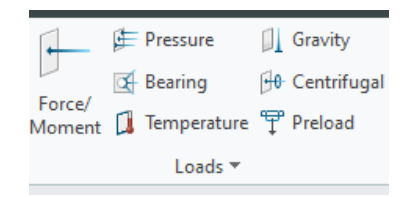

### *Figura 63. Conjunto de comandos de carga/load.*

La ventana de configuración del comando *force/moment* resulta intuitiva para el usuario, únicamente se deberá seleccionar la referencia sobre la cual se desea aplicar la carga o el momento, así como también se deberá especificar las unidades de la carga y/o el momento aplicado, figura 64.

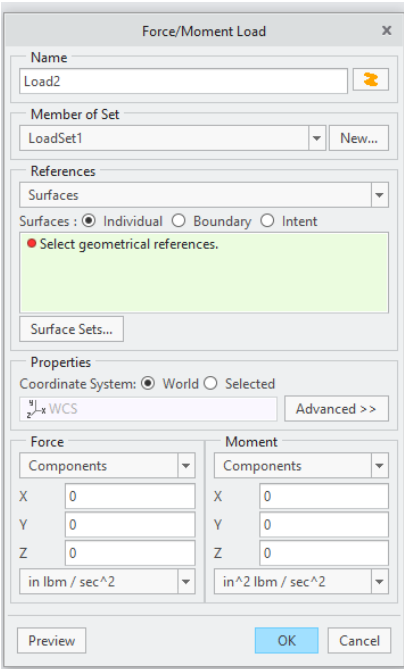

*Figura 64. Configuración comando load del tipo Force/Moment.*

# *4.* **Material (***Material Assignment).*

La etapa final de la configuración de la simulación comienza con la asignación del material de cada una de las piezas que conforman el ensamble, para ello se utilizara el comando *material assignment*, figura 65.

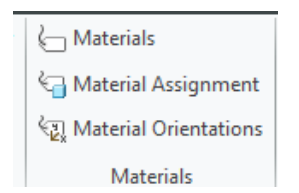

*Figura 65. Conjunto de comandos de Materiales.*

La asignación del material será fácil, únicamente se deberá seleccionar la pieza o grupo de pieza (en el caso de que varias compartan el mismo material), figura 66.

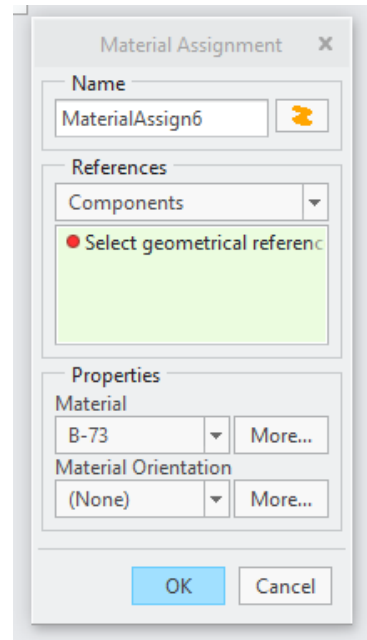

*Figura 66. Asignación de materiales.* 

# **5. Control de malla o mallado (***AUTO GEM Constrols).*

El correcto mallado de una pieza es fundamental para la calidad y el análisis de los resultados, ya que el tamaño de los elementos utilizados para el análisis de elemento finito, FEA, dependerá de la malla.

Cuando se analiza por primera vez una pieza se recomienda utilizar un mallado general en toda la superficie de la pieza. Un primer análisis de la pieza puede ser utilizando un tamaño de malla de entre 10 a 20 mm. Con esto será posible identificar las zonas donde se concentran los esfuerzos en

la pieza según las condiciones establecidas en la configuración de cargas y restricciones.

La calidad del mallado tendrá gran influencia en la demanda de capacidad para el equipo de cómputo en el que se esté trabajando, de igual forma en el tiempo de solución de la simulación. Entre mayor sea la calidad del mallado, mayor tiempo tomara resolver la simulación.

Una vez que las zonas de concentración de esfuerzos son reconocidas, lo ideal será refinar (aumentar la calidad del mallado) el mallado en dichas áreas, esto mediante la reducción del tamaño de la malla, menor a 10 mm. La malla podrá ser refinada tanto como la capacidad del equipo de cómputo lo permita. Lo ideal será trabajar con un mallado menor a 5 mm en el área de estudio de la pieza.

Similar a los demás softwares CAE. En CREO la generación de mallado es importante para la resolución de la simulación mediante FEA, según se requiera será necesario generar un mallado fino en toda la pieza o en las zonas de mayor importancia, donde sea preciso mayor exactitud en los resultados. Para la generación y configuración de mallado serán utilizados los comandos correspondientes al grupo *AutoGEM*, figura 67.

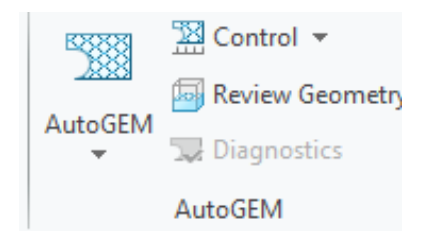

*Figura 67. Comandos dedicados para el mallado.*

# **5.1 Refinamiento de malla.**

Según sea la intención de la simulación, el refinado de la malla podrá configurarse utilizando herramientas como:

- Tamaño máximo del elemento (Maximum element size control): Con este comando se limitará el tamaño máximo de los elementos de la malla.
- Tamaño mínimo del elemento (Minimum element size control): Con este comando se limitará el tamaño mínimo de los elementos de la malla.

Las ventanas de configuración para ambos comandos serán iguales, figura 68, únicamente cambiará la aplicación del tamaño configurado, según el comando seleccionando.

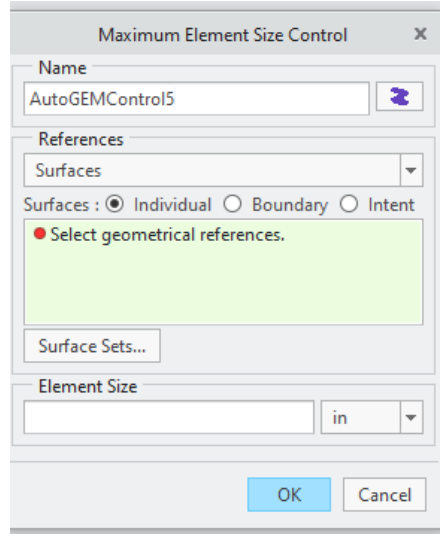

*Figura 68. Configuración de tamaño de elemento para mallado.*

# **6. Generación de análisis o estudio.**

Cuando la configuración esté completa será momento de crear el "análisis y/o estudio" con el cual se simulará el FEA. Para ello se utilizará el comando *Analyses and studies*, que se muestra en la figura 69.

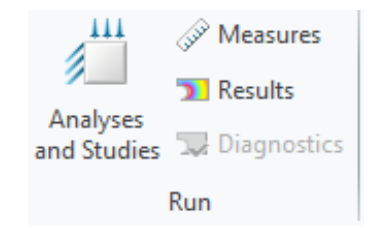

*Figura 69. Conjunto de comandos para iniciar y/o analizar estudios.* 

Al seleccionar el comando anterior, se desplegará una venta en la cual se mostrarán los análisis y/o estudios realizados o disponibles al momento, figura 70. Será posible utilizar un mismo ensamble para diferentes tipos de análisis y estudios, figura 71, únicamente se deberá modificar la configuración según sea necesario, en este caso se trabajará con un análisis estático, *New static*.

|                                             |                            | Analyses and Design Studies |                                                                                                    |                | $\times$ |  |  |
|---------------------------------------------|----------------------------|-----------------------------|----------------------------------------------------------------------------------------------------|----------------|----------|--|--|
|                                             | File Edit Run Info Results |                             |                                                                                                    |                |          |  |  |
|                                             | 产租                         |                             | $\begin{array}{c c c c c} \hline \mathbf{1} & \mathbf{2} & \mathbf{3} \\ \hline \mathbf{3} & \mathbf{3} & \mathbf{3} \end{array}$ |                |          |  |  |
| Analyses and Design Studies                 |                            |                             |                                                                                                    |                |          |  |  |
| Name                                        |                            | Type                        |                                                                                                    | <b>Status</b>  |          |  |  |
| KCracked 02<br>✓                            |                            | Standard/Static             |                                                                                                    | Completed      |          |  |  |
| KCracked 03<br>✓                            |                            | Standard/Static             |                                                                                                    | Completed      |          |  |  |
| ✓<br>KCracked 04                            |                            | Standard/Static             |                                                                                                    | Completed      |          |  |  |
| $\circledcirc$<br>KCracked 05               |                            | Standard/Static             |                                                                                                    | <b>Running</b> |          |  |  |
|                                             | KCracked_const             | Standard/Static             |                                                                                                    | Completed      |          |  |  |
| Description                                 |                            |                             |                                                                                                    |                |          |  |  |
| Bonded: nut-arm, key-keyway, bushings, 5796 |                            |                             |                                                                                                    |                |          |  |  |
|                                             |                            |                             |                                                                                                    |                |          |  |  |
|                                             |                            |                             |                                                                                                    |                |          |  |  |
|                                             |                            |                             |                                                                                                    |                | Close    |  |  |
|                                             |                            |                             |                                                                                                    |                |          |  |  |

*Figura 70. Ventana de análisis y estudios.* 

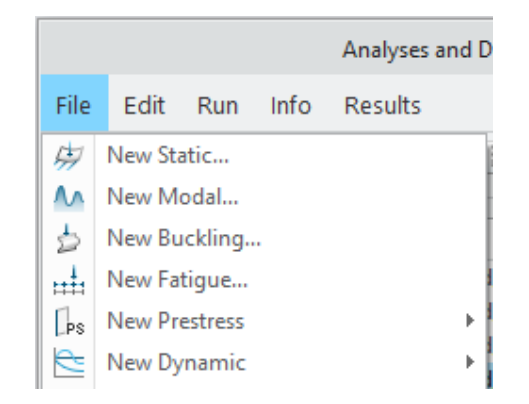

*Figura 71. Crear un nuevo análisis/estudio.* 

Una vez seleccionado el tipo de análisis/estudio a crear, se deberá editar información correspondiente al análisis/estudio, mediante una ventana de configuración, como se muestra en la figura 72.

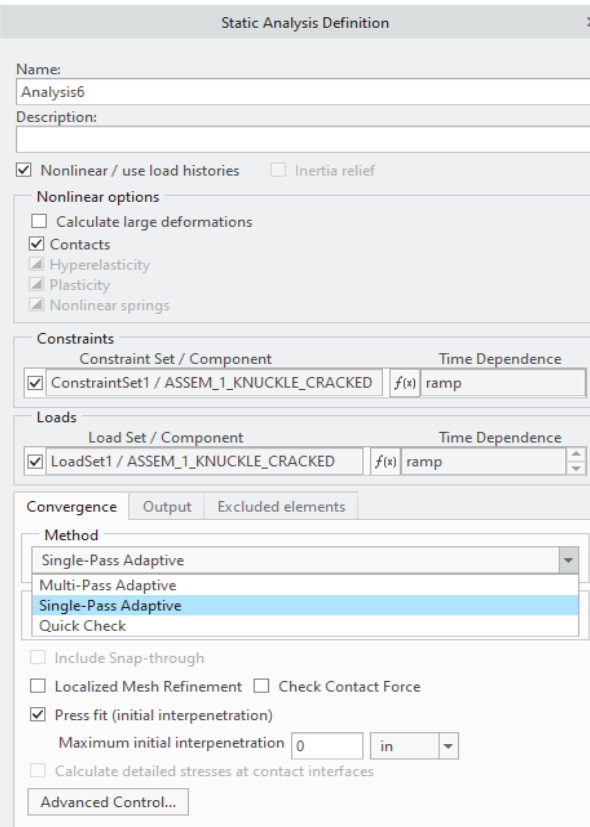

### *Figura 72. Descripción y datos generales del análisis creado.*

Es posible seleccionar entre 3 tipos de métodos de convergencia de los resultados: la primera opción será *Quick check*, el cual será una solución rápida del sistema, la calidad de los resultados será aceptable pero poco confiable, este método puede ser utilizado como una opción para verificar que la configuración del ensamble funcione correctamente. La segunda opción es *Single-pass adaptive,* este método es el utilizado para este trabajo, la calidad de los resultados será buena con un nivel de confianza aceptable, en comparación con el *quick check* la solución tomará un mayor tiempo. Por último, *Multi-pass adaptive* es considerado el mejor método para la solución de análisis/estudios, tiempo de solución será mayor al *single-pass*.

Este método, *multi-pass adaptive,* no fue seleccionado para la solución de los análisis/estudios de este trabajo debido a que comparando entre *single y multi* pass la variación en resultados se consideró despreciable, en otros casos la diferencia puede no ser despreciable, también se tomó en cuenta la diferencia de tiempo de solución de la simulación, siendo considerablemente menor mediante *single-pass*.

Por configuración propia de CREO de manera predeterminada, figura 73, está establecida una capacidad de uso de memoria RAM para la solución del análisis de 500 MB, lo que resulta insuficiente para algunos análisis y también aumentando el tiempo de solución de la simulación. En este caso el equipo de cómputo utilizado cuenta con 16 GB de memoria RAM, por lo cual se configuró 14500 MB para la solución de los análisis, figura 73. Con esto se logró que cada simulación tardara en promedio 1 hora y media en resolverse.

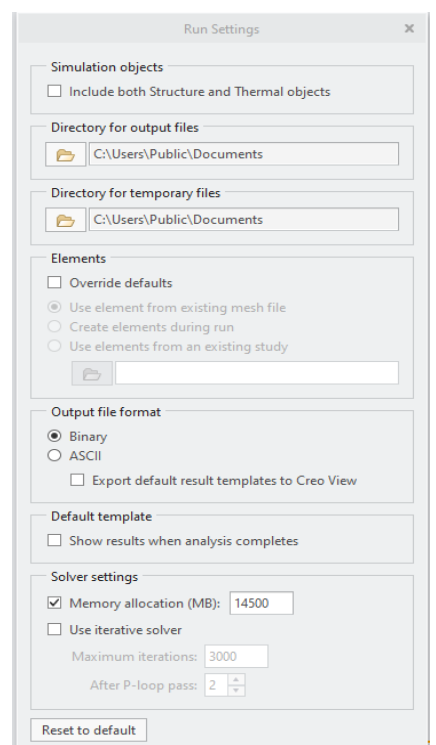

*Figura 73. Configuración de análisis estático.* 

Al terminar de establecer la configuración descrita anteriormente, será momento de iniciar la solución del análisis/estudio. Para iniciar la solución del análisis es posible utilizar el comando *start*, el cual se muestra en la ventana de análisis y estudios, figura 70, con un símbolo de bandera verde.

En caso de querer conocer el estatus detallado de la simulación, es posible despegar la ventana de estatus de simulación, mediante el comando *Display study status*, el cual se encuentra a 2 comandos a la derecha del comando *start*, se desplegará una ventana similar a la mostrada en la figura 74.

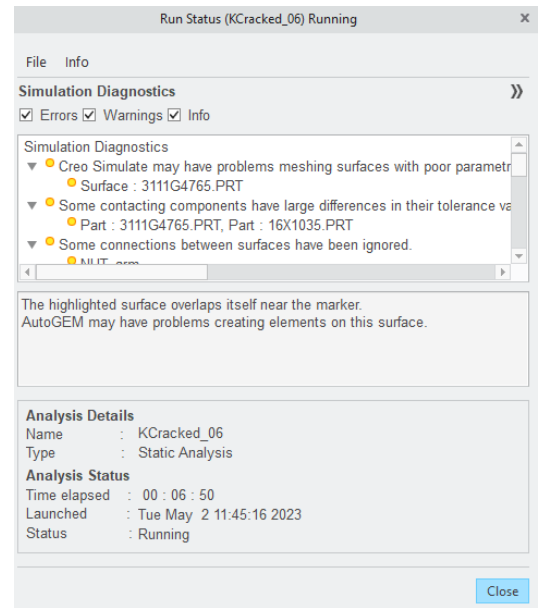

*Figura 74. Ventana de estatus del análisis.* 

# **7. Resultados de la simulación.**

Una vez la simulación terminé, se podrán revisar los resultados seleccionando el botón de resultados el cual se puede encontrar en la ventana de análisis y resultados, figura 70. Al seleccionar dicha opción se abrirá una ventana nueva y al mismo tiempo se mostrará el siguiente menú, figura 75, en el cual se puede configurar la presentación de los resultados.

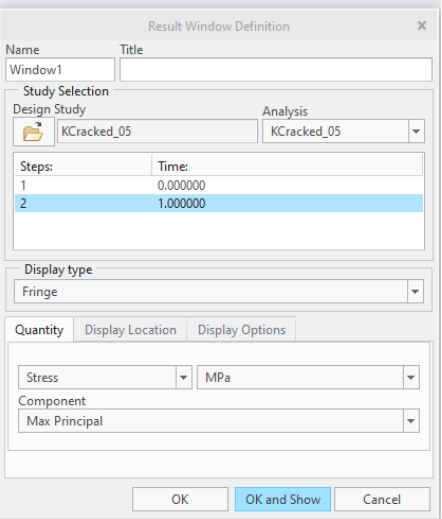

*Figura 75. Definición de presentación de resultados.*

En la ventana emergente de la figura 75 será posible configurar la forma en que se presentan los resultados. Principalmente las opciones a configurar serán las correspondientes a los 3 submenús mostrados:

*Tipo de resultados (Quantity).*

En este submenú se debe seleccionar el tipo de resultados a mostrar, por ejemplo: esfuerzos, desplazamientos y deformaciones. Así como también las unidades de medición con que se desea trabajar.

*Piezas analizadas (Display location).*

En ciertas ocasiones al trabajar con ensambles compuestos de varias piezas, algunas veces no todas las piezas del ensamble son relevantes para el análisis de los resultados. En este submenú se podrá seleccionar cuáles piezas del ensamble se desea mostrar y cuáles no, con la finalidad de facilitar el análisis de los resultados, teniendo una visión más clara de las piezas o zonas importantes.

*Detalles visuales de las piezas analizadas (Display options).*

En este submenú será posible configurar aspectos visuales relacionados con los resultados, como, por ejemplo: mostrar/ocultar el mallado de las piezas,

las cargas aplicadas y/o las restricciones, de igual forma, se podrá crear animaciones.

En la siguiente figura, figura 76, se muestra de manera general como son presentados los resultados obtenidos mediante la simulación y siguiendo la configuración establecida según los pasos anteriores.

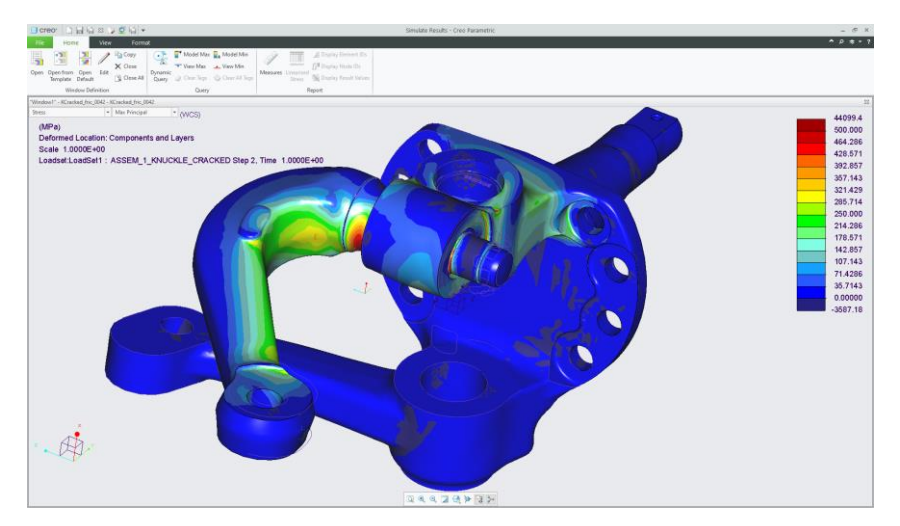

*Figura 76. Presentación de resultados.*

# **5.4 Configuración utilizada para recrear condiciones reales de funcionamiento.**

Para corroborar que los resultados obtenidos en los FEA propuestos sean correctos, se replicó un FEA hecho en Ansys por el fabricante, en el cual se simuló la MV. Los resultados de dicho FEA son aceptados por el fabricante como "reales/correctos".

Replicar la configuración utilizada en Ansys en CREO y obtener resultados similares fue la validación utilizada para considerar como correctos/aceptables los resultados obtenidos en la matriz de simulación. No obstante, se debe tener en cuenta que al comparar softwares diferentes existirá un porcentaje de variación entre resultados, por ello un 10% de variación entre resultados será considerado aceptable.

Una vez que se ensambló el modelo del FEA analizado en Ansys y realizando adecuaciones en la configuración, esto debido a las diferencias entre softwares. Se obtuvo una variación aceptable entre resultados, lo cual dio pauta a la resolución de la matriz de simulación en CREO.

Las piezas utilizadas en el ensamble son, figura 77 y 78:

- 1. Brazo de dirección, *steering arm.*
- 2. Muñón de dirección, *knuckle.*
- 3. Eje de rotación del muñón, *kingpin.*
- 4. Bujes, bushings.
- 5. Tuerca, *nut.*
- 6. Cuña, *key* .

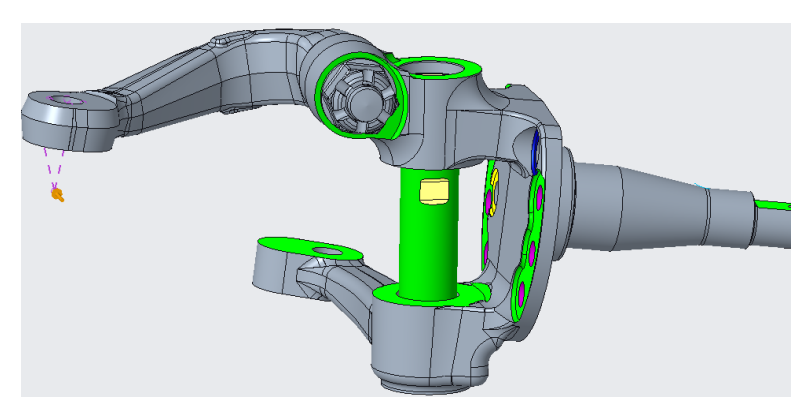

*Figura 77. Ensamble completo*

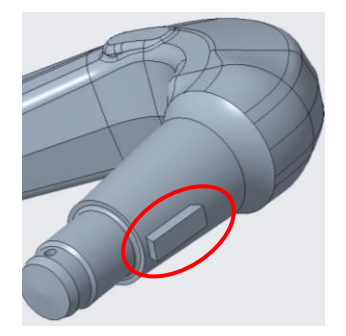

*Figura 78. Cuña ensamblada en brazo de dirección.*

El procedimiento de ensamble utilizado fue el siguiente:

- 1. Se agregó el muñón como pieza base del ensamble, debido a que las demás piezas se ensamblan a este.
- 2. Se ensambló el brazo de dirección en el muñón, respetando la posición de ensamble, establecido por la diferencia de diámetros en el extremo del brazo de dirección.
- 3. La cuña se ensambla en su posición, en el área correspondiente. Sí el brazo de dirección se ensambló correctamente, la cuña ocupará la posición correcta entre el brazo de dirección y el cuñero propio del muñón.
- 4. La tuerca se ensambla en extremo libre del brazo, correspondiente al área de roscado existente en la pieza real.
- 5. Los bujes se ensamblan axialmente en su posición correspondiente según especificaciones.
- 6. De manera similar a los bujes, el eje de rotación es ensamblado, respetando su orientación y posición establecida mediante especificaciones.

Como se explica en los pasos previos, una vez el ensamble está listo, el siguiente paso será configurar: restricciones, contactos, cargas, materiales y mallado. La configuración utilizada fue la siguiente:

- Restricciones de ensamble (constrainst):
	- o El muñón se restringió en el área de la espiga, específicamente en las superficies sobre las cuales son ensamblados los baleros de la rueda, figura 79. Se restringió su translación, figura 80.

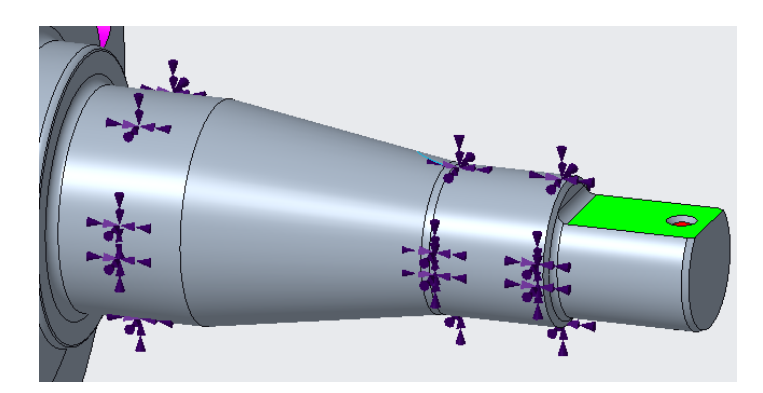

*Figura 79. Visualización de restricciones en espiga.* 

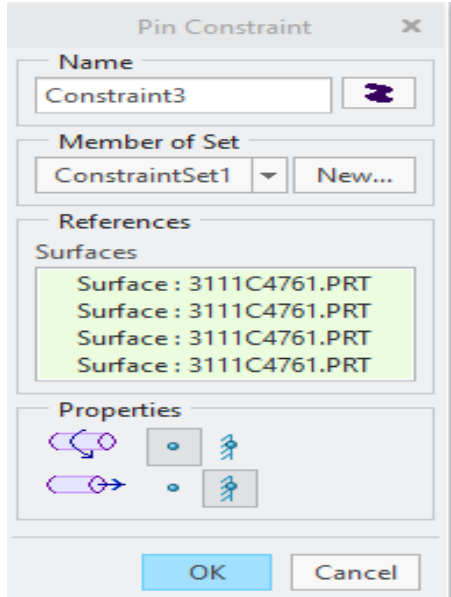

*Figura 80. Configuración de restricciones en la espiga.*

o En un ensamble real, el eje de rotación del muñón queda fijo al cumplir su función de unir viga-muñon, por lo cual se restringe, figura 81 y permitiendo únicamente rotación en uno de sus ejes, figura 82, el eje libre corresponderá con la superficie cilíndrica de la pieza.

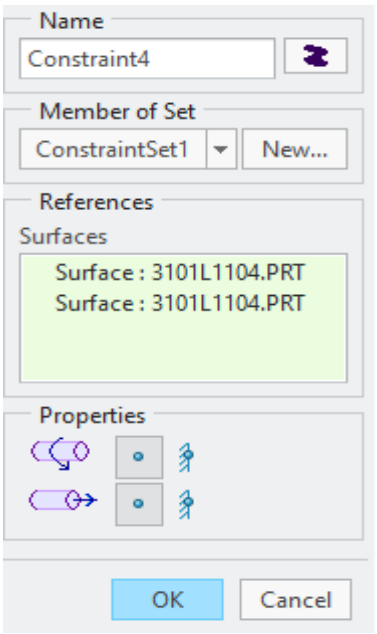

*Figura 81. Configuración de restricciones en eje.*

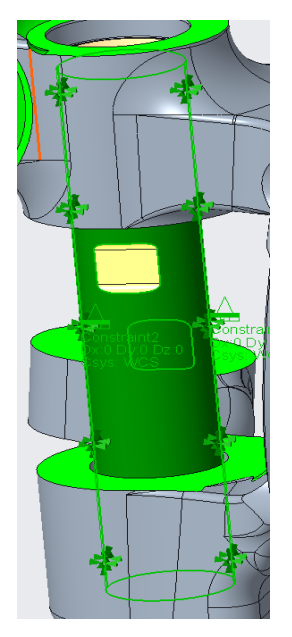

 *Figura 82. Visualización de restricciones en eje.* 

Contactos entre piezas (Interface)

De tipo contacto/contact:

Este tipo de contactos será utilizado para aquellas superficies entre las cuales se puede presentar algún tipo de desplazamiento o rotación, según sea necesario es posible aplicar un factor de fricción. Se aplicó un porcentaje de contacto de penetración de un 1% en la configuración de los contactos del tipo *contact*. Por último, será necesario configurar tantos contactos como superficies en contacto entre piezas.

Las piezas del ensamble que se encuentran unidas mediante *interfaces* del tipo *contact* son las siguientes:

- o Cono de brazo de dirección-Barreno cónico del muñon.
- o Tuerca-Muñon
- o Cuña-Cono de brazo de dirección.
- o Bujes-Eje de rotación

De tipo fijo/bonded:

Las superficies configuradas con este tipo de contacto serán todas aquellas que se encuentran unidas de alguna manera u otra en sí, impidiendo el desplazamiento o rotación, por ejemplo, la tuerca y el área roscada del brazo de dirección.

Las piezas del ensamble que se encuentran unidas mediante *interfaces* del tipo *bonded* son las siguientes:

- o Cuña-Cuñero.
- o Bujes-Barreno para eje de rotación
- o Tuerca-Roscado de brazo de dirección.

# • Carga aplicada (load):

-Carga transmitida por el contra-brazo (draglink):

Debido a la configuración del ensamble, en este caso la carga no fue aplicada directamente sobre una superficie del ensamble, en cambio, se aplicó a un punto con respecto a un plano paralelo a la superficie plana del diámetro menor del extremo libre del brazo de dirección, figura 83.

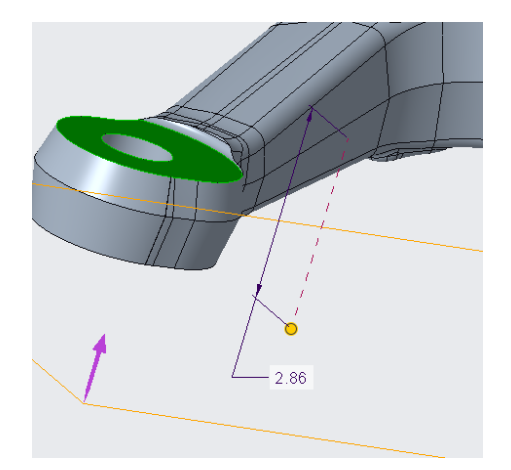

*Figura 83. Localización de plano paralelo.* 

El punto en el cual se aplicó la carga se generó de la siguiente manera: Primero se generó un plano paralelo a la cara plana del diámetro menor, del extremo libre del brazo de dirección con una separación entre superficie al plano de 2.86in, posteriormente se creó un eje concéntrico al eje del barreno cónico del extremo libre y por último se generó un punto concéntrico al eje creado, en el plano creado.

Para transferir el efecto de la carga aplicada en el punto generado hacia el ensamble, se utilizó la función *weighted link* para vincular la superficie interna del barreno cónico con el punto de aplicación de la fuerza, como se muestra en la siguiente figura 84.

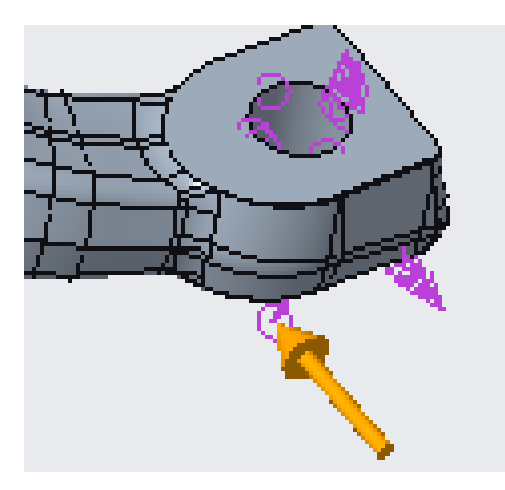

*Figura 84. Perspectiva del punto de carga con respecto al maquinado cónico de brazo de dirección.*

Por último, se aplicó la carga en el punto generado; la magnitud, sentido e inclinación vario según la matriz de simulación.

-Precarga en tuerca:

Se configurará una carga del tipo precarga sobre la tuerca tomando como referencia la superficie de la tuerca que está en contacto con la cara plana del muñón. La magnitud de la precarga es de 67,000 lbs, se muestra de la siguiente manera en el ensamble, figura 85.

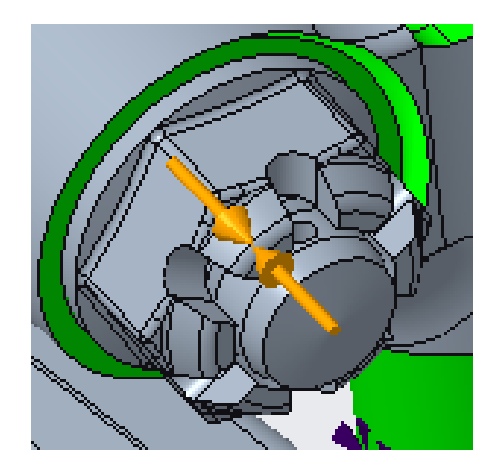

*Figura 85. Visualización de precarga aplicada a la tuerca.* 

Materiales de las piezas (Materials):

En la siguiente tabla 3, se enlistan las piezas utilizadas en el ensamble del sistema de dirección analizado junto con el tipo de material utilizado para replicar sus propiedades mecánicas en las simulaciones de FEA.

*Tabla 3: Materiales utilizados de cada pieza.*

| <b>Pieza</b>                 | <b>Material</b>  |
|------------------------------|------------------|
| Brazo de dirección, steering | ST53             |
| arm                          |                  |
| Muñón de dirección, knuckle. | ST53             |
| Eje de rotación del muñón,   | ST <sub>52</sub> |
| kingpin.                     |                  |
| Bujes, bushings.             | <b>ST52</b>      |
| Tuerca, nut                  | <b>ST52</b>      |
| Cuña, key                    | ST52             |

Las propiedades de los materiales ST53 y ST52 corresponden a aleaciones de acero utilizadas por el fabricante. Se omite información y datos numéricos por motivos de confidencialidad.

• Mallado del ensamble (Mesh).

La configuración de mallado utilizado para el análisis del brazo de dirección está conformado por 3 áreas, figura 86 y 87, el tamaño de la malla dependerá de la relevancia de los resultados en dicha área de análisis.

- 1. Área de redondeo entre el cuerpo del brazo de dirección y la zona cónica del mismo, mallado utilizado: 1.5 mm.
- 2. Área cónica del brazo de dirección, mallado utilizado: 4 mm.
- 3. Cuerpo del brazo de dirección, mallado generado de manera automatiza por software. Debido a que no es el área principal de estudio.

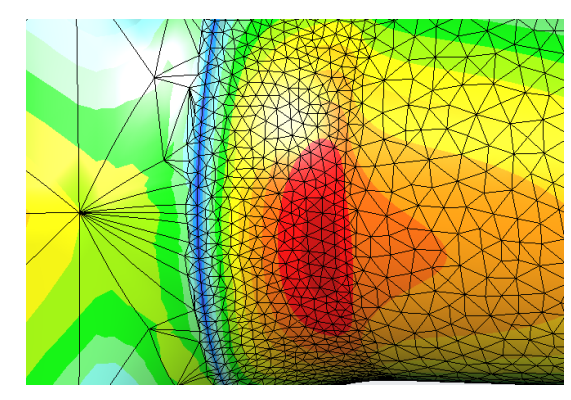

*Figura 86. Área 1 y 2 de mallado (1.5 mm y 4 mm.)*

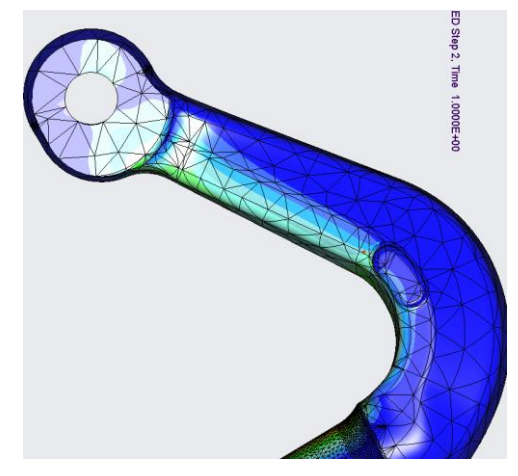

*Figura 87. Área de mallado 3, cuerpo del brazo de dirección.* 

Las demás piezas del ensamble al no ser la pieza principal del análisis fueron, malladas automáticamente por el software, teniendo un mallado poco refinado. Con la finalidad de restar demanda al equipo de cómputo utilizado.

# **Capítulo VI Ensayos de laboratorio.**

Para comenzar los ensayos de fatiga en laboratorio se establecieron diversos factores y condiciones para obtener resultados correctos.

# **6.1 Selección de carga y ángulos de aplicación.**

El fabricante compartió datos de campo de la aplicación que se considera como la de mayor exigencia para el sistema de dirección. La información contiene datos con respecto al número de ciclos de vida esperados en 10 años de servicio, clasificados según los rangos de carga aplicada al brazo de dirección, dichos datos se muestran en la siguiente tabla 4. Se omite información y datos numéricos por motivos de confidencialidad.

*Tabla 4: Ciclos de vida de brazo de dirección esperados en 10 años de servicio.*

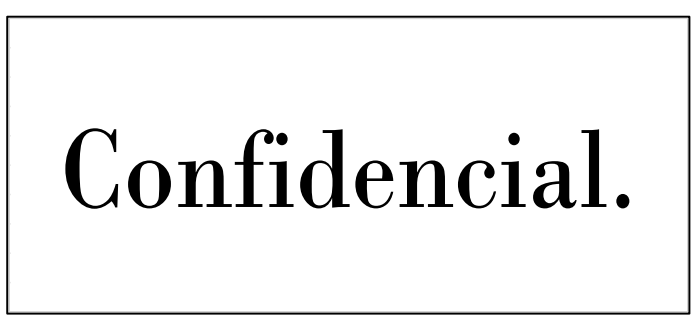

Conforme a los resultados de la matriz de simulación, tabla 8, fue necesario realizar un análisis para determinar cuál será la combinación de carga y ángulos de aplicación que será utilizada para realizar las pruebas de fatiga.

Las cargas aplicadas históricamente al brazo de dirección rondan en un rango de cargas que abarca cargas bajas, medias y altas, con un ángulo de aplicación igual a 0° (ángulo A). Debido a que las pruebas de fatiga en laboratorio toman tiempo considerable, no es posible evaluar una muestra bajo todas las combinaciones de

carga y ángulo posibles. Por lo cual se analizó cuáles combinaciones carga/ángulo serían las idóneas para las pruebas de laboratorio.

# **6.2 Factor de fiabilidad y confianza.**

El fabricante establece un P90E50 como factor mínimo aceptable de fiabilidad y confianza para el brazo de dirección, por consiguiente, se espera que un máximo de F10. Mediante los procesos internos de fabricante, se determinó la cantidad de muestras que se deberán probar en laboratorio y la cantidad de ciclos de vida que deberán cumplir cada una de las muestras sin fracturas dado la carga aplicada. Se determinó que deben ser probadas 6 muestras del mismo modelo de brazo de dirección y que cada muestra deberá cumplir una cantidad de ciclos de vida sin fracturar, según la magnitud de carga aplicada, como se muestra en la siguiente tabla 5. Se omite información y datos numéricos por motivos de confidencialidad.

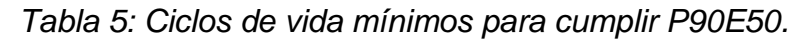

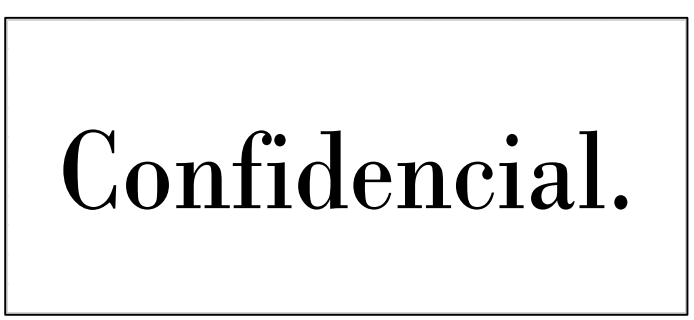

# **6.3 Variación del ángulo B.**

El ángulo B es un factor variable que depende del tipo de vehículo al cual se destine el sistema de dirección, cada fabricante utilizará una configuración diferente según se requiera. Por ello es necesario realizar el análisis y estudio de la influencia del ángulo B sobre los resultados de los brazos de dirección con respecto a su tolerancia a la fatiga. Conforme se desarrollaron las pruebas de laboratorio y los resultados se cotejaron con los resultados obtenidos mediante FEA y se determinó el paso a seguir con respecto al ángulo B.

#### **6.4 Relación carga / ángulo A / ángulo B.**

A partir del análisis histórico realizado del rendimiento ante la fatiga de los brazos de dirección se determinó que los brazos de dirección tienen buen rendimiento evaluados a 0° (ángulo A y ángulo B) con cargas de rango bajo (<6k lbf), al ser evaluados bajo cargas entre 6k lbf y 8 lbf su rendimiento aceptable, mientras que al ser evaluados a cargas altas (=>10k lbf) sin mayor problema logran más de 7 mil ciclos de vida.

#### **6.5 Ensayos de fatiga.**

En conjunto con el equipo de ingeniería del fabricante se desarrolló un plan de validación para la ejecución de las pruebas de laboratorio, con la finalidad de aprovechar al máximo las muestras disponibles de brazo de dirección destinadas a este estudio. Se debe tomar en cuenta como se menciona en el capítulo II de marco teórico, que la cantidad establecida de muestras para validación debe ser de 6 muestras, según los estándares internos del fabricante.

De igual forma, como se presenta en el estado del arte del capítulo II, la aplicación de cargas puntuales y replicar las condiciones de funcionamiento reales correctamente permitirá validar apropiadamente las muestras. Por lo tanto, el plan de validación en laboratorio se llevó a cabo de la siguiente forma:

#### **Etapa 1:**

Las primeras 6 muestras fueron ensayadas bajo el procedimiento marcado en la MV actual, con la finalidad de corroborar los modos de falla presentados históricamente, de igual forma se buscó aclarar dudas que surgieron durante el análisis histórico.

Seis muestras serán probadas en 3 niveles de carga; bajo, medio y alto, se destinará un par de muestras, brazos de dirección, para cada nivel de carga, utilizando una muestra con tratamiento superficial y otra sin. La configuración del ensamble utilizado para probar dichas muestras, como lo establece la actual MV se muestra en la siguiente tabla 6:

*Tabla 6: Configuración etapa 1.*

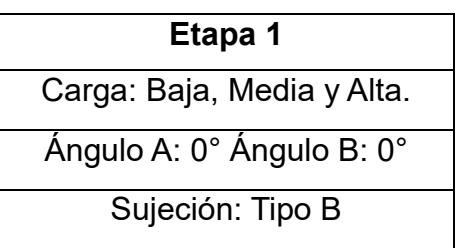

#### **Etapa 2:**

Con la finalidad de determinar si la variación en el ángulo A afecta los resultados correspondientes a los ciclos de vida esperados, cuatro combinaciones de carga/ángulo A obtenidas mediante E\_base, figura 94 se replicaron en laboratorio. Dichas combinaciones fueron previamente simuladas mediante FEA y sus resultados se pueden observar en la tabla 7. Se omite información y datos numéricos por motivos de confidencialidad.

*Tabla 7: Cargas para la etapa 2.*

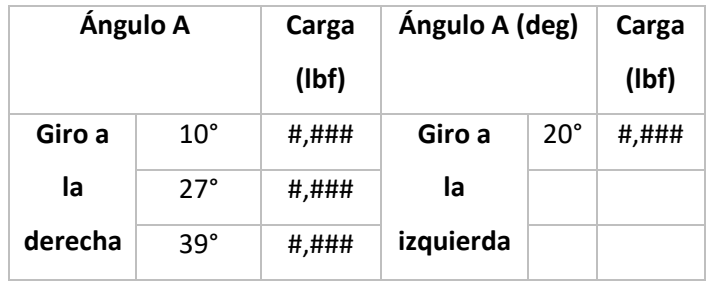

Para comprobar sí la variación del ángulo A afecta o no afecta, los resultados se compararon con aquellos obtenidos en la etapa 1, tabla 8 y de igual forma con el análisis histórico. Con fines de un análisis estadístico y cumpliendo con los requerimientos establecidos por el fabricante, el caso más severo de los cuatro casos probados inicialmente en la etapa 2 fue replicado cinco veces más.

### **Etapa 3:**

En una tercera etapa se podrá evaluar y estudiar el efecto de la variación en el ángulo B sobre la resistencia a la fatiga por parte de los brazos de dirección. De igual manera se realizará el estudio de los resultados mediante elementos finitos, FEA.

# **Capítulo VII**

# **Resultados**

# **7.1 Resultados de la matriz de simulación.**

En la siguiente tabla, tabla 8, se muestran los resultados de los FEAs realizados conforme a la matriz de simulación propuesta en el subtema 5.2 del capítulo V. Los resultados fueron clasificados mediante sentido de giro, ángulo de giro, esfuerzo (stress) y la localización donde se midió el esfuerzo. Se omite información y datos numéricos por motivos de confidencialidad.

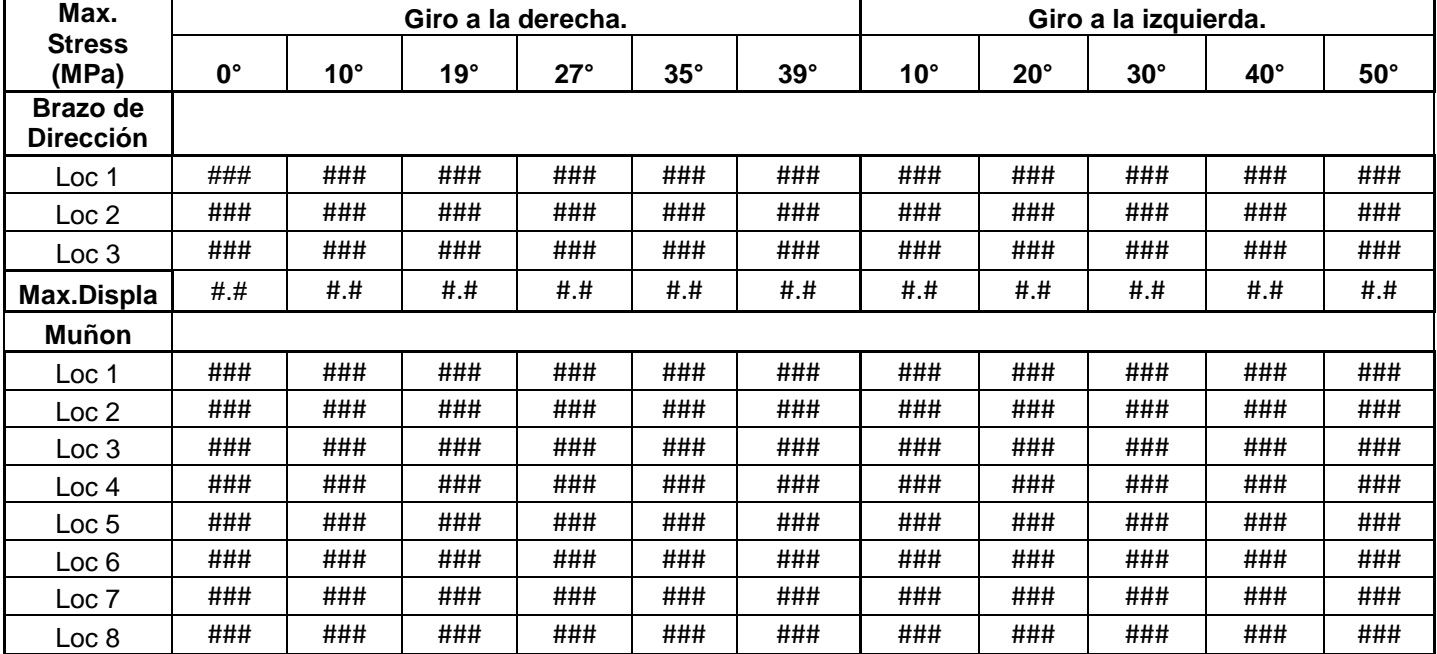

*Tabla 8: Resultados de la matriz de simulación.*

Los resultados de los esfuerzos presentes en el brazo de dirección, *steering arm,*  se graficaron para una mejor interpretación, como se muestra en la siguiente figura 88.

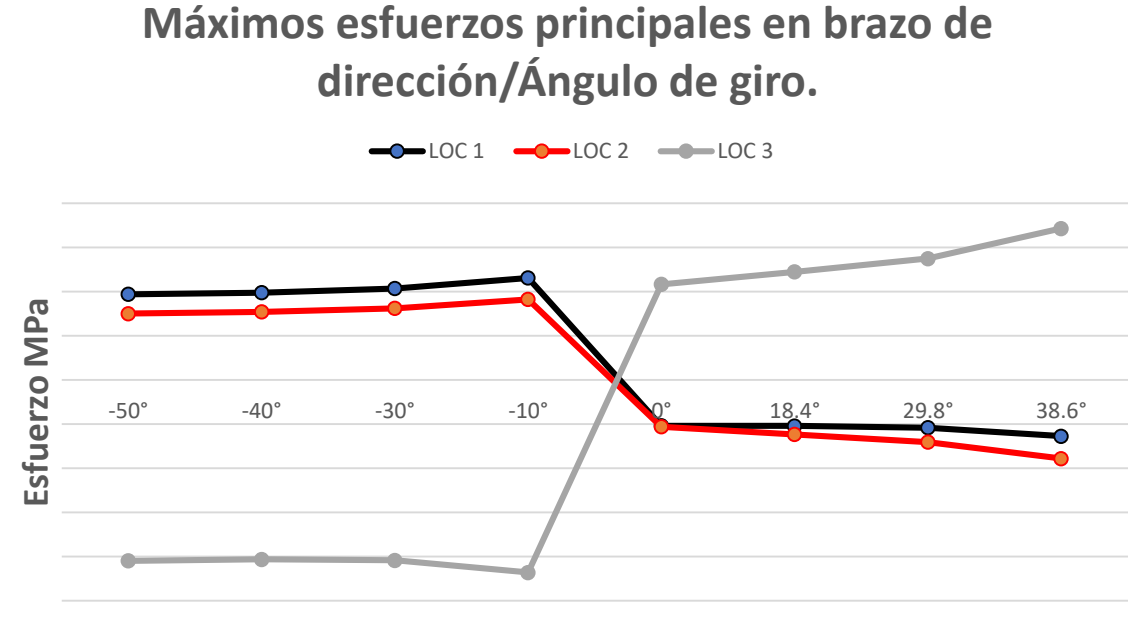

**Ángulo de giro a la Izquierda/Derecha.** 

# *Figura 88. Esfuerzos principales en brazo de dirección.*

En la gráfica anterior se observa el comportamiento del cambio en la magnitud de los esfuerzos conforme aumenta el ángulo de giro A. Se observó un ligero incremento en la magnitud del esfuerzo en las localizaciones 1 y 2 conforme el ángulo de giro se aproxima a 0° y disminuye conforme se aleja de 0°. Mientras que en la localización 3 la magnitud tiende a aumentar conforme el ángulo de giro es hacia la derecha. Se omite información y datos numéricos por motivos de confidencialidad.

Las localizaciones analizadas en el brazo de dirección y en el muñón de dirección se muestran a continuación en las figuras 89 y 90. Las localizaciones señaladas en el brazo de dirección son las áreas de máxima concentración de esfuerzos y coinciden con los modos de falla presentes en las pruebas de laboratorio.

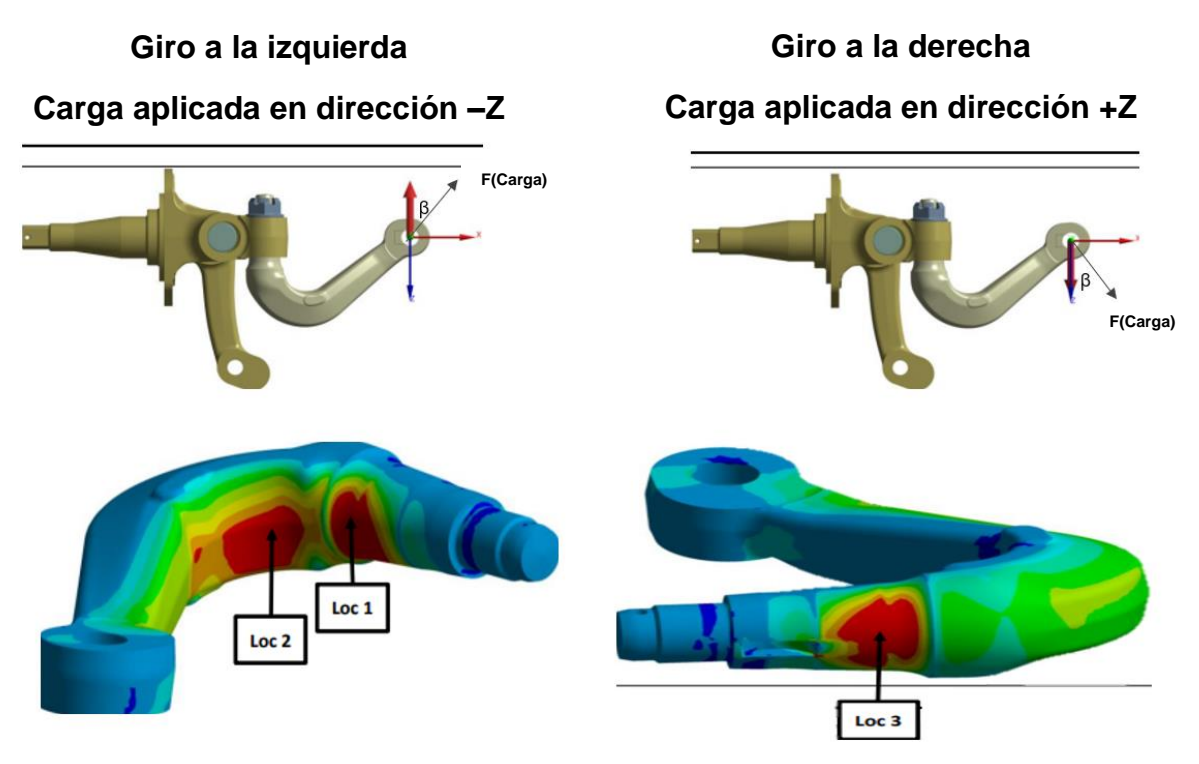

*Figura 89. Localización de principales esfuerzos en brazo de dirección.* 

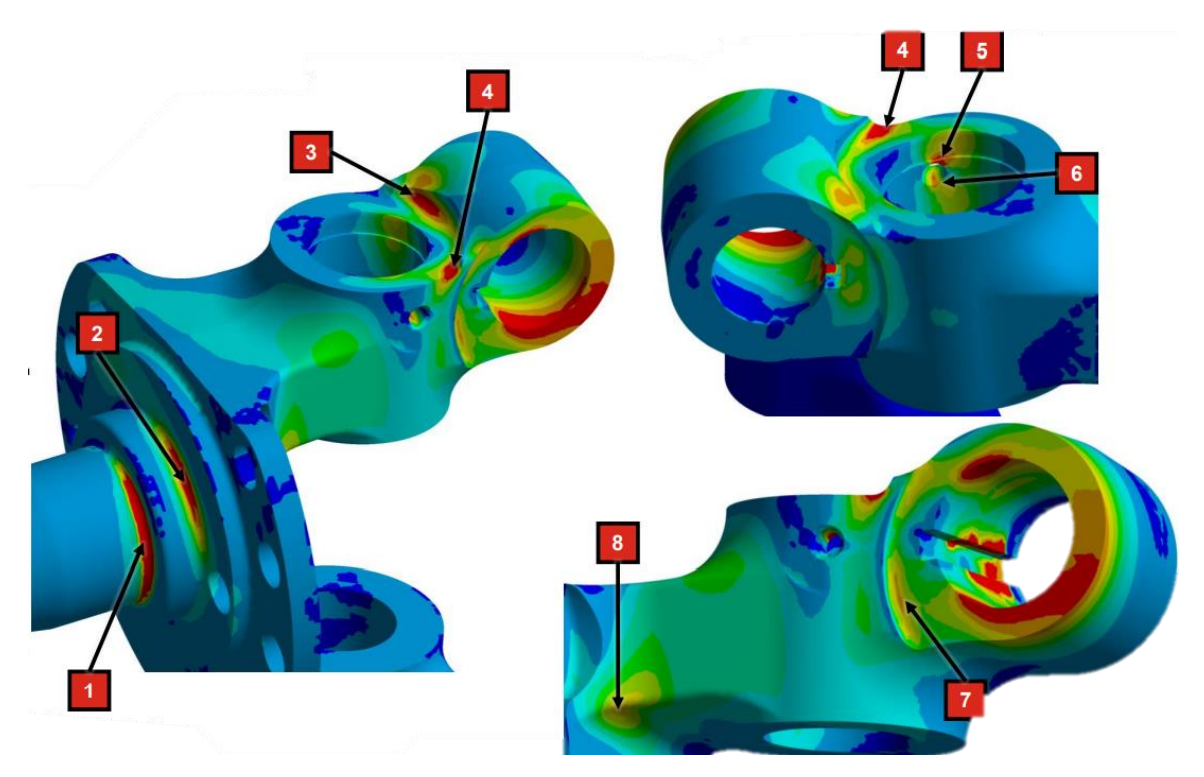

*Figura 90. Localización de principales esfuerzos en muñón de dirección.*

Los datos con respecto a los esfuerzos en el muñón de dirección no fueron graficados debido a que la MV está destinada principalmente a evaluar el rendimiento del brazo de dirección.

# **7.2 Resultados de ensayos de fatiga etapa 1.**

Los resultados de los 6 brazos de dirección correspondientes a la etapa 1 de los ensayos de laboratorio se muestran a continuación en la tabla 9:

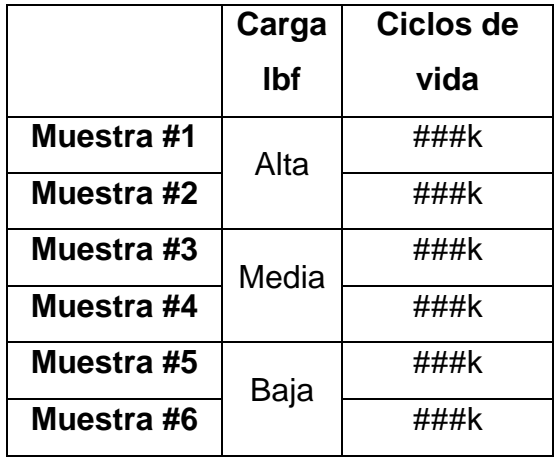

*Tabla 9: Resultados de la etapa 1.*

Notas:

- 1. Las muestras #1, #3 y #5 contaban con tratamiento superficial.
- 2. Únicamente las 2 primeras muestras fracturaron.
- 3. Las muestras 3 y 4 fueron suspendidas una vez que cada muestra facturo 4 muñones de dirección.
- 4. Las muestras 5 y 6 fueron suspendidas al alcanzar un millón de ciclos, esto debido a las indicaciones del fabricante, de igual forma la teoría de la fatiga, capítulo II, expone que una pieza mecánica al lograr un millón de ciclos ante la fatiga se considera como vida infinita.
- 5. Se omite información y datos numéricos por motivos de confidencialidad.

Como se puede observar en la siguiente tabla 10, todas las muestras cumplieron y superaron el número de ciclos esperados para 10 años de servicio y los ciclos de vida mínimos para cumplir P90E50, tabla 11, lo cual es un requisito del fabricante. Se omite información y datos numéricos por motivos de confidencialidad

*Tabla 10: Ciclos esperados para 10 años contra ciclos obtenidos en pruebas de fatiga.*

| Carga (lbf) | <b>Ciclos en 10</b><br>años | <b>Ciclos de</b><br>vida con T.S vida sin T.S | Ciclos de |
|-------------|-----------------------------|-----------------------------------------------|-----------|
| Alta        | ###k                        | ###k                                          | $4$ ##k   |
| Media       | 4##L                        | 4##L                                          | t##k      |
| Baja        | ###v                        | ###k                                          | +##k      |

*Tabla 11: Ciclos esperados para cumplir P90E50 propuesto por el fabricante contra ciclos obtenidos en pruebas de fatiga.*

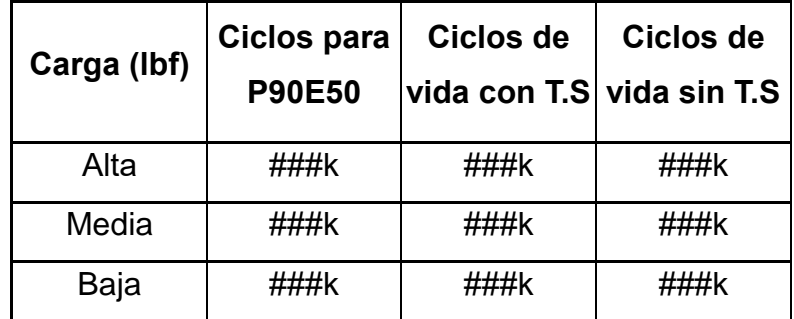

Los resultados obtenidos con respecto a la resistencia a la fatiga por parte de los brazos de dirección dan una perspectiva positiva con respecto al número de ciclos estimados por el fabricante correspondientes a 10 años de servicio del vehículo, tabla 10. De igual manera sucede con la comparación de los resultados con respecto a los ciclos requeridos por el método estadístico utilizado por el fabricante, tabla 11, para cumplir su estándar P90E50 en adición a sus estándares internos.

A partir de los resultados obtenidos con las 6 muestras anteriores y el análisis histórico se estableció un diagrama S-N, figura 91, para relacionar la magnitud de los esfuerzos generados en un brazo de dirección con respecto a los ciclos de vida esperados ante la fatiga.

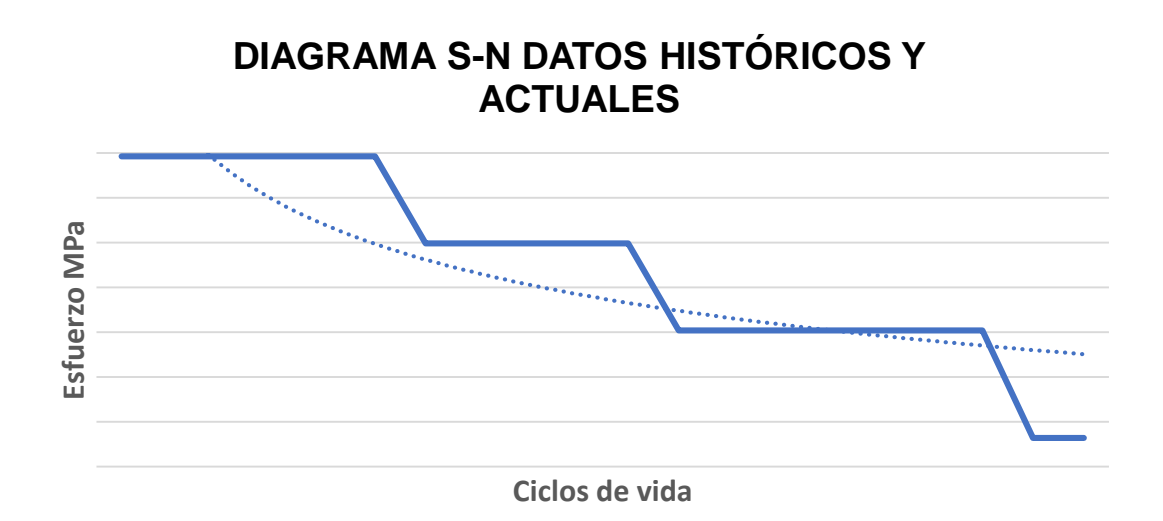

*Figura 91. Diagrama S-N.*

En la figura 91 se pueden observar dos líneas: la línea azul constante representa de manera exacta los datos históricos y de los resultados de la etapa 1 con respecto a la relación de esfuerzo aplicado y ciclos de vida logrados antes de la fatiga, mientras que la línea punteada es una representación logarítmica de la tendencia presente en la línea azul constante. Se omite información y datos numéricos por motivos de confidencialidad. France Confidentialidad.<br>
Figura 91. Diagrama S<br>
En la figura 91 se pueden observar dos líneas: la<br>
de manera exacta los datos históricos y de los resulta<br>
la relación de esfuerzo aplicado y ciclos de vir<br>
mientras que la

# **7.3 Resultados de ensayos de fatiga etapa 2.**

A partir de las pruebas de laboratorio correspondientes a la etapa 2, los resultados obtenidos se muestran en la siguiente tabla 12. Los resultados obtenidos coinciden con lo esperado a partir del diagrama S-N histórico, figura 91. Se omite información

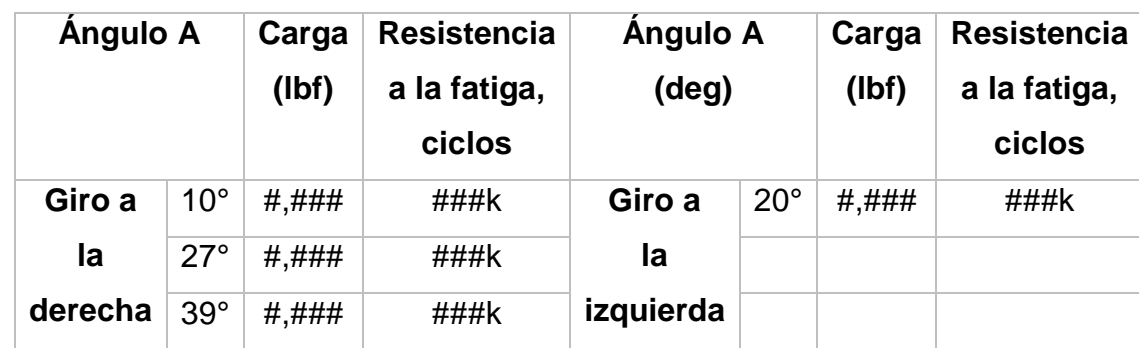

*Tabla 12: Resultados de la etapa 2 de las pruebas de laboratorio.*

Con estos resultados se puede determinar que la variación en el ángulo A no altera de manera significante la resistencia a la fatiga de los brazos de dirección. Son comprobados los resultados obtenidos mediante FEA, tabla 13.

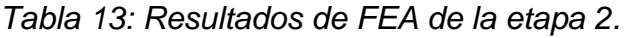

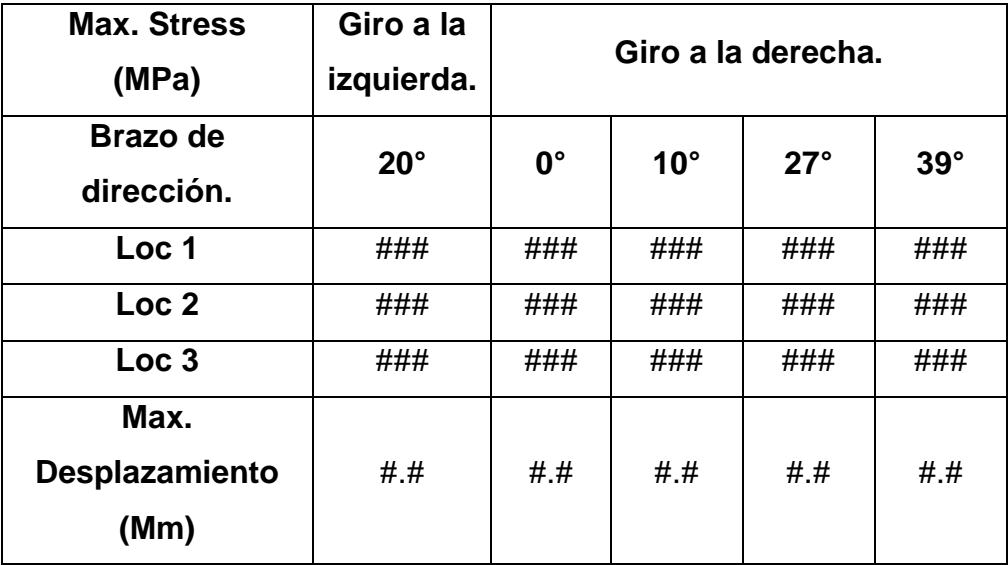

Se observó que la magnitud de los esfuerzos con respecto a la variación del ángulo A, continua con la misma tendencia con respecto a la resistencia a la fatiga que se muestra en el diagrama S-N, respaldado también por los resultados de los FEAs. Se omite información y datos numéricos por motivos de confidencialidad.
## **Capítulo VIII Conclusiones.**

Con el uso de las herramientas disponibles en CREO Simulate el fabricante podrá mejorar la aplicación y el desarrollo de la metodología de validación de los brazos de dirección mediante análisis de elemento finito, FEA. Con la ejecución de este proyecto se logró el desarrollo de un manual para el ensamble y simulación de piezas y mecanismos que son estudiados y validados mediante pruebas de laboratorio.

Mediante el análisis de los datos históricos fue posible delimitar la situación histórica y actual; y se determinó que al paso de los años la MV sufrió pequeños pero considerables cambios, probablemente el más importante fue el tipo sujeción utilizado para las pruebas en laboratorio, esto debido a que el modo de sujeción del tipo B la representación en laboratorio de como interaccionan el sistema de dirección con el sistema de frenos y los neumáticos del vehículo en la realidad, entre mayor se asemejen a las condiciones de laboratorio con la realidad los resultados tendrán mayor veracidad.

Junto con el análisis histórico desarrollado y la simulación por computadora mediante FEA fue posible lograr avances y mejoras continuas en la metodología de validación del brazo de dirección del fabricante. La veracidad de los resultados obtenidos mediante *CREO Simulate* fue corroborada comparando los resultados de FEA contra los datos históricos y los resultados de las pruebas de laboratorio realizadas.

En adición se realizó la validación de un modelo de brazo de dirección siguiendo la MV actual, los resultados corresponden a la etapa 1 del proceso planteado en el capítulo VI, con la finalidad de rectificar los resultados obtenidos mediante software y supervisar de manera personal el proceder de las pruebas de fatiga en laboratorio. Los resultados fueron comparados con respecto a los requerimientos estimados para la aplicación actual considerada de mayor exigencia según el fabricante. Se concluyó que los resultados obtenidos con el software CREO Simulate coinciden con los esperados según el análisis histórico y al mismo tiempo las muestras analizadas cumplen con los requerimientos estimados por el fabricante.

A partir de los resultados obtenidos en la etapa 1 de las pruebas de laboratorio, se determinó que las muestras de brazo de dirección cumplieron y superaron los requerimientos calculados por el fabricante. Esto respalda la hipótesis planteada, con esto se espera incentivar la reducción de costos relacionados con la fabricación de la pieza.

A partir del análisis mediante FEA y de los resultados de la etapa 1 y 2 se concluyó:

- Sea la carga aplicada, el máximo esfuerzo generado será al momento de aplicar una carga a un ángulo A igual a 0°.
- Conforme a la información recolectada en campo por el fabricante, la máxima carga aplicada al brazo de dirección no sucede en el instante en que el vehículo está totalmente estático con un ángulo A de 0° como se representa en las pruebas de laboratorio, sino a un ángulo distinto de cero grados.
- Las muestras sin tratamiento superficial logran alcanzar por lo menos el doble de los ciclos de vida esperados sin fracturar.
- Es indispensable la aplicación de líquidos penetrantes para la correcta detección de grietas sobre las piezas analizadas.

Por decisión del fabricante conforme a los resultados obtenidos se decidió no realizar por el momento pruebas de fatiga en laboratorio para el estudio de la influencia que tiene la variación del ángulo B con respecto a la resistencia a la fatiga de los brazos de dirección. Únicamente se realizó el estudio del caso mediante el análisis de elementos finitos, FEA.

La hipótesis con respecto a la existencia de un punto de mejora en la metodología de validación fue correcta, con la aplicación del manual desarrollado para generar análisis de elemento finito utilizando CREO Simulate es posible validar de mejor manera los brazos de dirección y abre la posibilidad a la mejora de las demás metodologías de validación existentes actualmente, con probabilidad de incluso lograr cambios en los diseños de las piezas del fabricante, como se ha expuesto en el estado del arte del capítulo II, donde a partir de un estudio utilizando análisis de elemento finito se logró rediseñar una pieza, mejorando características de la pieza, como lo fue la reducción de masa y el material utilizado para la fabricación de la pieza.

Por consiguiente, se determinó que el procedimiento de la nueva MV para analizar los brazos de dirección deberá ser de la siguiente manera:

- 1) Realizar el cálculo de cargas y ángulos de giro mediante un "E\_base", utilizando los datos ideales del ensamble.
- 2) A partir de la información obtenida del "E\_base" seleccionar de 3 a 5 combinaciones de carga/ángulo de giro para su análisis.
- 3) Generar el ensamble correspondiente al número de parte del brazo de dirección que se desea validar, utilizando las piezas correctas para el ensamble.
- 4) Solucionar el análisis de elementos finitos, FEA, considerando las combinaciones de carga/ángulo A seleccionadas del E\_base.
- 5) Analizar los resultados de FEA con respecto al diagrama S-N y cotejarlos con los datos de campo con respecto al número de ciclos por rango de carga.
- 6) Tomando en consideración el número de ciclos por rango de carga calcular la cantidad de ciclos requeridos para cumplir P90E50 determinado por el fabricante.
- 7) A partir de los ciclos requeridos para cumplir P90E50 seleccionar 3 cargas (carga baja, carga media y carga alta) para probar en laboratorio con al menos dos muestras de brazo de dirección cada carga.

## **Capítulo IX Trabajo futuro.**

En colaboración con el equipo de ingeniería del fabricante se ha propuesto como trabajo a futuro analizar la posibilidad de modificar el tratamiento superficial aplicado a los brazos de dirección con la finalidad de reducir la probabilidad de aparición de grietas por fatiga, continuando así con la intención de reducción de costos y mejora en los procesos de manufactura.

A la par o posterior al análisis con respecto a modificar el tratamiento superficial también se propuso el estudio con respecto al sobre diseño presente en los brazos de dirección con la finalidad de modificar el diseño de este para así lograr una reducción en costos de producción. Se debe tener en cuenta que se deberán plantear cambios en el diseño que no afecten la resistencia a la fatiga de la pieza y así continuar con la calidad del producto.

Con el desarrollo de este proyecto se espera motivar una serie de proyectos por parte del fabricante, destinados a la mejora continua de otras metodologías de validación.

## **Bibliografía**

- [1] Meritor, Inc., «Meritor MFS Serie Eje Frontal,» Meritor, Inc., 2021.
- [2] Meritor Inc., «Meritor MFS+ Eje Frontal,» Meritor Inc., 2021.
- [3] Meritor Inc., «TP9441 Axle Application Guidelines,» Meritor Inc., 2022.
- [4] E. Rudeck, «An Essential Overview of Creo Simulate,» Concurrent Engineering, 09 Septiembre 2014. [En línea]. Available: https://www.concurrent-engineering.co.uk/Blog/bid/102944/An-Essential-Overview-of-Creo-Simulate. [Último acceso: 17 Agosto 2023].
- [5] J. HALEY y V. BONNEY, «Old car crash test program,» SAE INTERNATIONAL, Australia., 2001.
- [6] S. KURNA , S. JAIN, P. RAJA y L. VISHWAKARMA, «Truck Steering Component and Linkages Analysis Using,» SAE INTERNATIONAL, India , 2017.
- [7] A. DESHPANDE, H. GAMBHIR, K. RAJ y S. KUMAR, «Optimization Study of Higher Steering Effort in RH Turn for,» SAE INTERNATIONAL, India, 2015.
- [8] N. KAMBLE y S. K. SAHA, «Evaluation of Torque Characteristics of Rack and Pinion Steering Gear Using ADAMS Model,» SAE INTERNATIONAL , INDIA , 2005.
- [9] T. J. BUDZYNSKI y R. J. PARKER, «Heavy Truck Steering System Analysis,» SAE International, Detroit, Michigan. , 1966.
- [10] S. Bennett y I. A. Norman, Heavy Duty Truck Systems, Fifth Edition, Delmar, Cengage Learning, 2011.
- [11] R. W. FITZGERALD , Mecánica de materiales, Cd. de México: Alfaomega Grupo Editor, 2007.
- [12] J. R. BRAUER, "What Every Engineer Should Know about Finite Element Analysis"., MARCEL DEKKER, INC., 1993.
- [13] H. KUMAR y D. C. BYRAPPA, «Modeling Finite Element Analysis And Weight Optimization Steering Arm,» IJEDR (International Journal of Engineering Development and Research), Banglore, India., 2012.
- [14] J. M. MONTES, F. CUEVAS y J. CINTAS, Ciencia e Ingeniería de los materiales, Madrid, España: Ediciones Parainfo, 2014.
- [15] D. R. ASKELAND, P. P. FULAY y W. J. WRIGHT, The science and engineering of materials. 6ta edicion, Stamford : Cengage Learing, 2010.
- [16] F. P. BEER, E. R. JOHNSTON, J. T. DEWOLF y D. F. MAZUREK, Mecánica de materiales, The McGraw-Hill Companies, Inc., 2010.
- [17] V. SIVANANTH y S. VIJAYARANGAN, «FATIGUE LIFE ANALYSIS AND OPTIMIZATION OF A PASSENGER CAR STEERING KNUCKLE UNDER OPERATING CONDITIONS,» International Journal of Automotive and Mechanical Engineering (IJAME), Tamilnahu, India., 2015.
- [18] S. N. LUKO y D. V. NEUBAUER, «El modelo Weibull: reforzando el concepto de confiabilidad.,» ASTM INTERNATIONAL, 2020.
- [19] H. Gutiérrez Pulido y R. De la Vara Salazar, Control estadístico de calidad y seis sigma., McGRAW-HILL/INTERAMERICANA EDITORES, S.A. DE C.V., 2009.
- [20] B. Dodson, The Weibull Analysis Handbook. 2da ed., Milwaukee, Wisconsin: ASQ Quality Press , 2006.
- [21] R. Salazar Moreno, E. Fitz Rodriguez , I. López Cruz y A. Rojano Aguilar , «Confiabilidad y Análisis de Fallas utilizando la Distribución,» Universidad Autónoma Chapingo, Chapingo, Edo. México, 2017.
- [22] MTS Systems Corporation., «corp.mts.com,» MTS Systems Corporation., [En línea]. Available: https://corp.mts.com/home/index.html. [Último acceso: 16 Noviembre 2022].
- [23] MTS Systems Corporation., «www.mts.com,» MTS Systems Corporation., [En línea]. Available: https://www.mts.com/la/products/automotive/automotivemodular-components. [Último acceso: 16 Noviembre 2022].
- [24] MTS Systems Corporation., «www.mts.com,» MTS Systems Corporation., [En línea]. Available: https://www.mts.com/la/products/automotive/subsystemcomponent-test-systems/ball-joint-test-systems. [Último acceso: 16 Noviembre 2022].
- [25] MTS Systems Corporation, «www.mts.com,» MTS Systems Corporation, [En línea]. Available: https://www.mts.com/la/products/automotive/subsystemcomponent-test-systems/steering-test-systems. [Último acceso: 15 Noviembre 2022].
- [26] S. R. KADAM y P. D. KALE , «Finite Element Analysis and Optimization of Automotive Steering Knuckle,» Journal of Interdisciplinary Cycle Research. , Maharashtra, India., 2020.
- [27] S. BHARDWAJ, A. B, U. Lath y A. AGARWAL, «Design and Optimization of Steering Upright,» SAE International , Vellore, India, 2018.
- [28] M. V. Muñoz Badilla y J. V. Rojas, Metrología e instrumentación: Manual de Laboratorio., Editorial de la Universidad de Costa Rica. , 2004.
- [29] W. D. J. CALLISTER y D. G. RETHWISCH, MATERIALS SCIENCE AND ENGINEERING An Introduction, WILEY, 2012.
- [30] M. A. Meyers y K. K. Chawla, Mechanical Behavior of Materials, Cambridge University Press, 2009.
- [31] A. Pytel y F. L. Singer, Resistencia de materiales., Nueva York: Harper & Row publishers, Inc., 1987.
- [32] J. M. Gere y B. J. Goodno, Mechanics of materials. 8va edición, Stamford : Cengage Lerning., 2013.
- [33] E. Hearns, Mechanics of materials 2: The mechanics of elastic and plastic deformation of solid and structural materials., Woburn, Massachusetts.: Butterworth-heinemann, 2001.
- [34] G. Duque-Escobar, «Manual de Geología para ingenieros.,» Universidad Nacional de Colombia , 2014.
- [35] C. A. De Castro P., «Teorias de falla bajo cargas estáticas.,» Departamento de Ingeniería Mecánica de la Universidad de Salamanca, Salamanca, Castilla y León., 2014.
- [36] R. C. Hibbeler , Mechanics of Materials., Kai Beng Yap, 2018.
- [37] V. Gupta, An introduction to Mechanics of Materials, Alpha Science International, Limited, 2013.
- [38] R. A. Rojas Montenegro, «Implementación de ensayos de compresión triaxial CIU y CID en laboratorio LEMCO para posterior análisis de resultados mediante la teoría del estado crítico.,» Universidad Tecnica Federico Santa Maria Peumo Repositorio Digital USM, Valparaíso, Chile, 2016.
- [39] S. Kapuria y S. Pradyumna, Mechabics of Funcional Materials and Structures., Narosa Publishing House, 2013.

[40] Meritor, Inc., «Propiedad del fabricante.,» Meritor México., 2023.